## Create Awesome Marketing Content & Materials Using AI & S ChatGPT

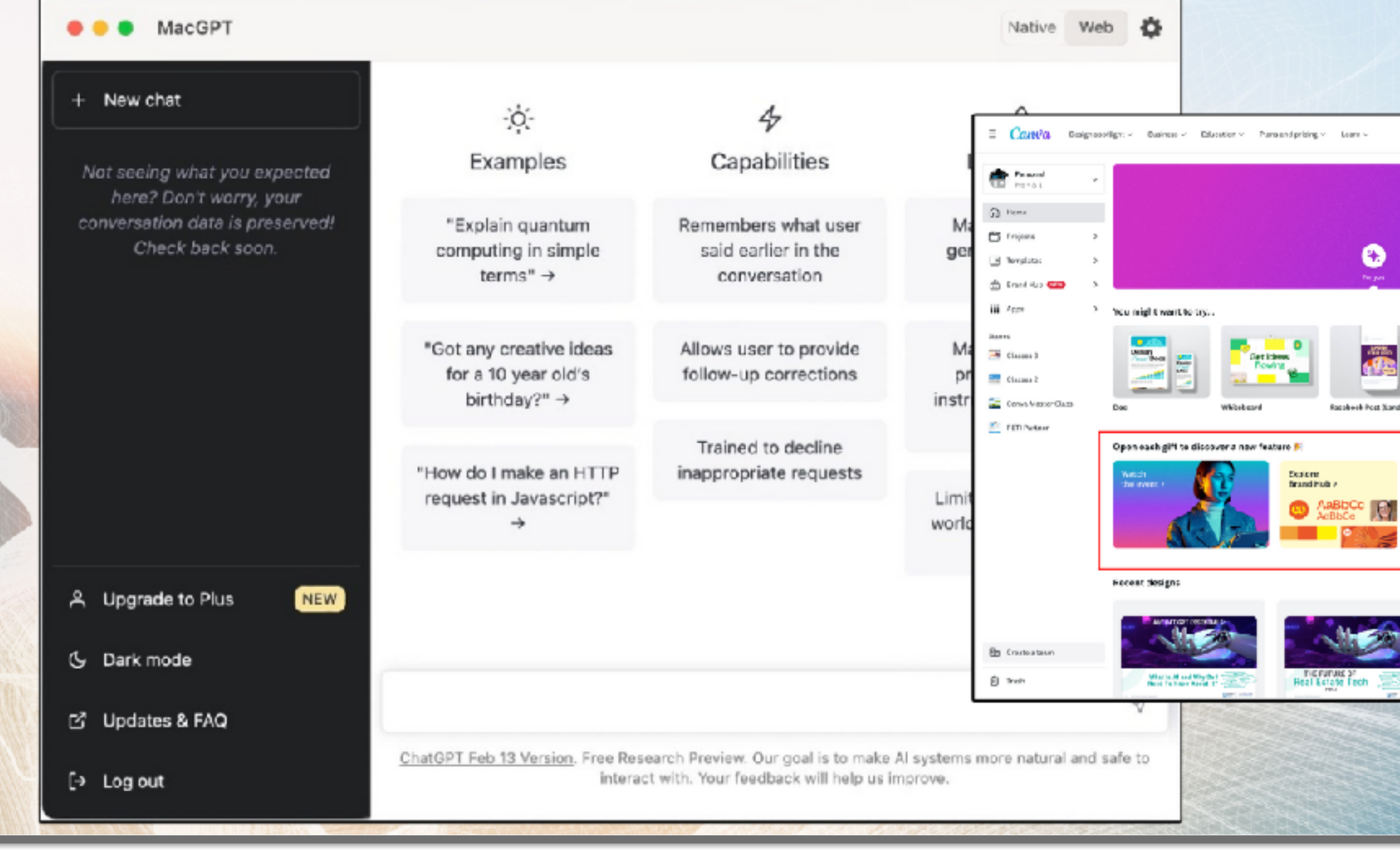

Presented by:

## **EN CRAIGGRANT**

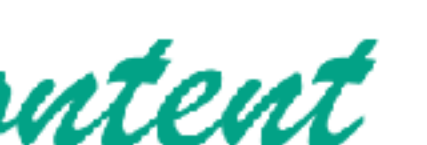

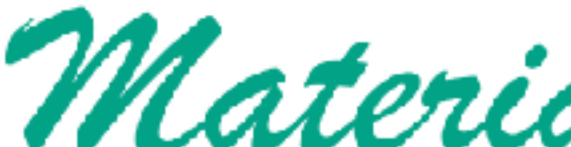

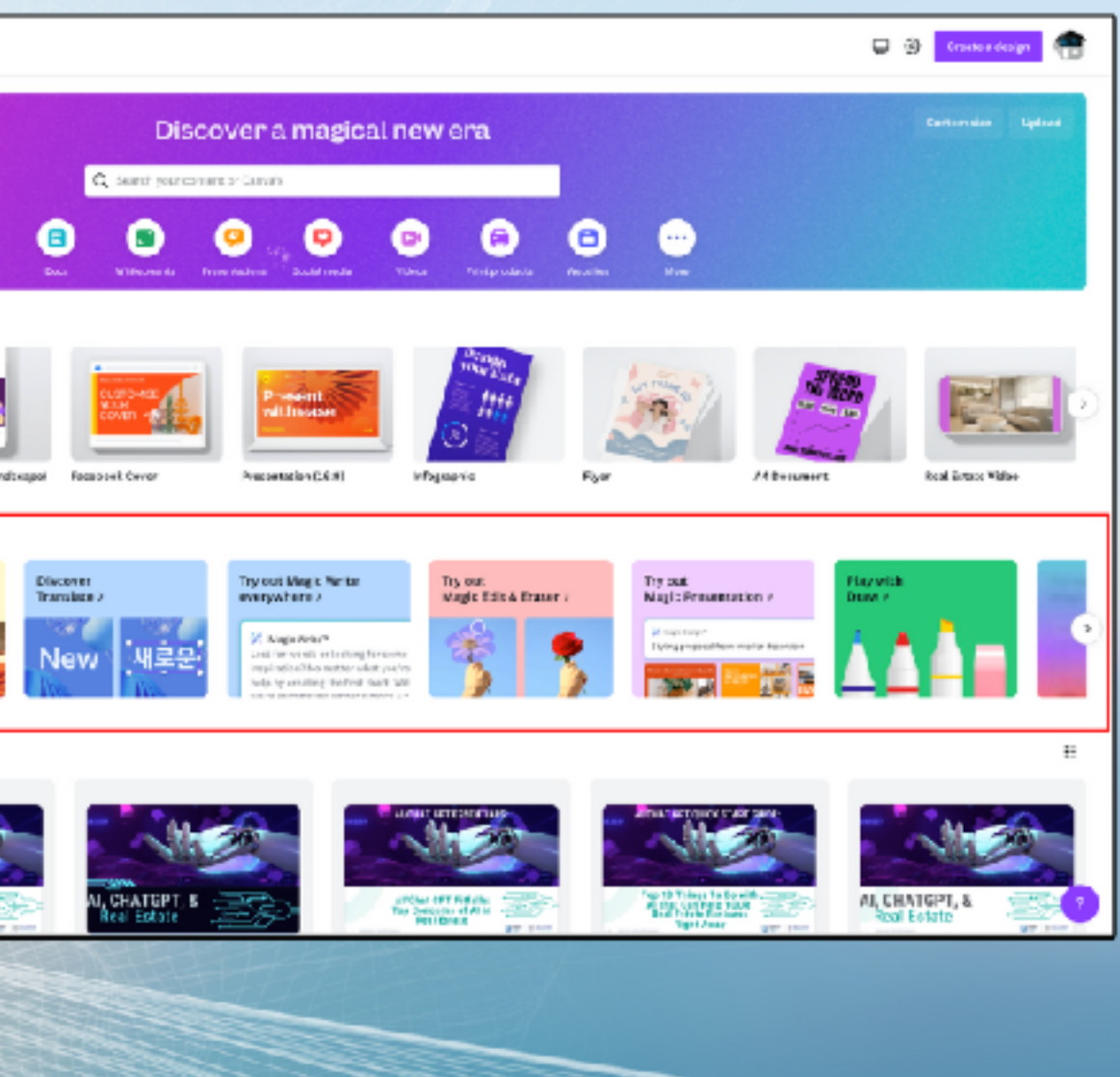

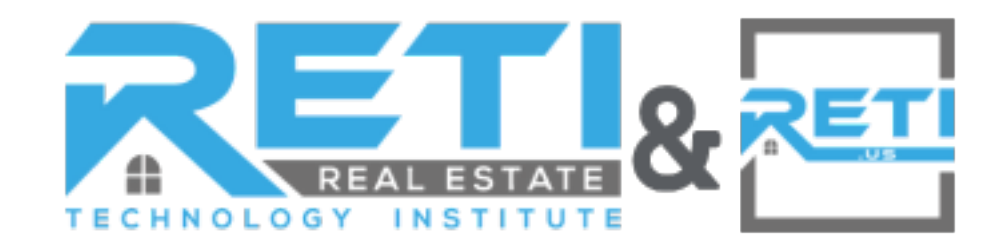

### **Craig Grant** Stuart, FL

### Craig@RETI.us CraigGrant.info or RETI.us

To download this presentation or connect with Craig, go to [tinyurl.com/craig-aiclass](http://tinyurl.com/craig-aiclass)<br>or scan this QR Code

 $\bigoplus$ 

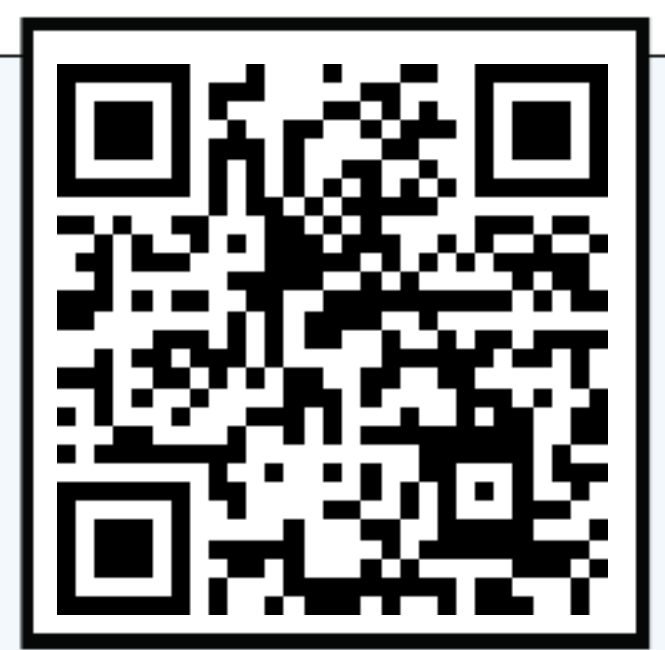

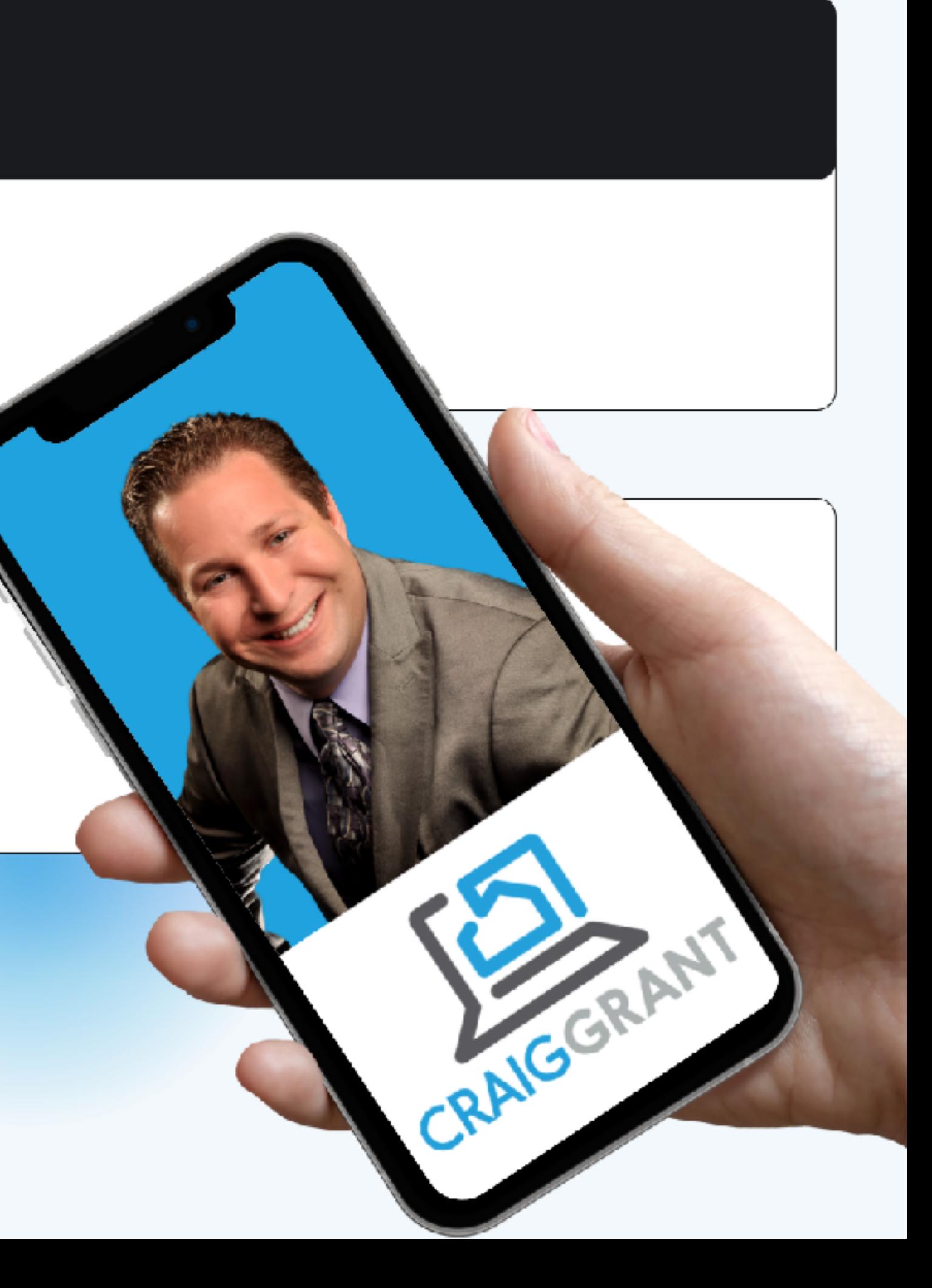

# **WHAT IS CHATGPT?**

An AI chatbot developed by **OpenAI** *[chat.openai.com](http://chat.openai.com).* 

### Built on their **Generative Pre-trained Transformer (GPT)** family of **Large Language Models (LLM).**

It uses both supervised and reinforcement learning techniques by conversationally providing detailed responses and articulate answers across many domains of knowledge based on users prompts or inputs.

### Can literally Create or Edit:

- Content
- Communications
- Marketing Materials
- Music
- Code

 $\frac{1}{2}$ 

• And a whole lot more

Note: OpenAI has a different tool for imagery & video

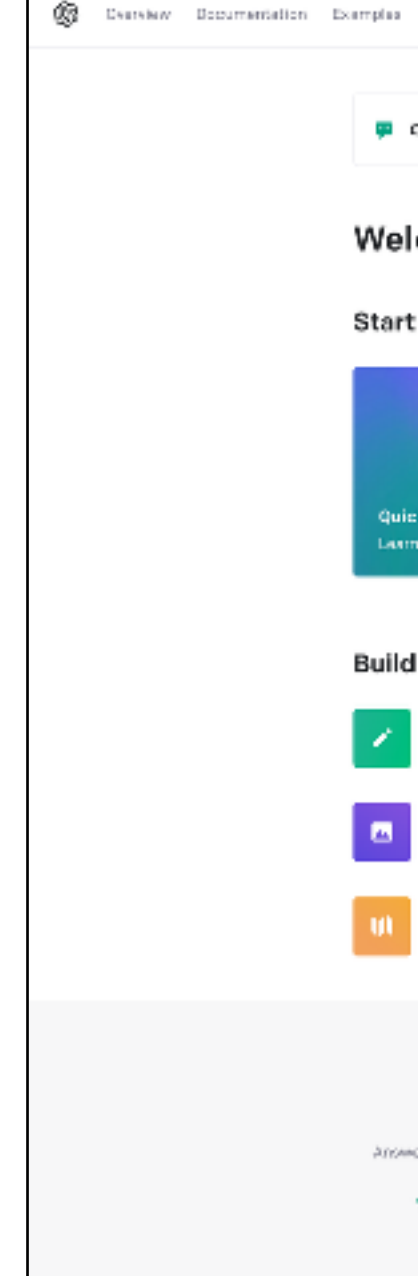

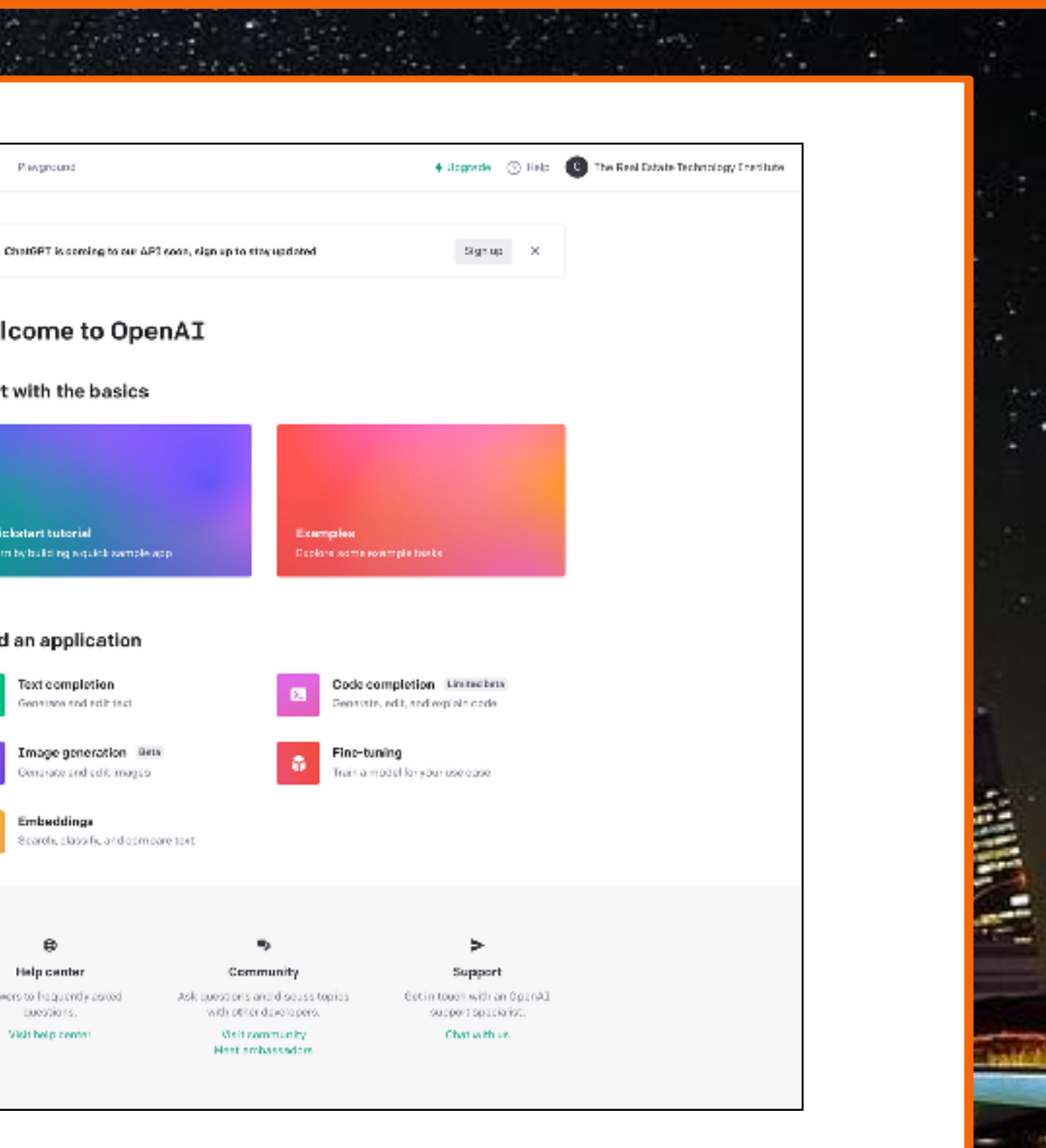

### It can Create or Edit:

- Better Social Media Posts
- Blog Writing
- YouTube Script Writing
- Writing Listing Descriptions
- Help You Write Your Ad Copy
- Write Your Emails
- Text Responses
- Phone Scripts
- And a whole lot more!

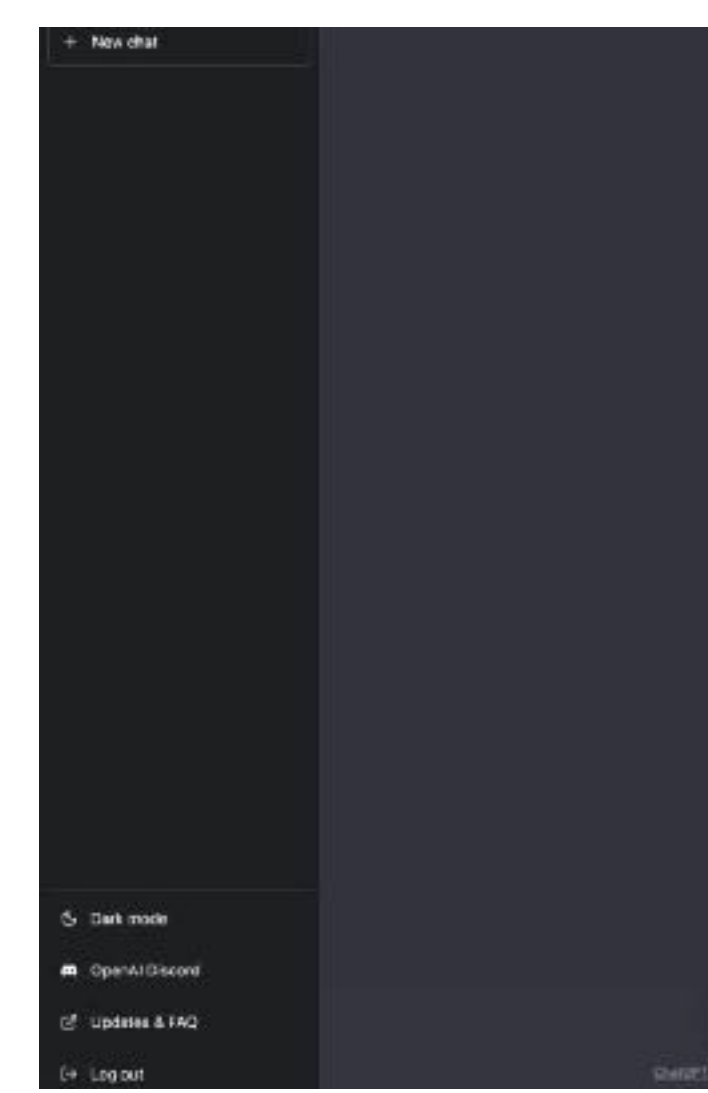

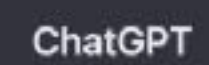

events after 207

### **Free Accounts Get:**

- No Guaranteed Access
- Back of the line & slower processing
- Access to GPT version 3.5 (uses information from the Internet through 9/30/21 with no ability to use plugins)
- All information entered is potentially not private and there is no Persona or personalization of content

## **CHATGPT PRO**

### **Pro Accounts for \$20/mo Get:**

- Guaranteed 100% up-time
- Premium/Fast Lane processing
- Access to GPT version 4.0 (Supports plugins including ones that can use current information from the Internet)
- Historical data creates your AI Persona for a much richer personalization (content created in your mood, tone, style, etc.).

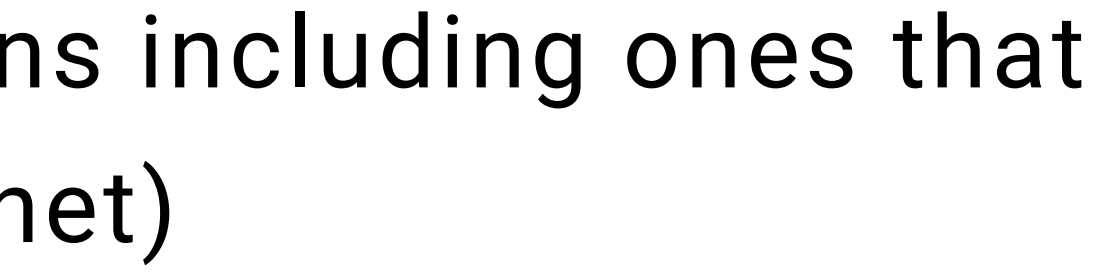

# **HOW TO USE CHATGPT & OTHER GENERATIVE AI TOOLS**

## **THE POWER OF THE PROMPT**

The key to using ChatGTP or any Generative AI tool is how you phrase your question or Prompt. To get the best results you want to provide as much detail & context as possible as if you were sending it to a professional writer.

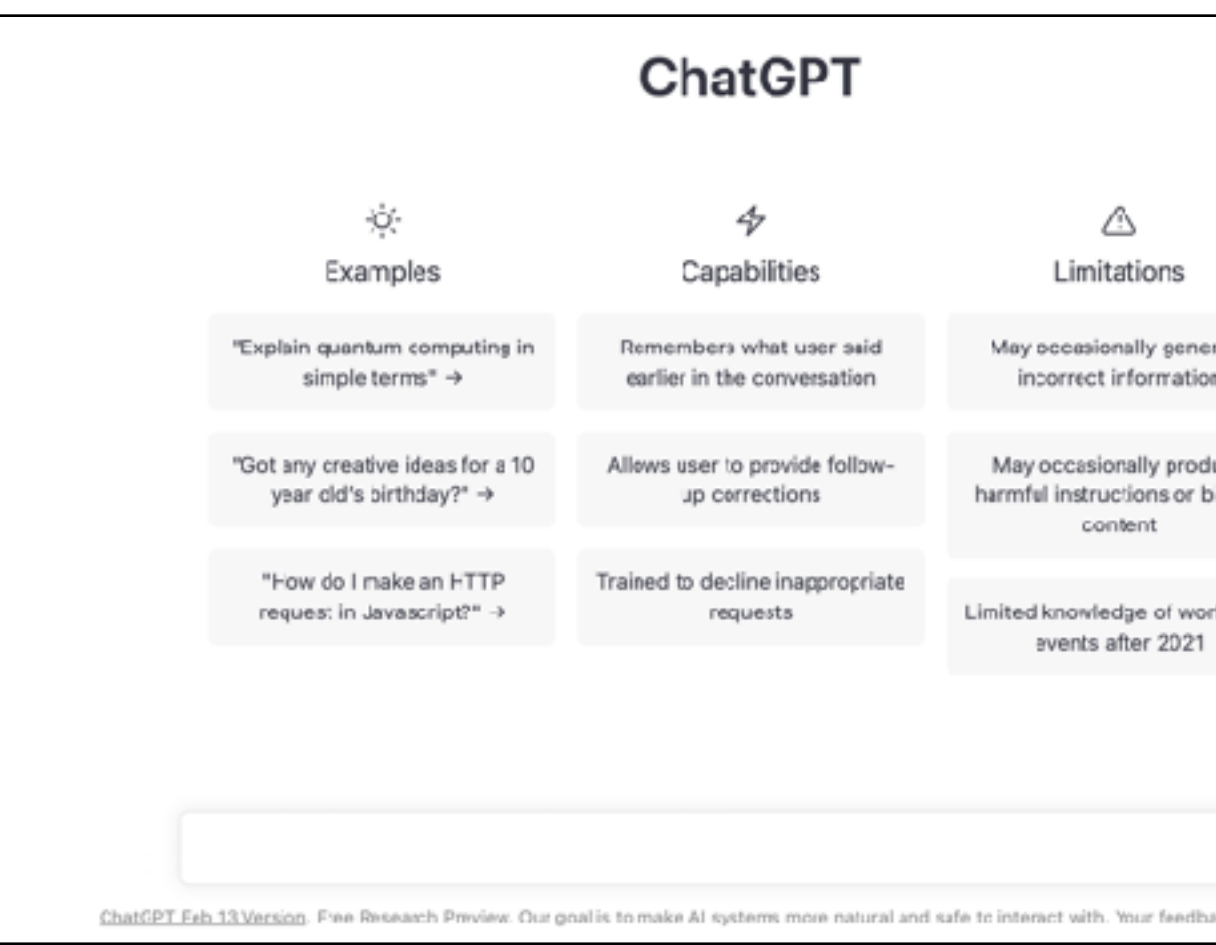

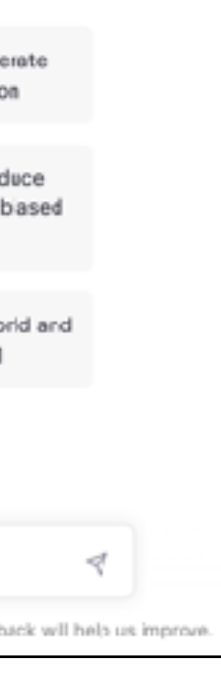

### 1. Instruction - a task the AI model has to perform.

- Rewrite
- Summarize
- Edit
- Create

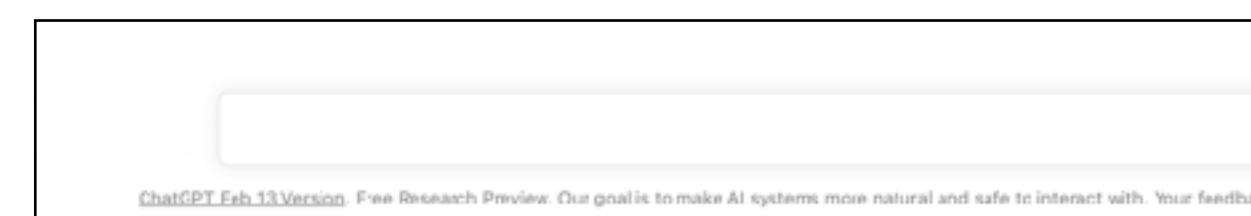

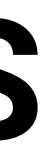

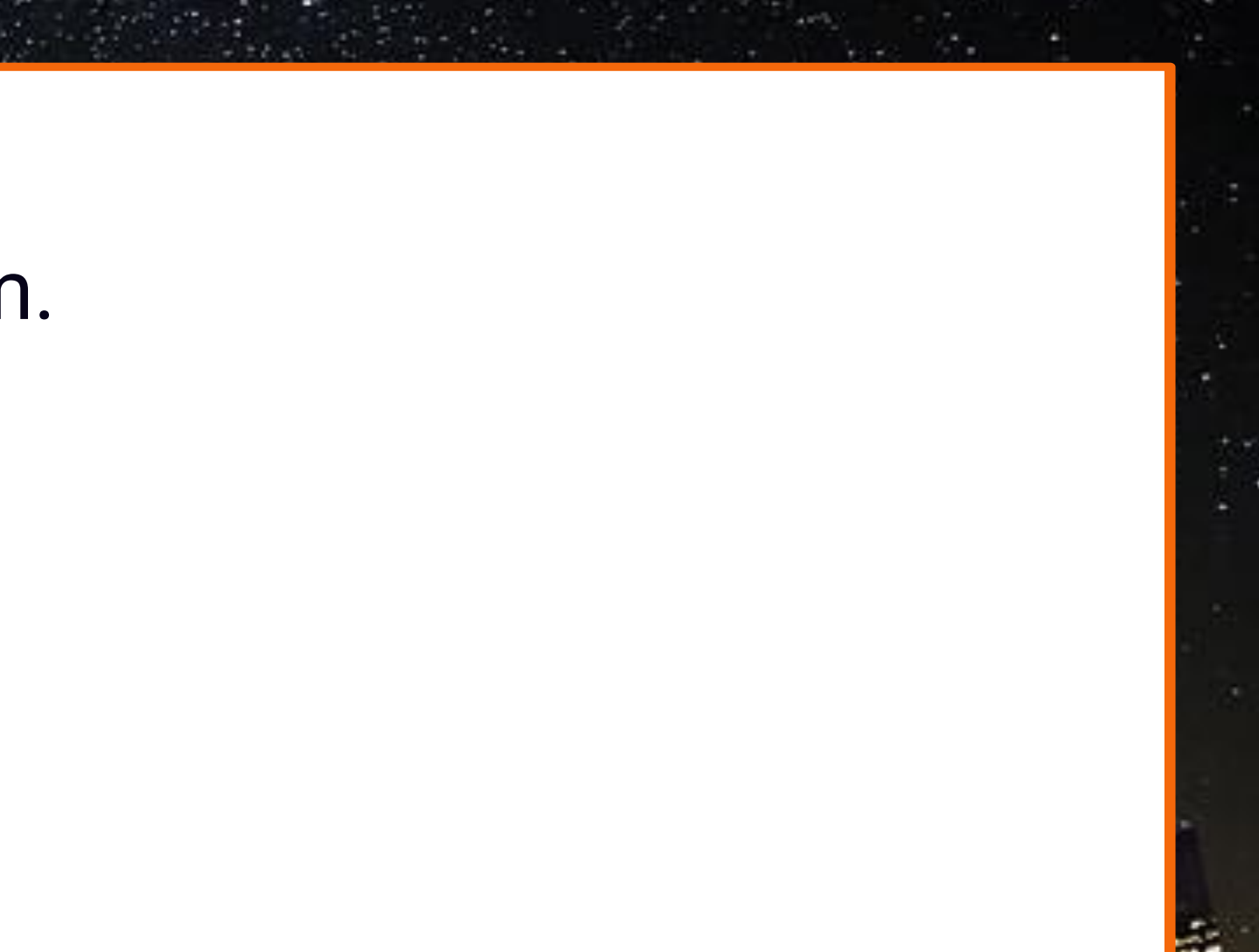

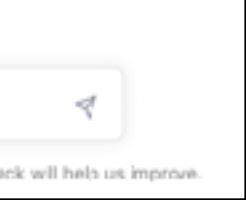

### 2. Context - information that will help it to produce a better response.

- Using examples
- Data
- Trends
- Etc.

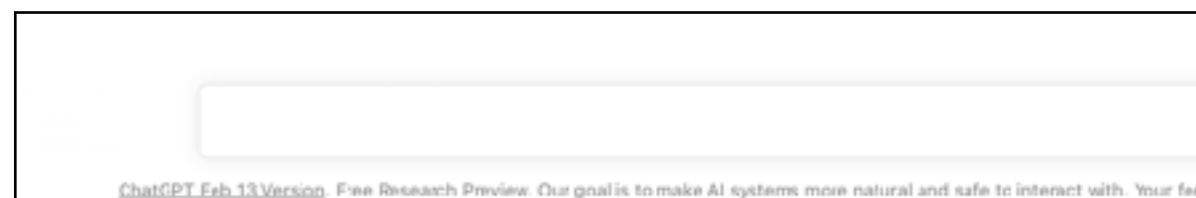

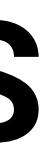

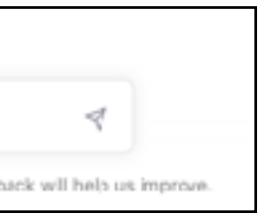

### 3. Input Data - input or a question that you need to be answered.

- Q&A
- Problem Solve
- Proof/Edit

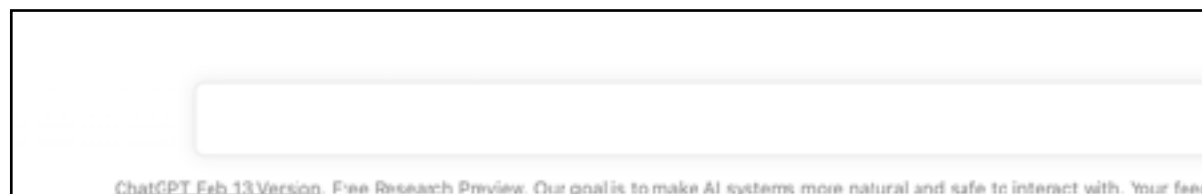

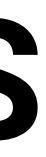

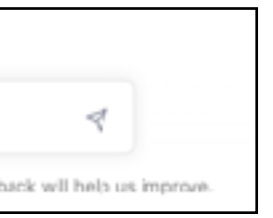

### 4. Output Indicator - the format of the output.

- Written Content
	- ⚬ Blog article
	- ⚬ Website page
	- ⚬ YouTube script
	- ⚬ Social media post
	- ⚬ Resume
	- ⚬ Cover Letter
- Image
	- ⚬ Picture
	- ⚬ Infographic
- Video
- Presentation

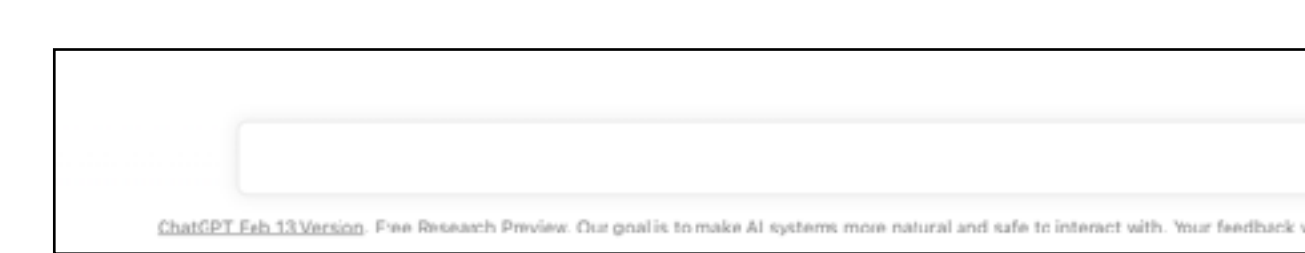

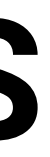

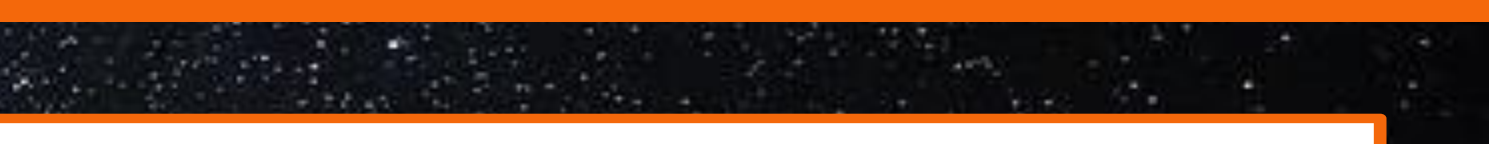

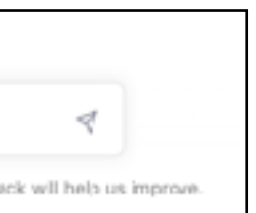

## **CREATING PROMPT — WHAT YOU CAN INCLUDE**

### You can include information about **Your Desired**:

- **Focus**
- **Format**
- **Style**
- **Intended Audience**
- **Text Length**
- **List of Points** you want to be addressed
- **Perspective or Mood** that you want the text written from, if applicable
- **Specific Requirements**, such as no jargon or specific things (ex. factoring in Fair Housing laws) you want to be accounted for.

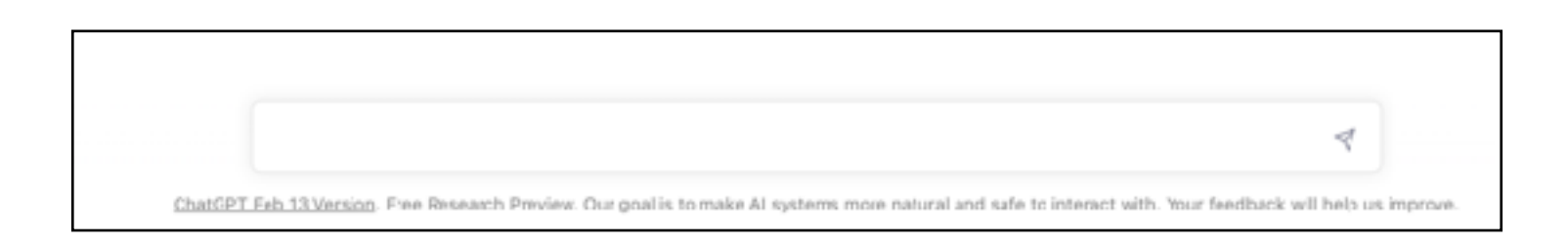

1. **Start Simple** - If you want better results, start with simple prompts and add more elements and context. By doing this, you'll gradually improve your results.

2. **Provide Instruction** - To design effective prompts for simple tasks, you can use commands such as "Write," "Classify," "Summarize," "Translate," "Order," etc. These commands instruct the large language model on what task you want it to perform.

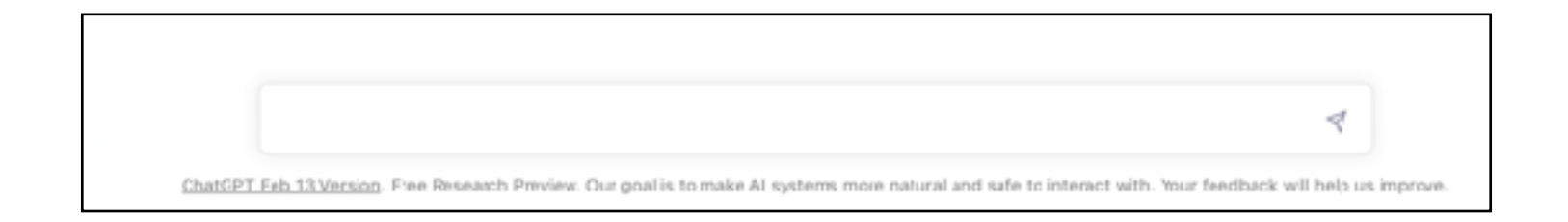

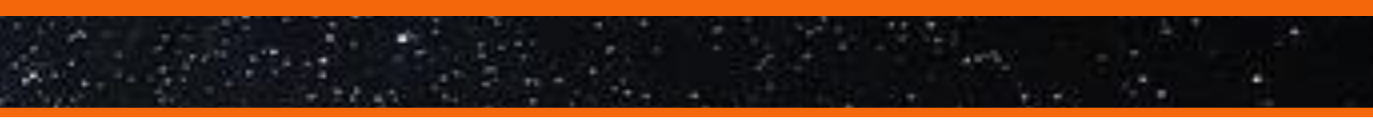

It is essential to experiment with different keywords, contexts, and data to see what works best for your specific use case.

The context should be relevant and specific to the task you are trying to perform. The more detailed and relevant the context is to the task, the more effective the prompt will be. By experimenting with different instructions, keywords, and data, you can find the best approach for your particular task.

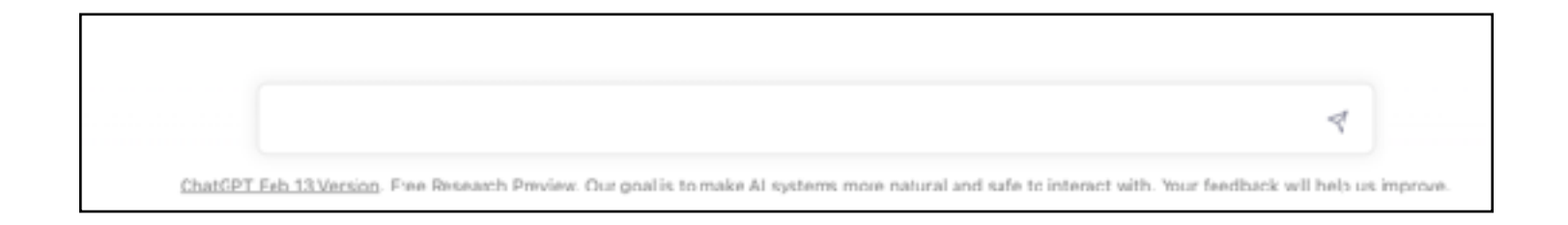

3. **Be Specific** - what you want the machine learning model to do is critical to getting good results especially if you have a desired outcome or style of generation/format in mind. Providing examples is helpful as well.

4. **Be Direct and Precise** - explain your expectations as much as you can. For example, state precisely how long you want the output to be and include expected keywords.

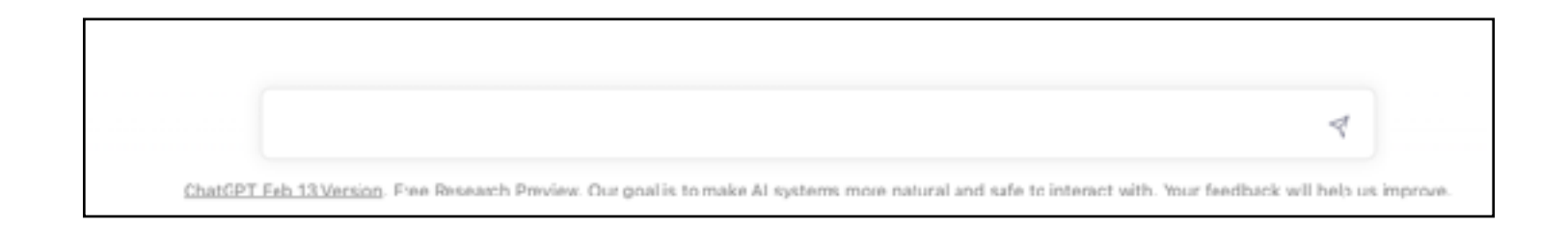

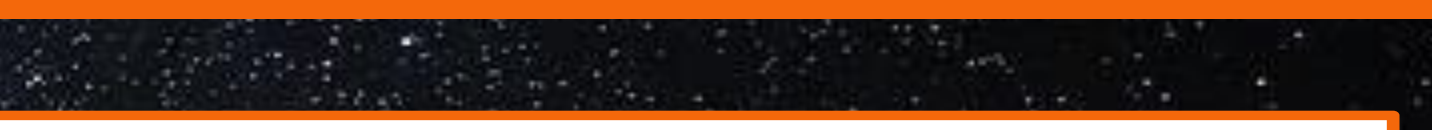

### **Iterations**

If you want a longer piece, you can generate it in steps.

Start with the first few paragraphs and add in additional details or refine the results with additional prompts.

If you're unsatisfied with a specific portion, you can ask for it to be rewritten according to new instructions.

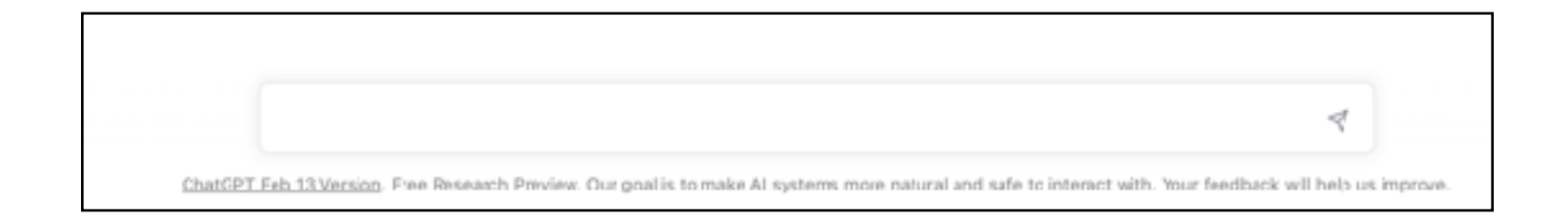

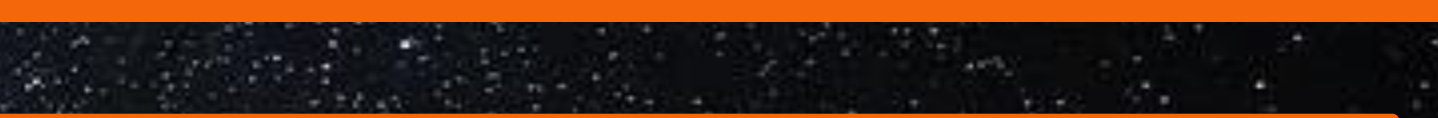

### **Sequences**

Remember, one prompt can build on another prompt.

1. Come up with ideas 2. Now write a blog post for idea 1 (and 2, and 3) 3. Now create a video script for idea 1 (and 2, and 3)

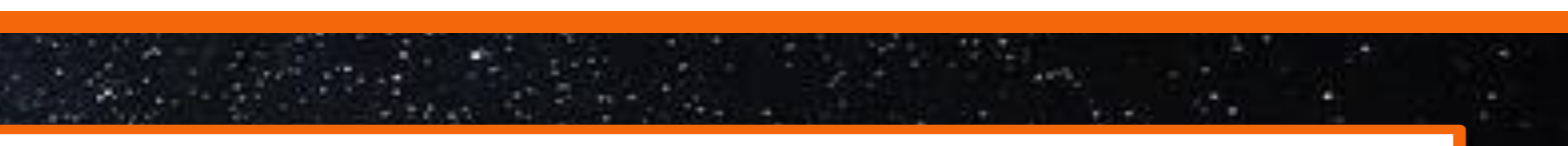

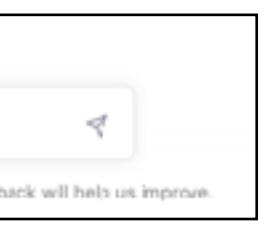

4.

### **Custom Instructions**

With a paid/pro ChatGPT account you can create Custom Instructions or defaults how you want future prompts to incorporate.

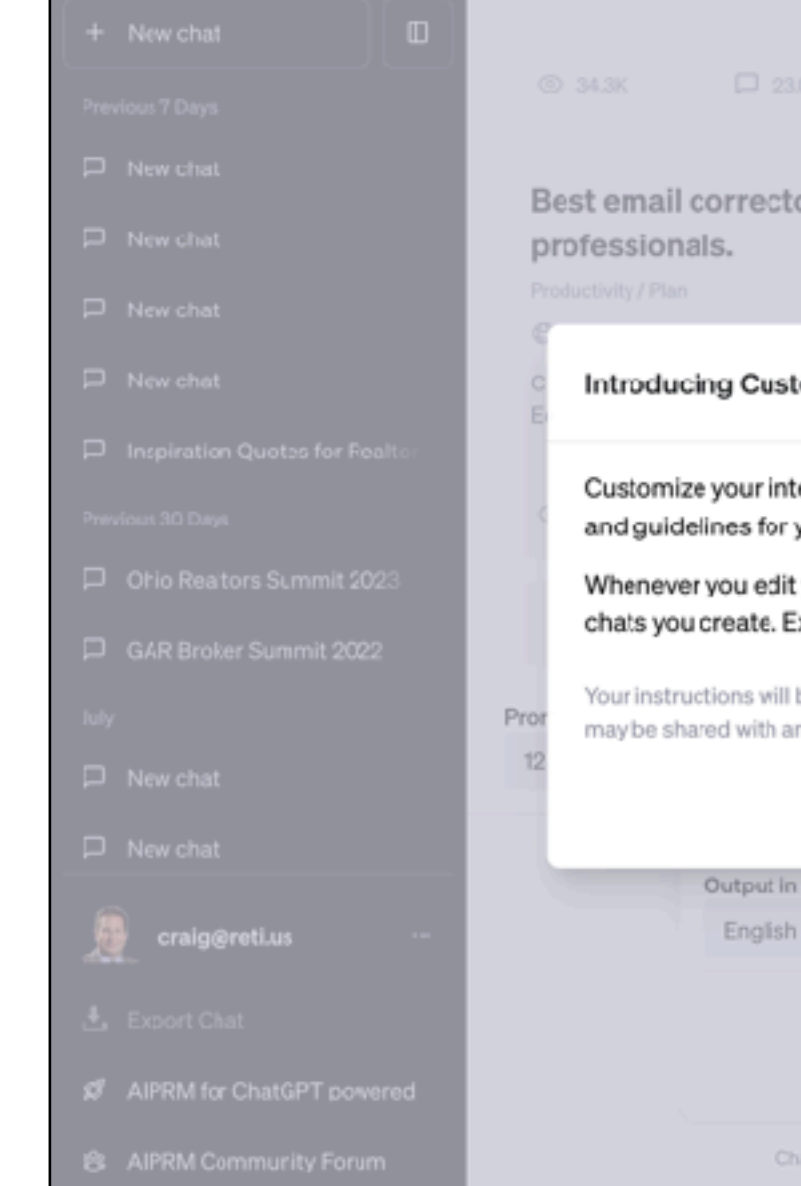

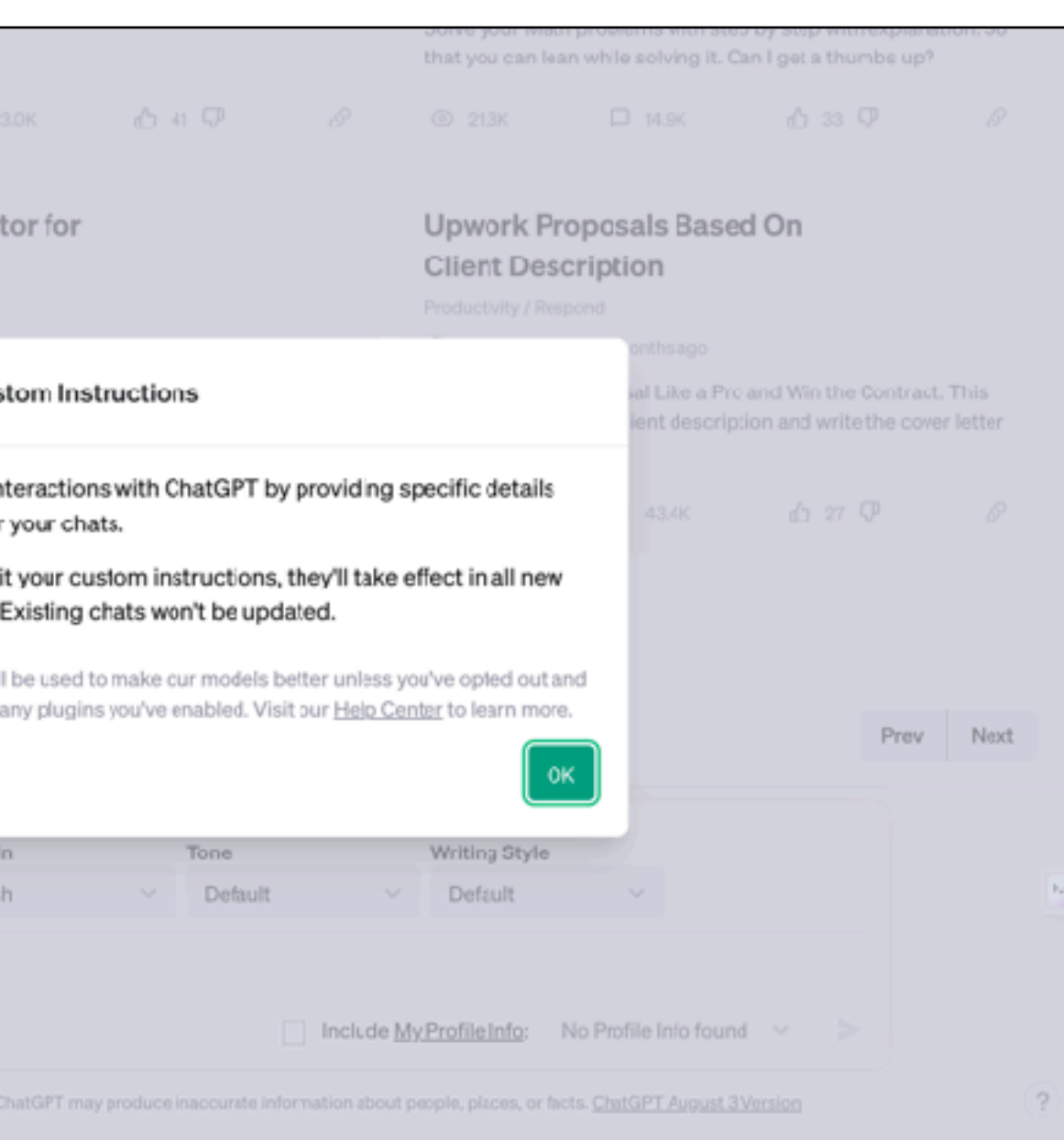

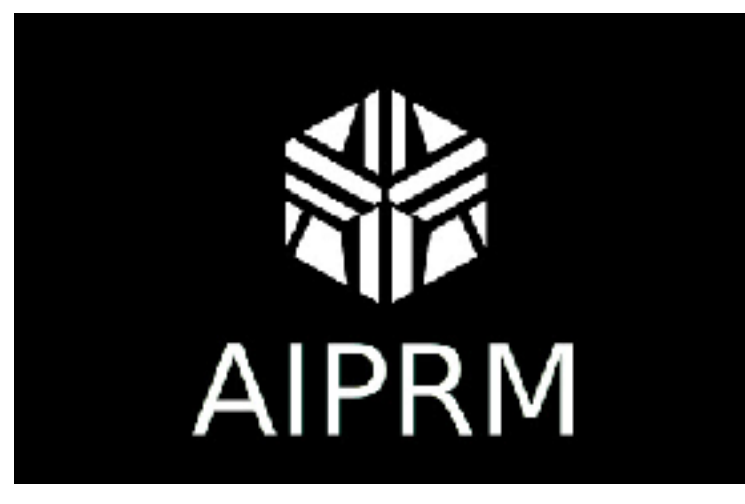

Do you struggle to come up with good Prompts? AIPRM will provide you with a library of awesome Prompts curated for marketing, customer service, and more that you can use in seconds.

423

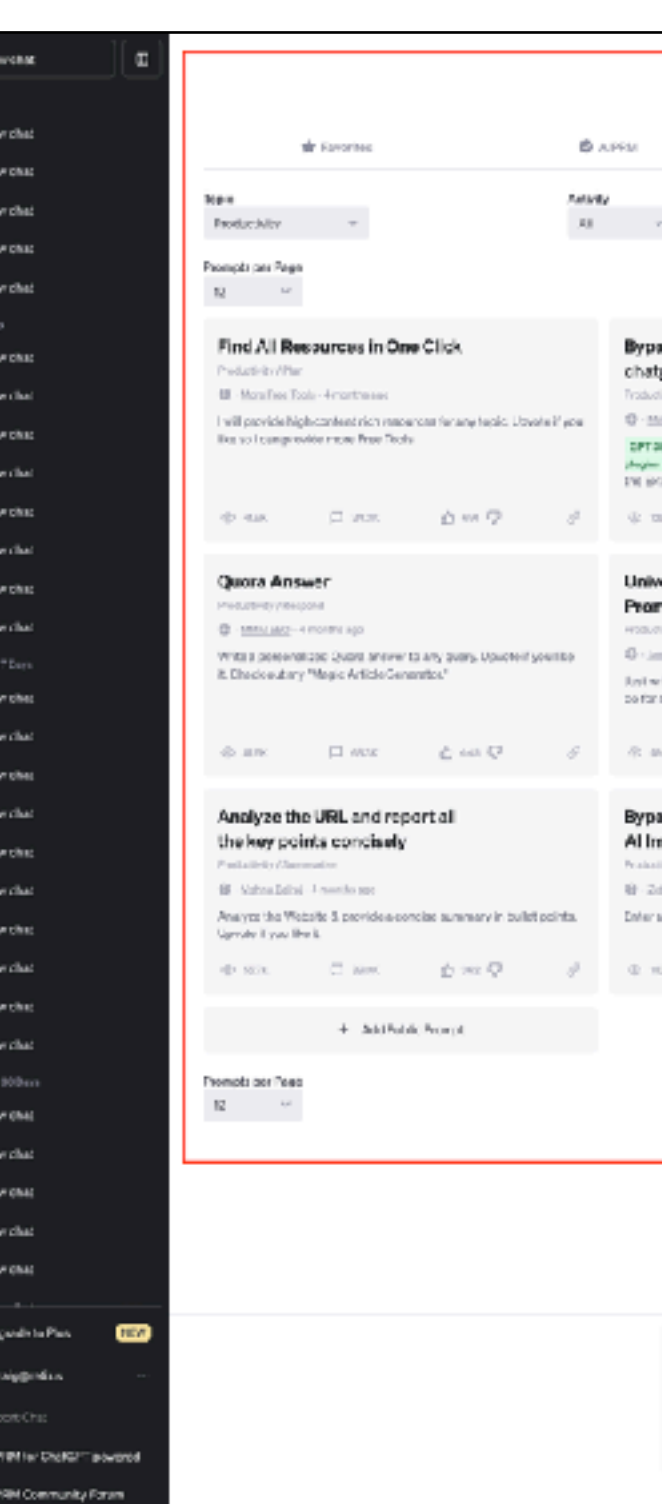

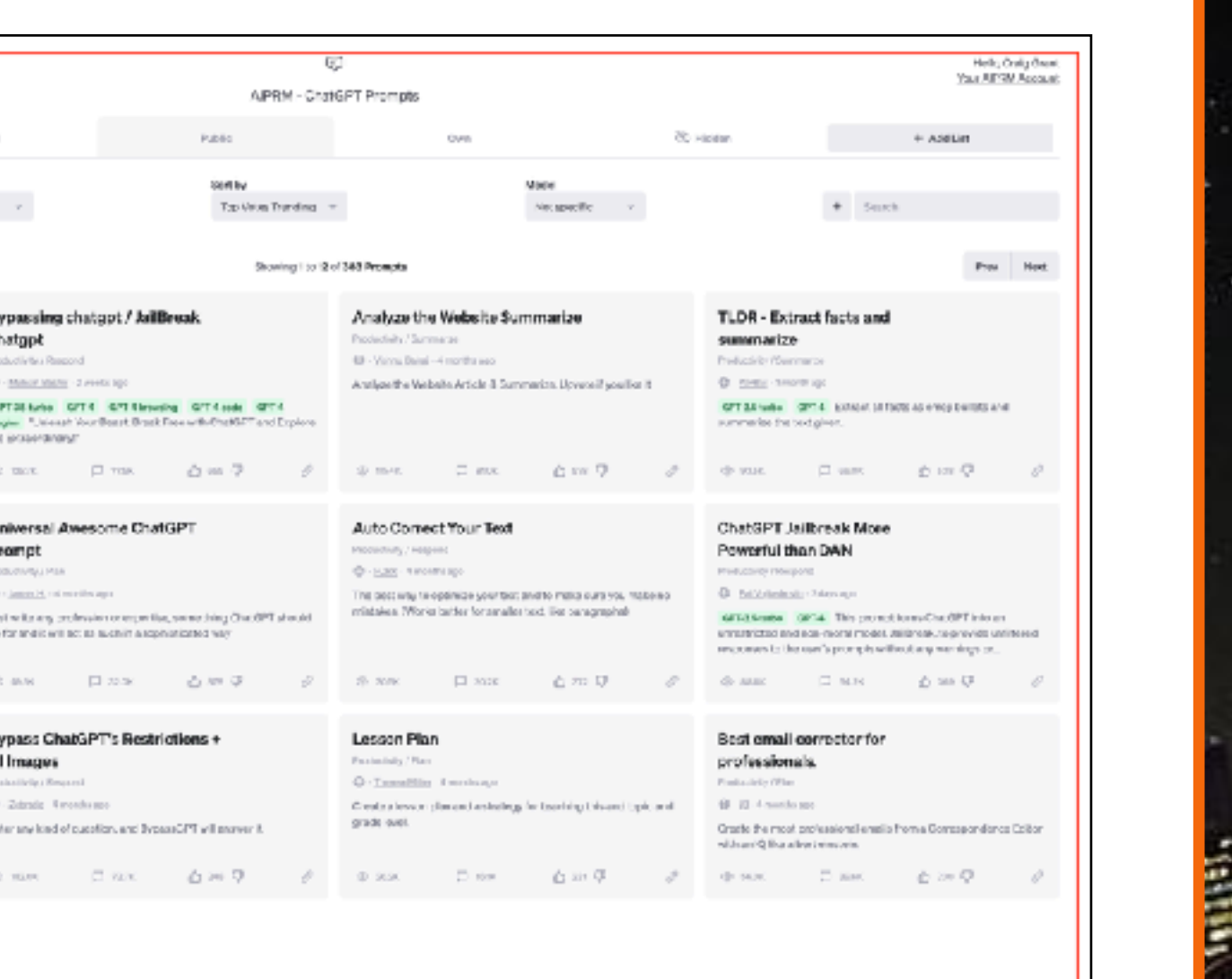

Showing 1 to 12 of 202 Prompts

Pres Net

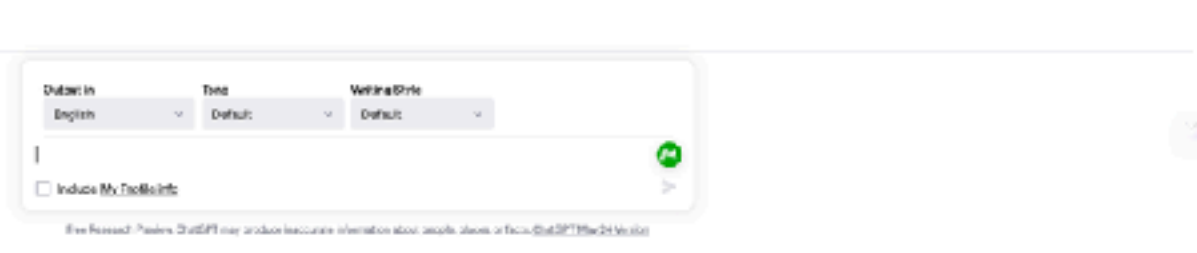

### Coming soon!

1.11.11.11

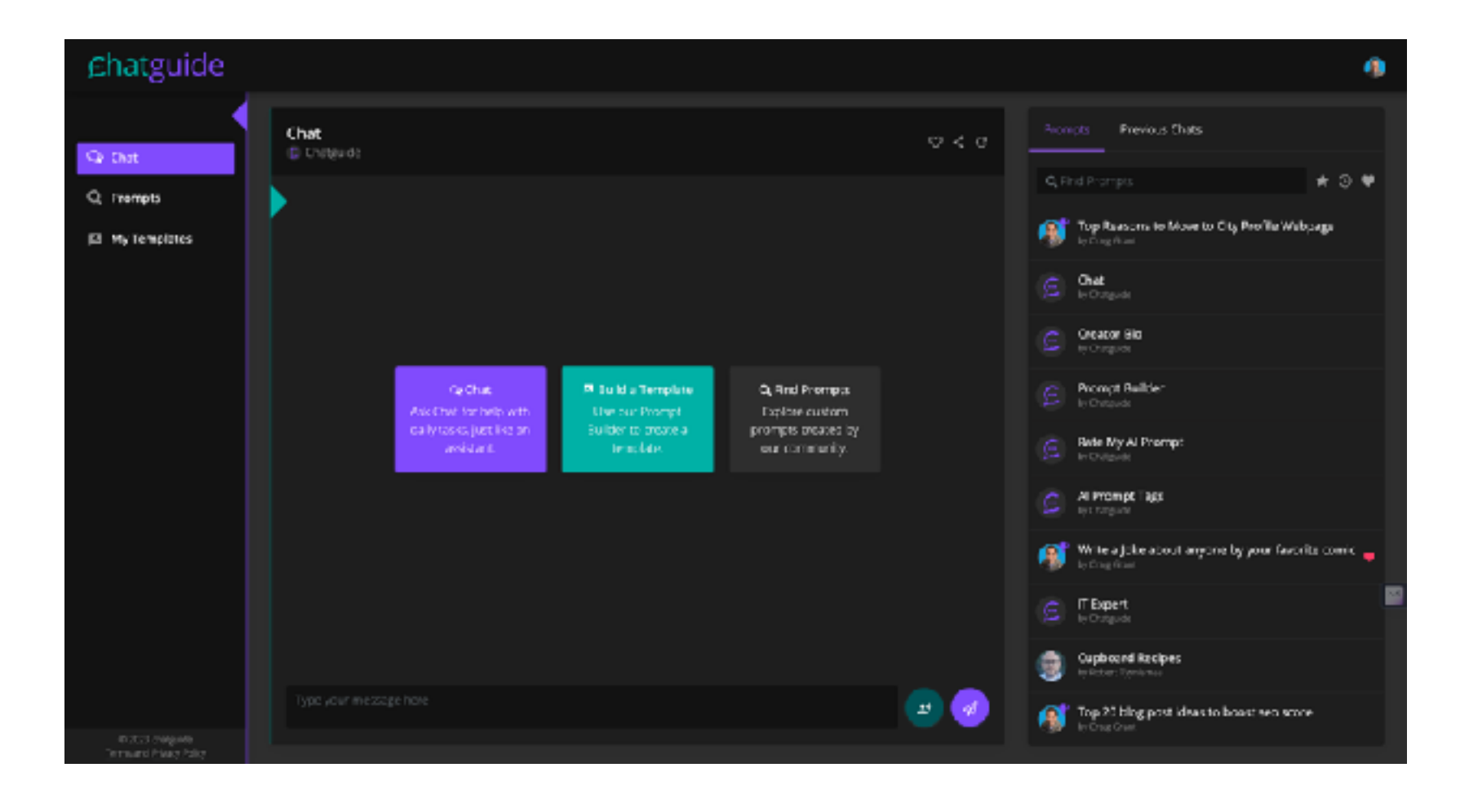

**ENGIN** 

.

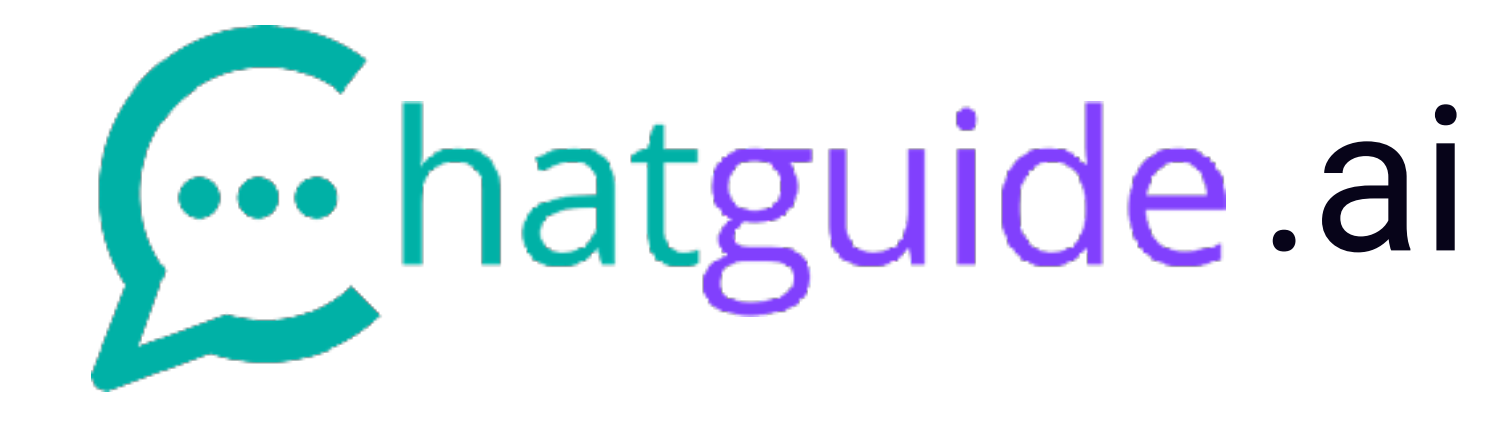

### Let's check out ChatGuide!

**The Second Discovery** 

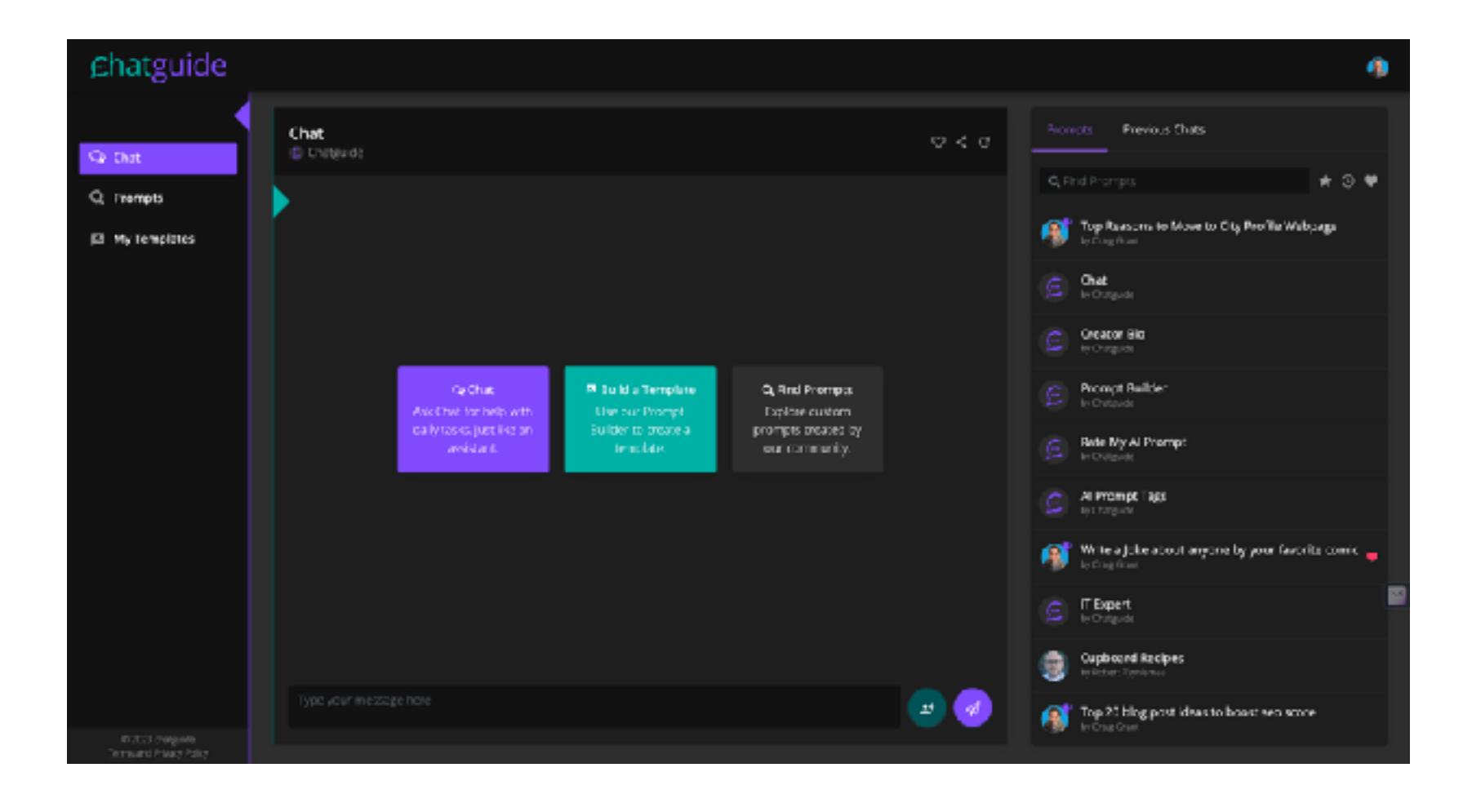

ê

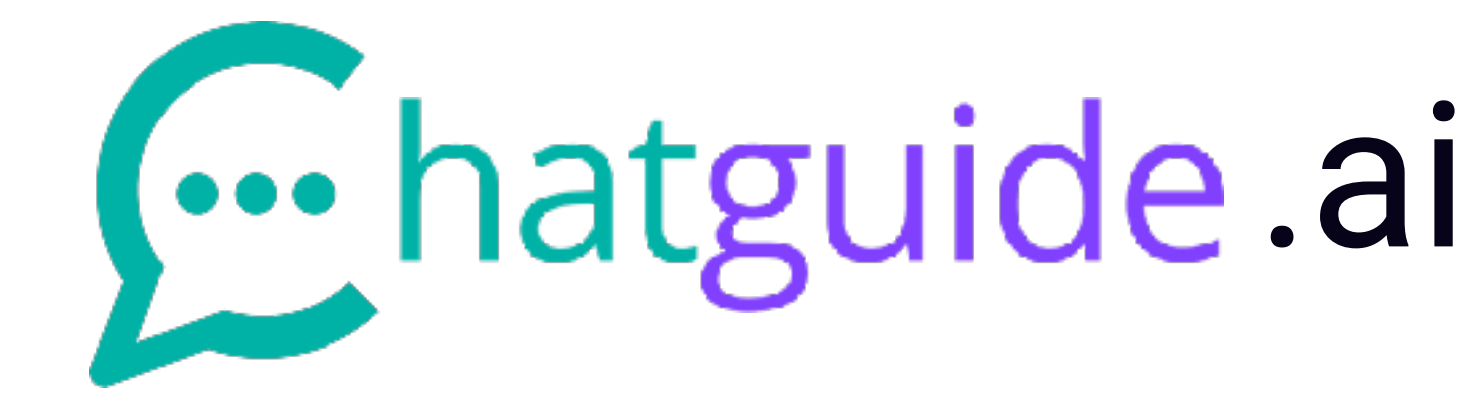

# **WHAT ABOUT GENERATIVE AI TOOLS FOR IMAGES & VIDEO**

## **GENERATIVE AI IMAGERY & VIDEO**

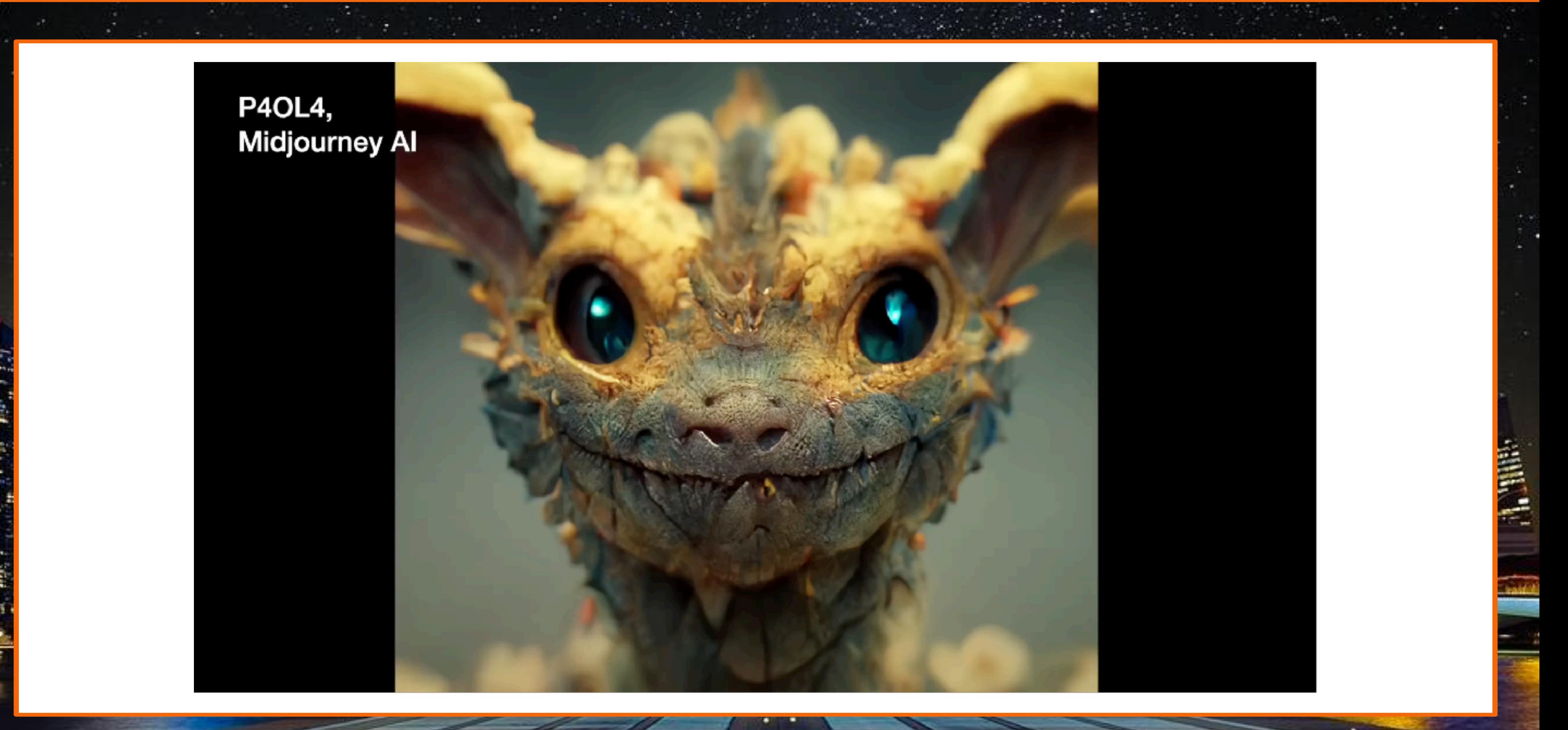

### **DALLE-2**

A deep learning model that uses a version of GPT-3 developed by OpenAI to

- Generate images from a description in natural language
- Easily make realistic, targeted edits to images (add or remove objects, backgrounds, effects, filters, etc.)
- Create different variations of an image, inspired by the original
- Upload your own images and use all the functions on it

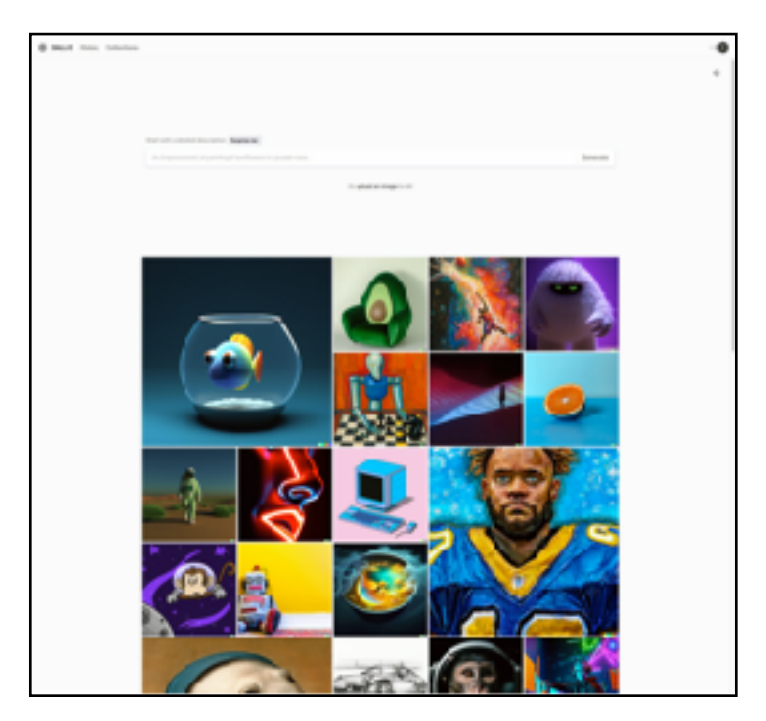

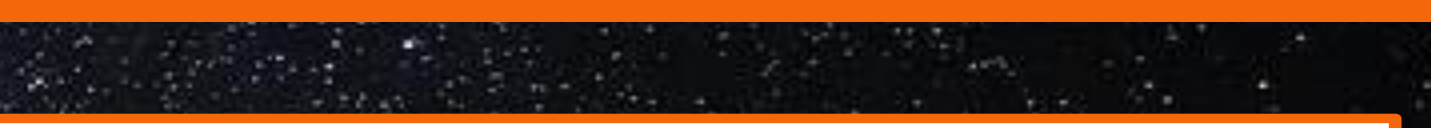

- 
- 

## **DALLE-2 TOOLS**

To leverage this you can use labs.openai.com or 3rd party tools including:

- PlayGround AI
- Microsoft Designer
- Night Cafe
- Cala
- Mixtles

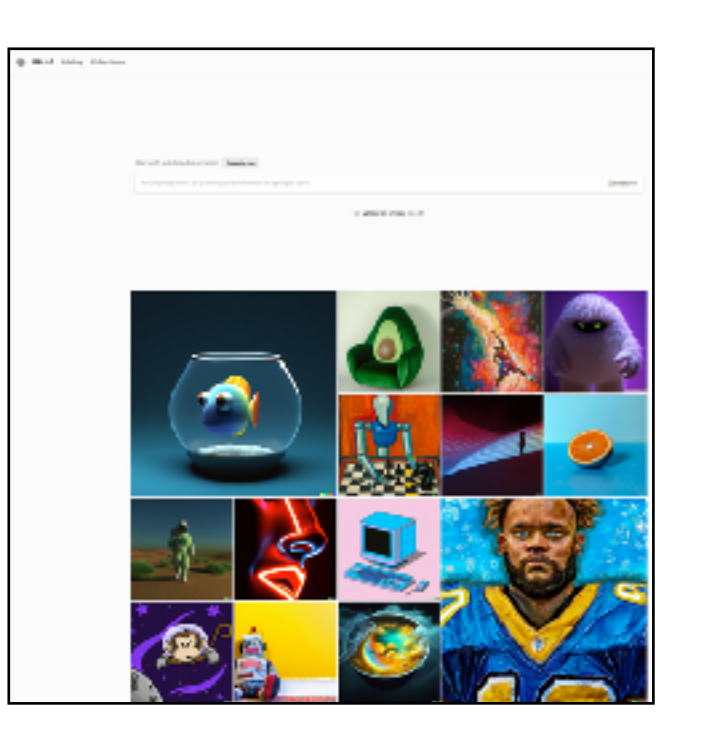

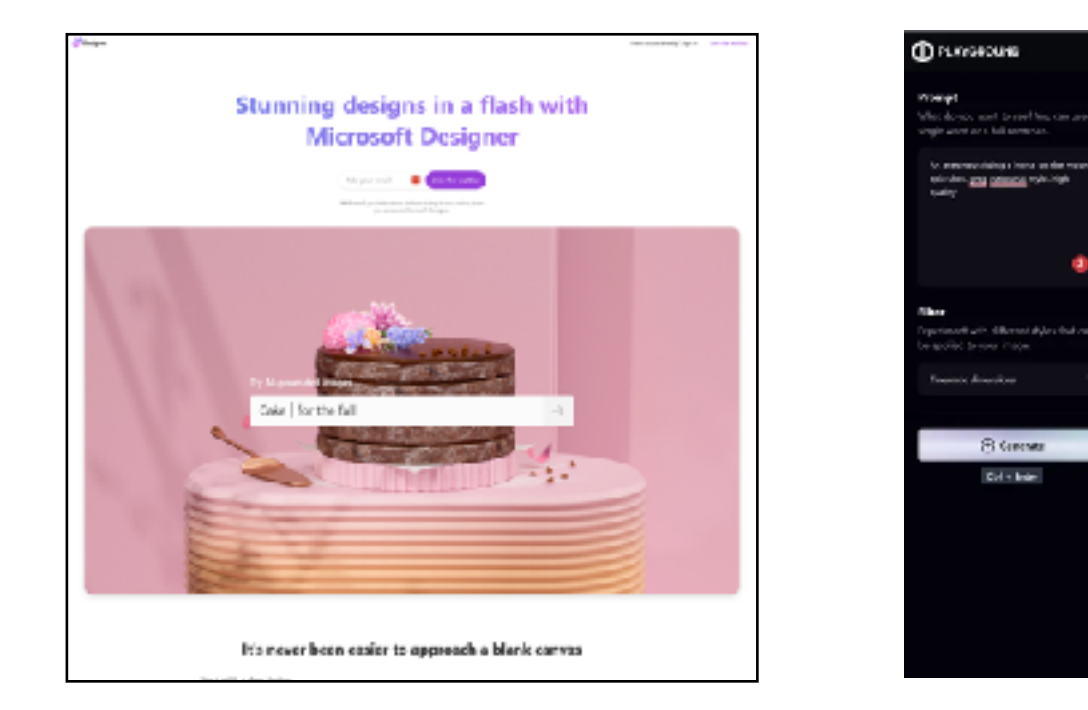

## **DALLE-2 ALTERNATIVES**

Other options with similar capabilities include:

- MidJourney
- Stable Diffusion
- Wombo
- Deep Dream

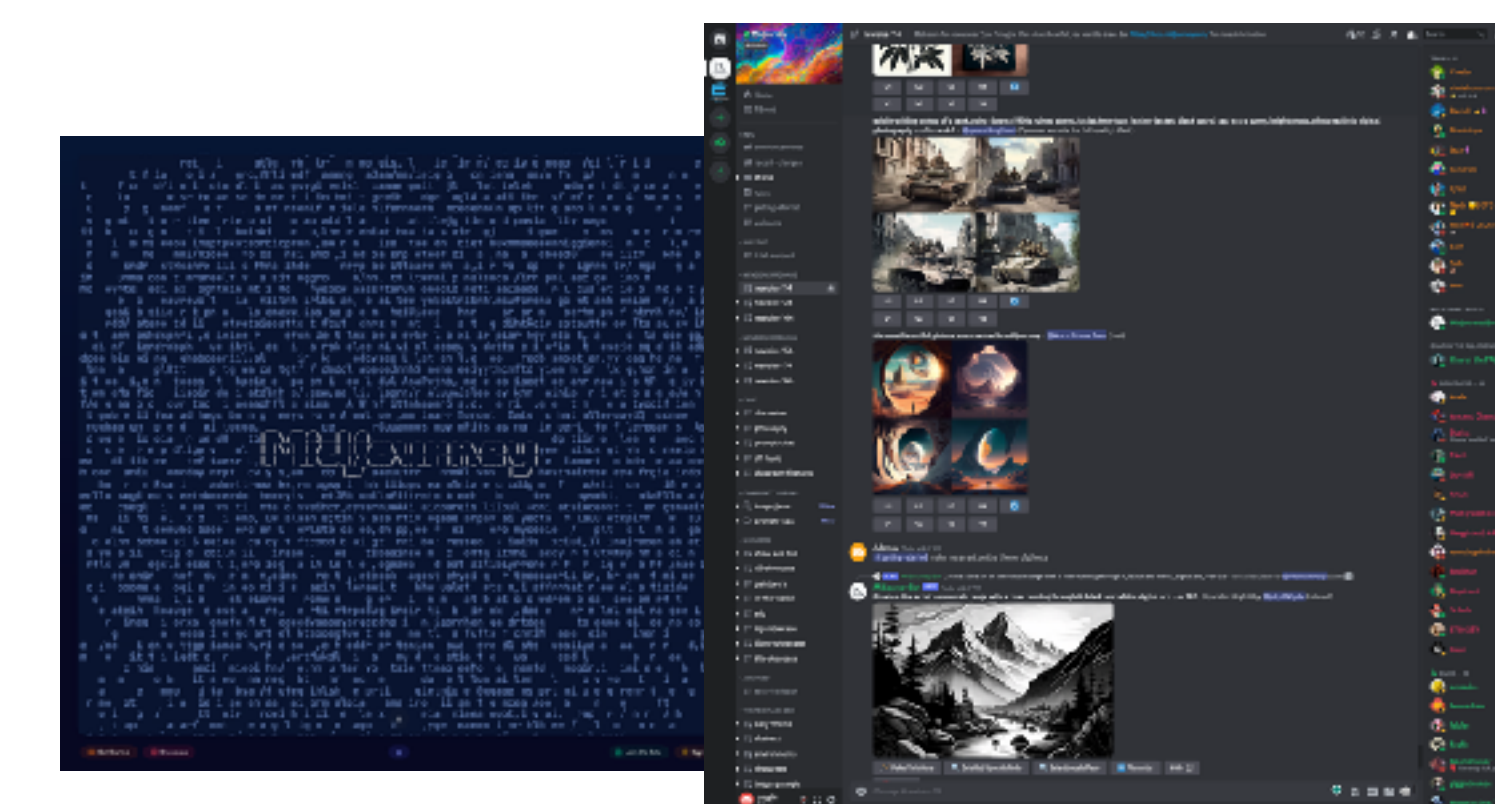

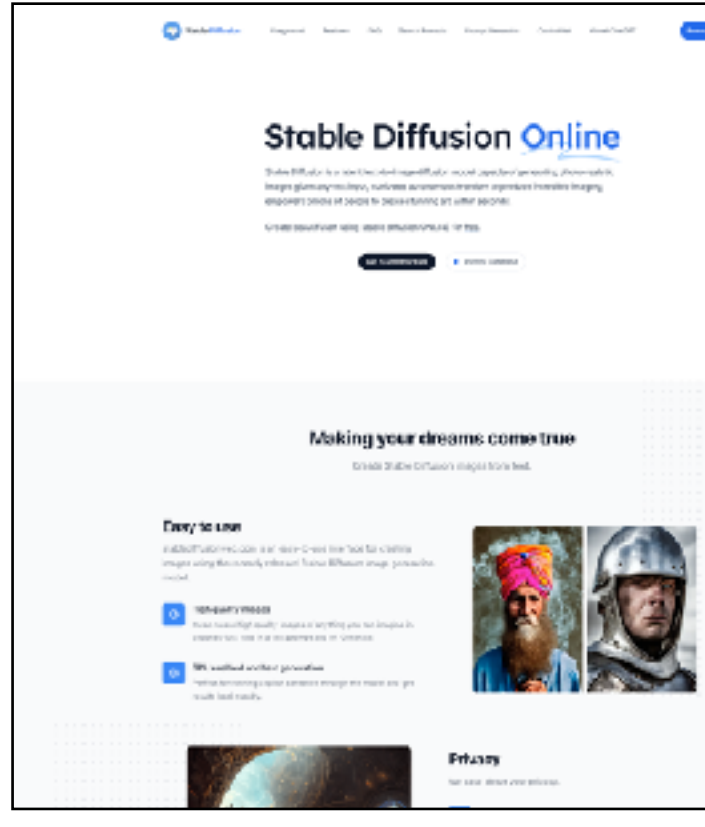

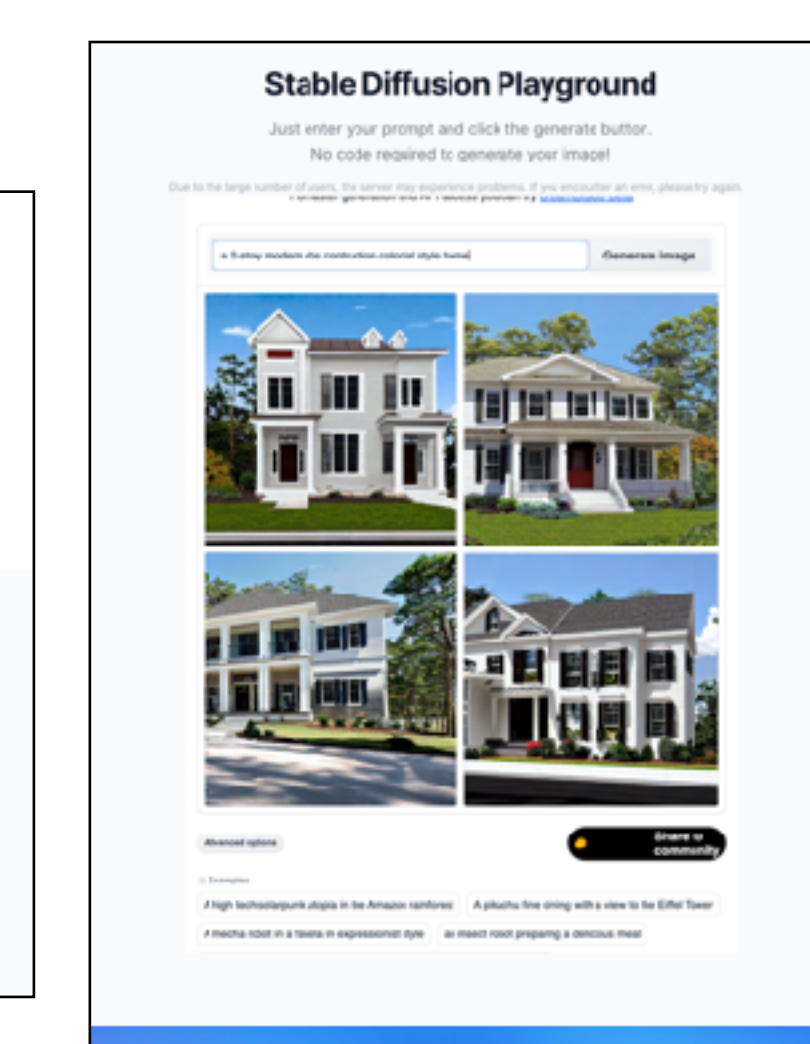

## **MIDJURNEY**

Let's go check out MidJourney

- You have to set up a channel on Discord and use discord to run your image prompts (/imagine)
- The results will then show up in your MidJourney account

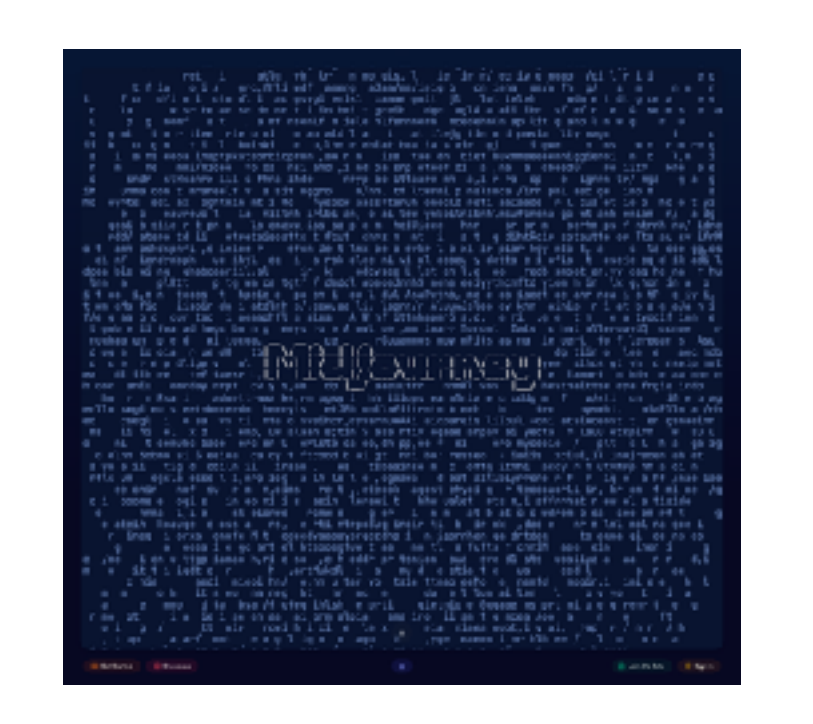

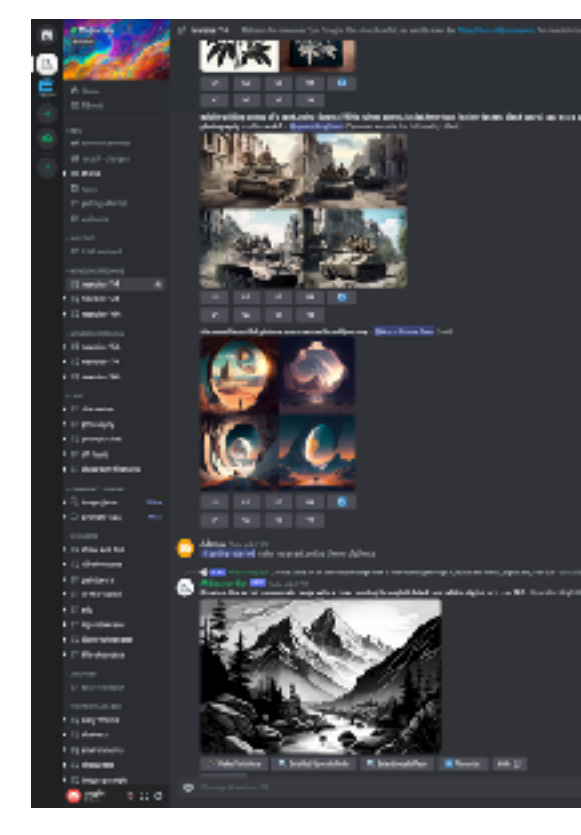

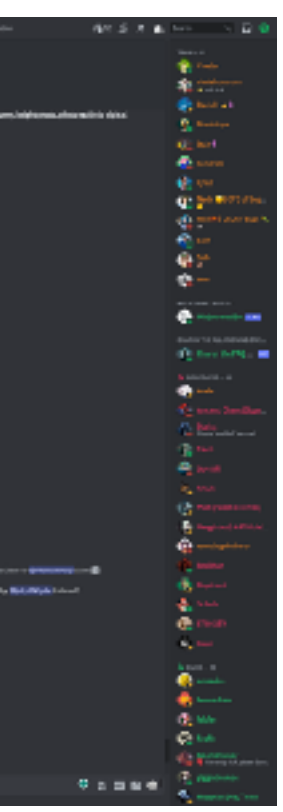

## **HOW TO CREATE PERFECT IMAGE PROMPTS**

### **Lexica.art**

- Shows you the exact prompts used on 1000s of images
- Find one you like and copy & tweak the prompt settings to get your desired results

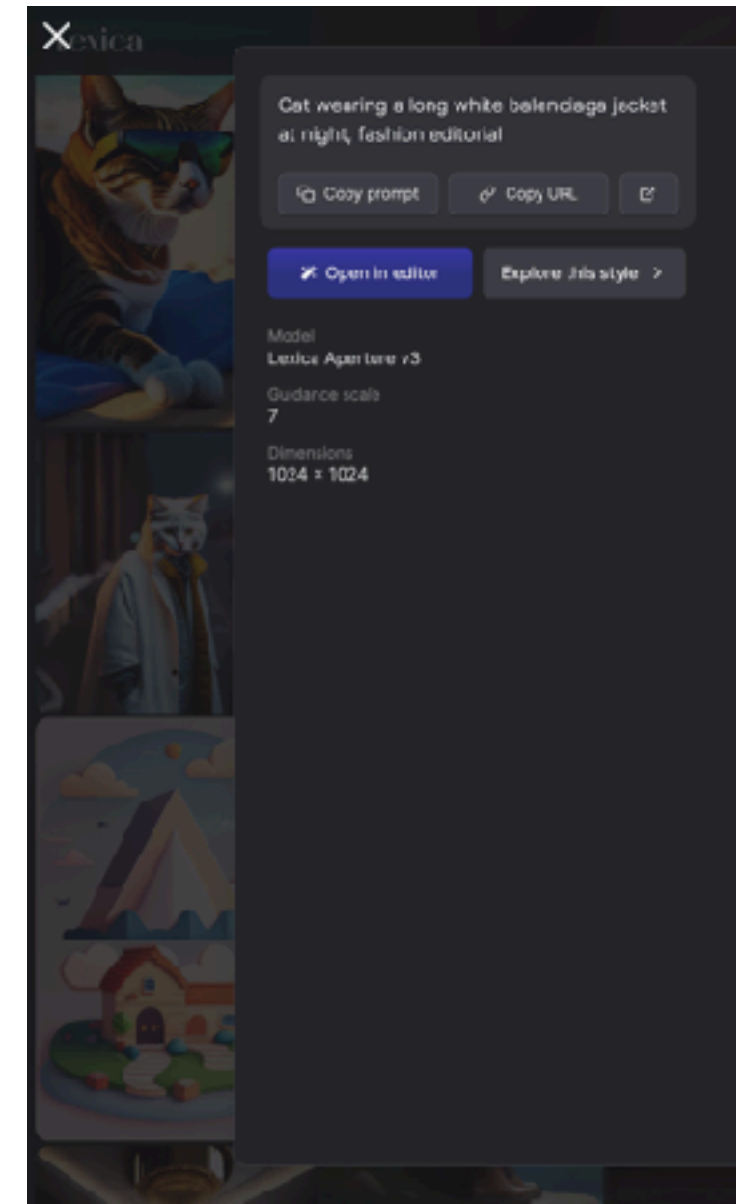

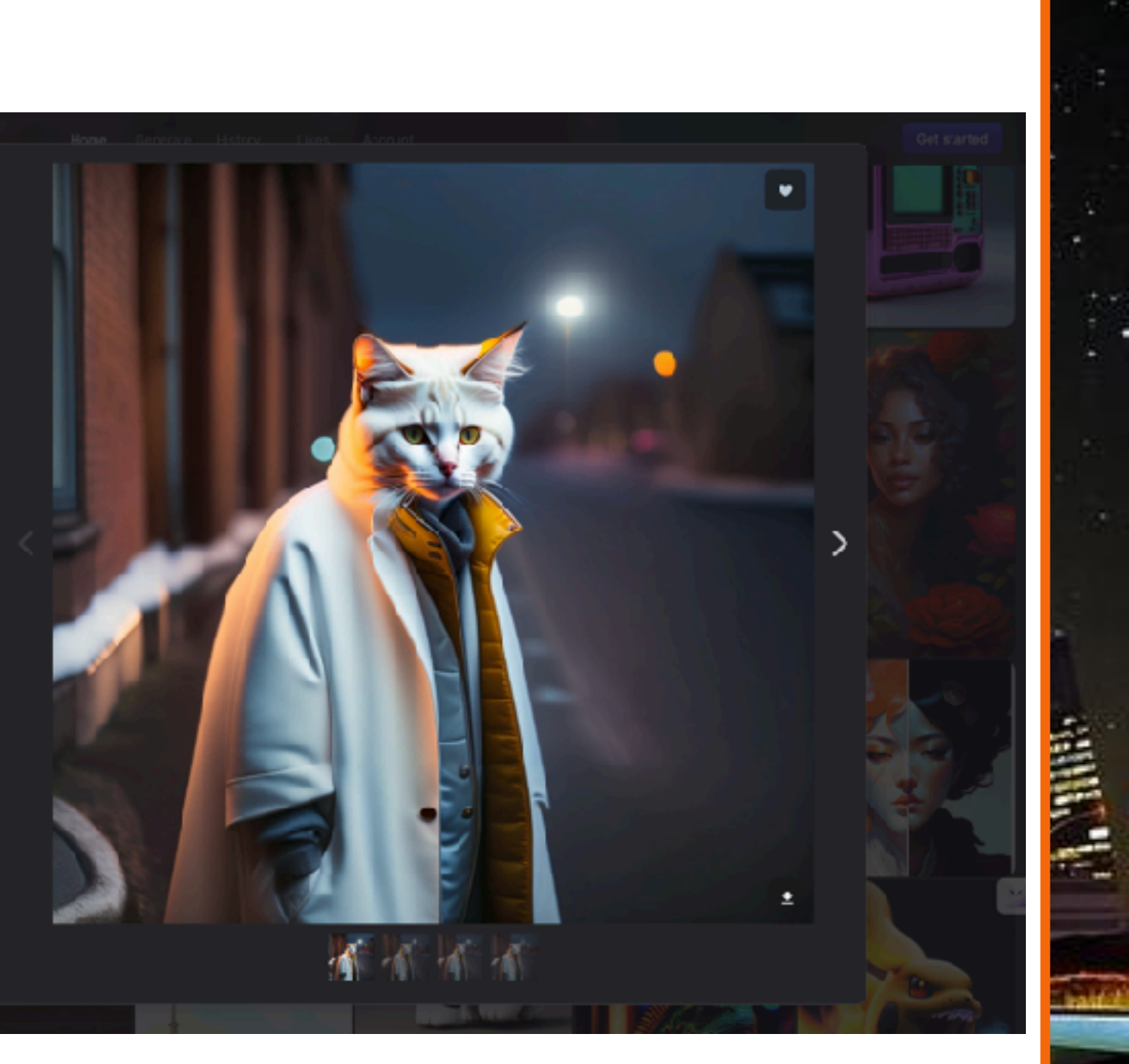

### **LEXICA.ART**

计面目

### Let's go check out Lexica!

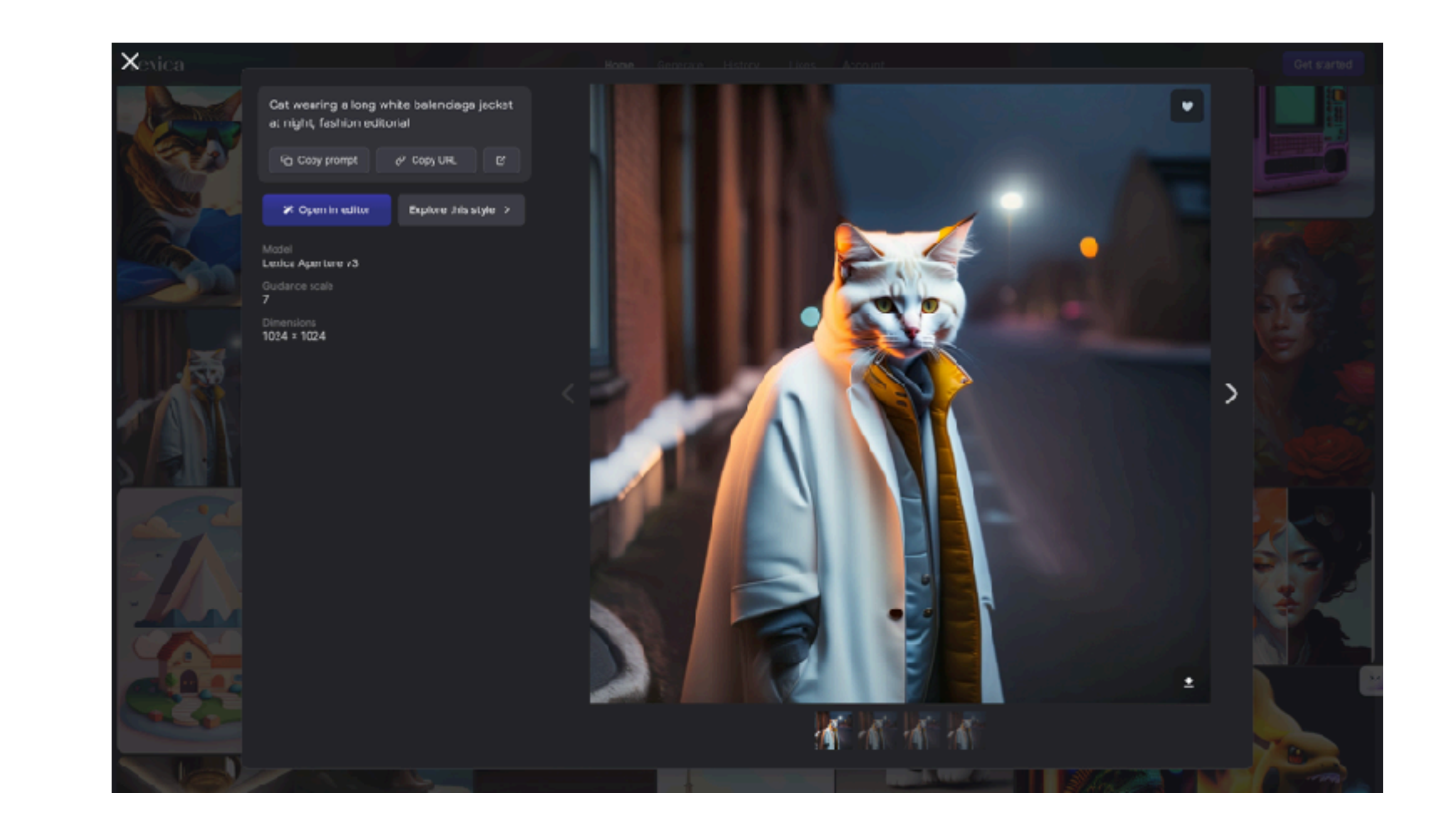

ŝ

## **AI AVATAR & VIDEO CREATION + EDITING**

# **E.** descript

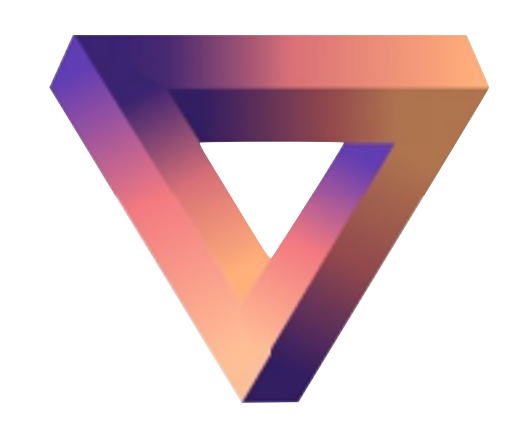

### Allow you to:

- Write & edit scripts & transcriptions
- Create, edit, & make clips of video files with text
- Create, edit & make clips of audio with text
- One-stop shop for video, audio/podcasting
- Narrated video creation in seconds

# vidyo.ai

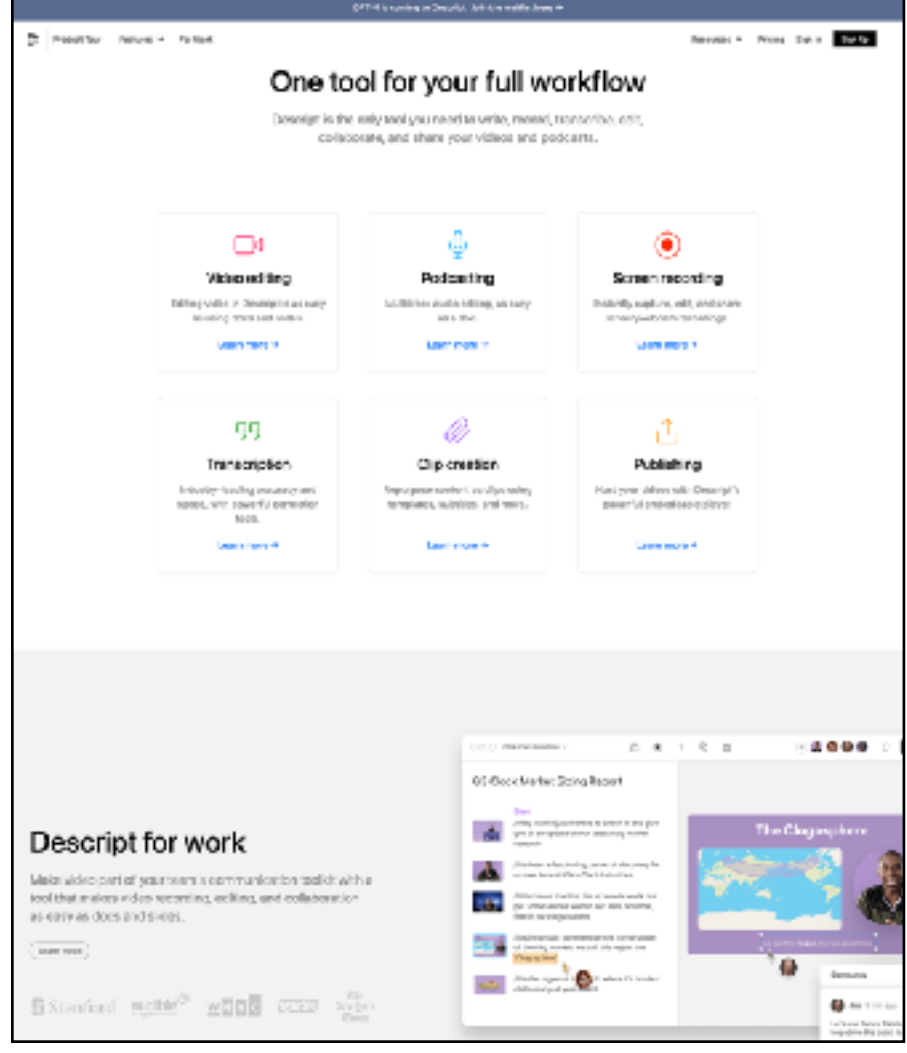

# **WHAT ABOUT AI AVATARS**

### **AI AVATAR**

### **AI Avatar**

Is a digital representation of a human in a virtual setting. The 'AI' in the term 'AI avatar' indicates that the avatar is powered by artificial intelligence.

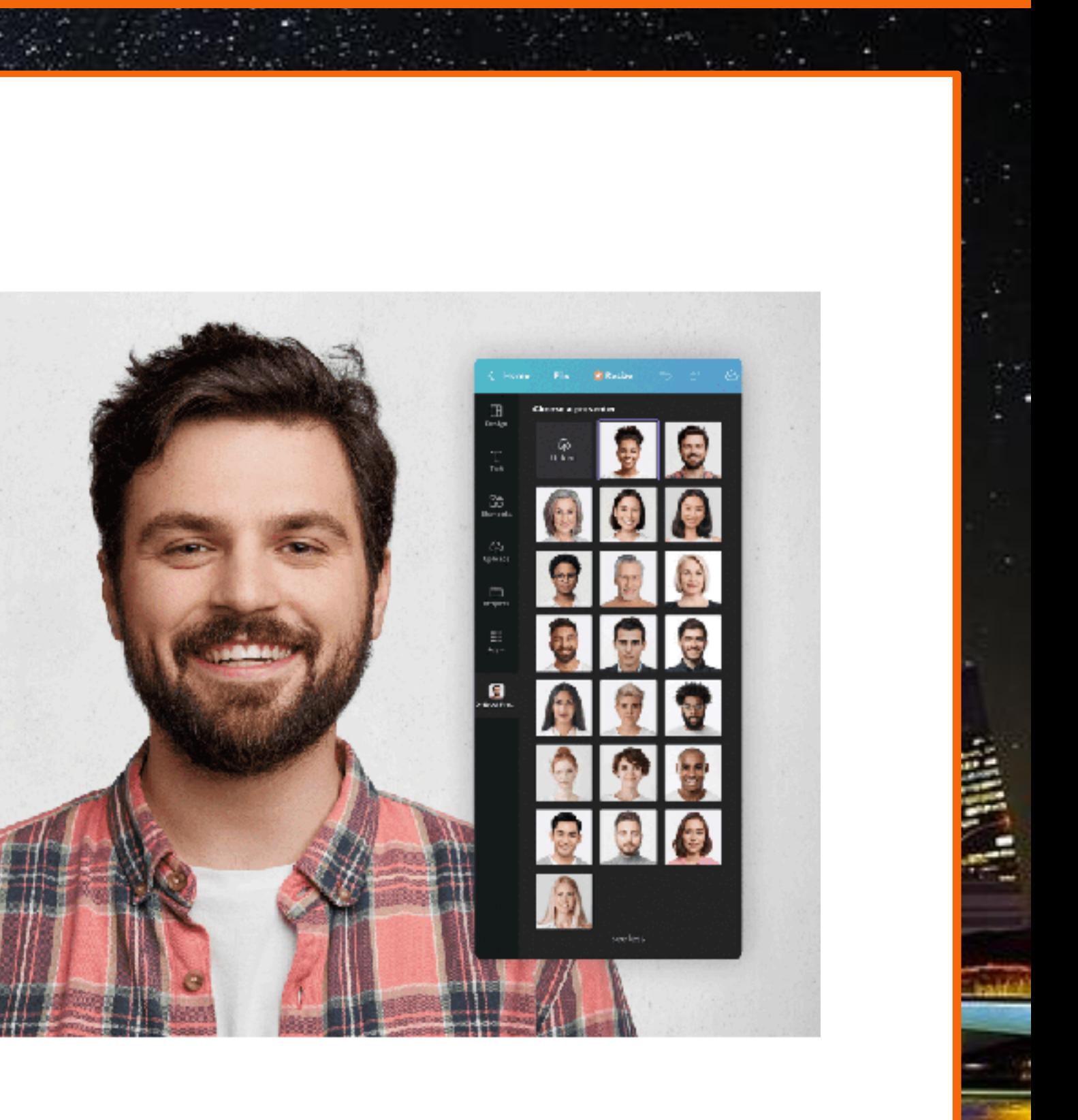

### **AI AVATAR**

### **AI Avatar**

Can be used to dynamically create video content or presentations delivered by "You" or an "AI-generated Person" in the gender, language, mood, & style you want, simply by providing a script of what you want it to say and how you want it delivered!

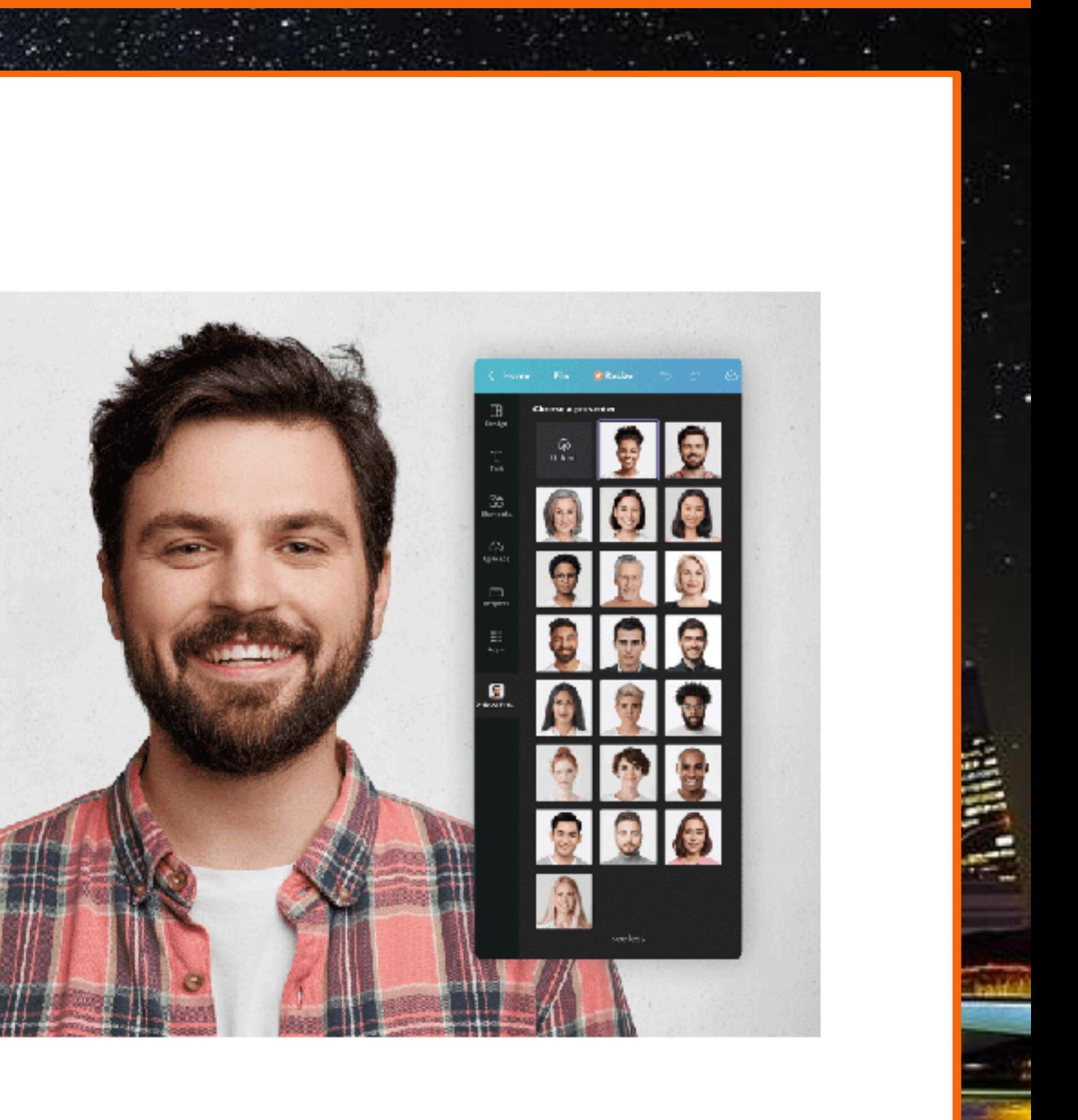
#### **D-ID**

- Offers a free Trial
- Lite Package for only \$5.99/mo includes the ability to create your own personal avatar & up to 10-minutes of content /mo
- Must record & upload audio files
- Has Canva & Powerpoint plugins!

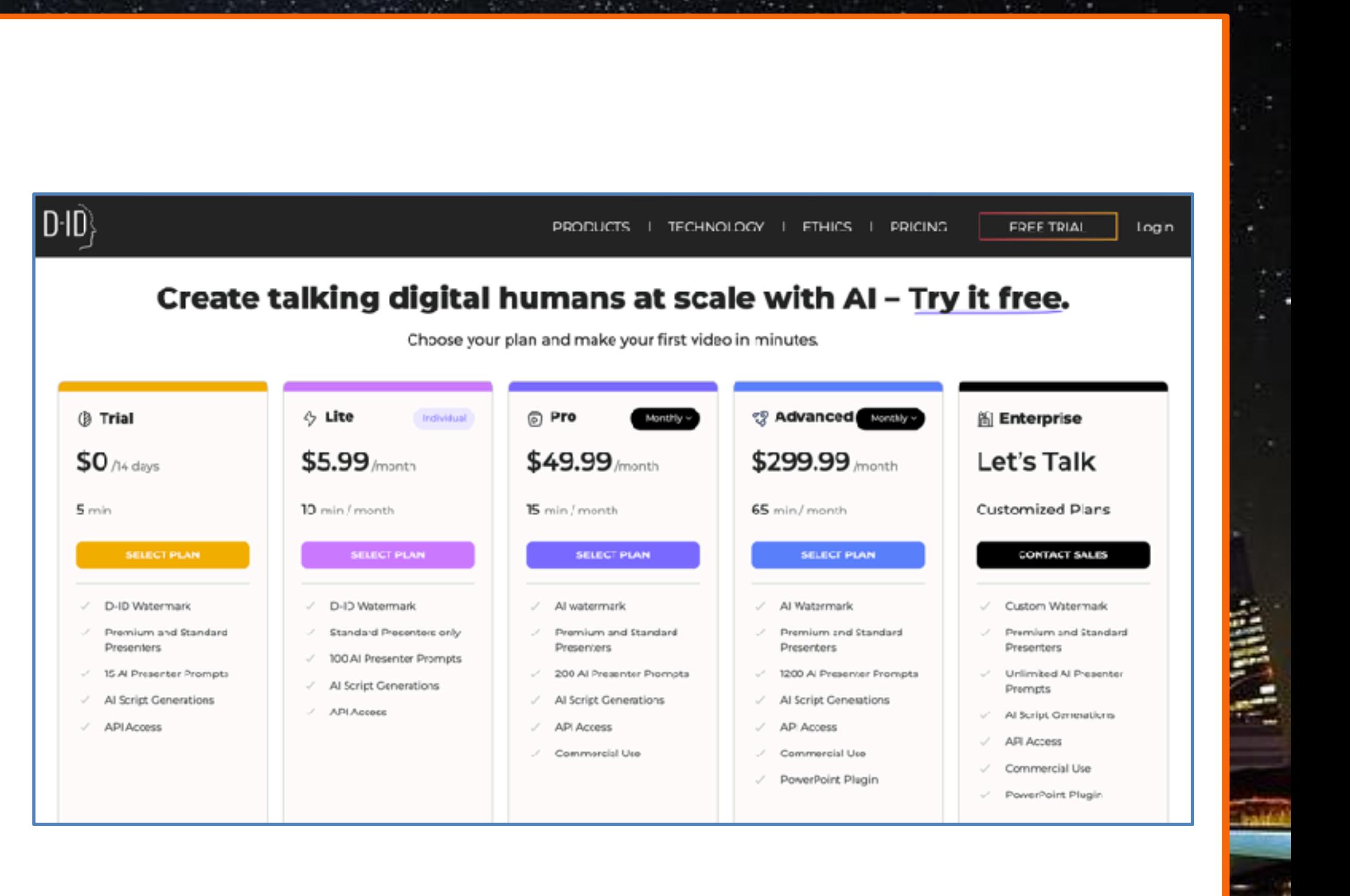

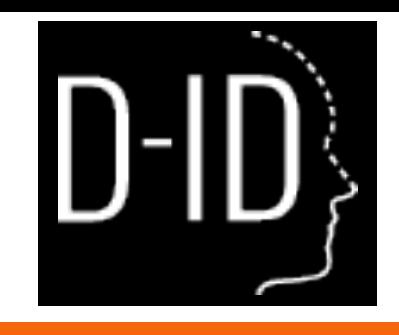

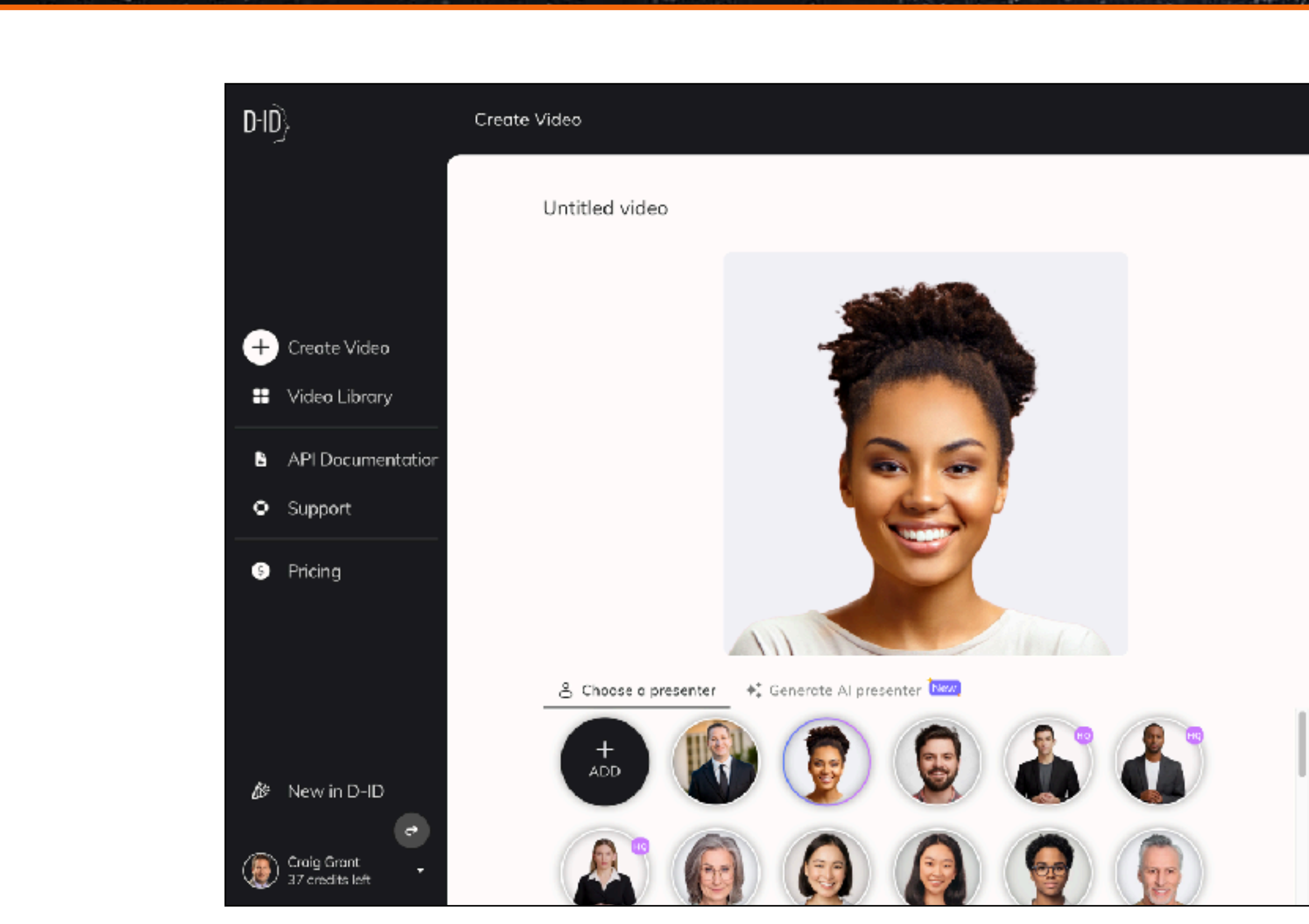

ŕ

Ę,

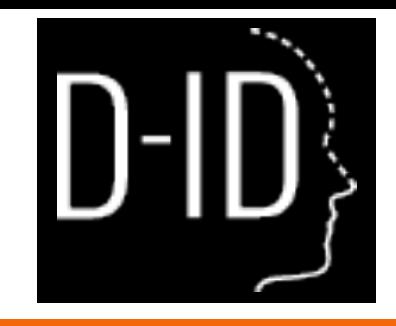

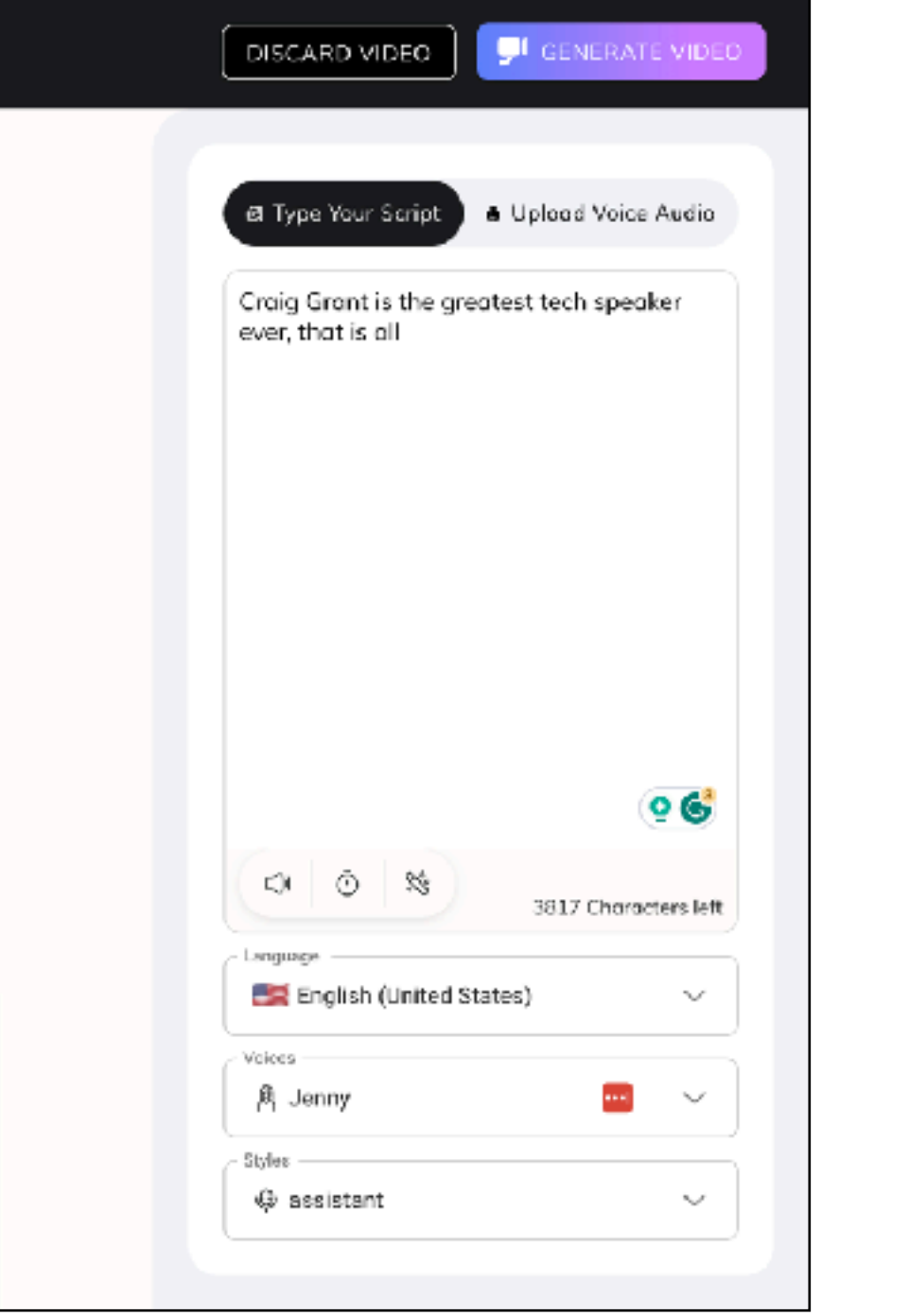

**A. Mille** 

.

### **An AI Avatar Spokesperson** 1.Choose or create an avatar face 2.Choose a voice & style 3.Create or upload a script

Narrated video creation in seconds

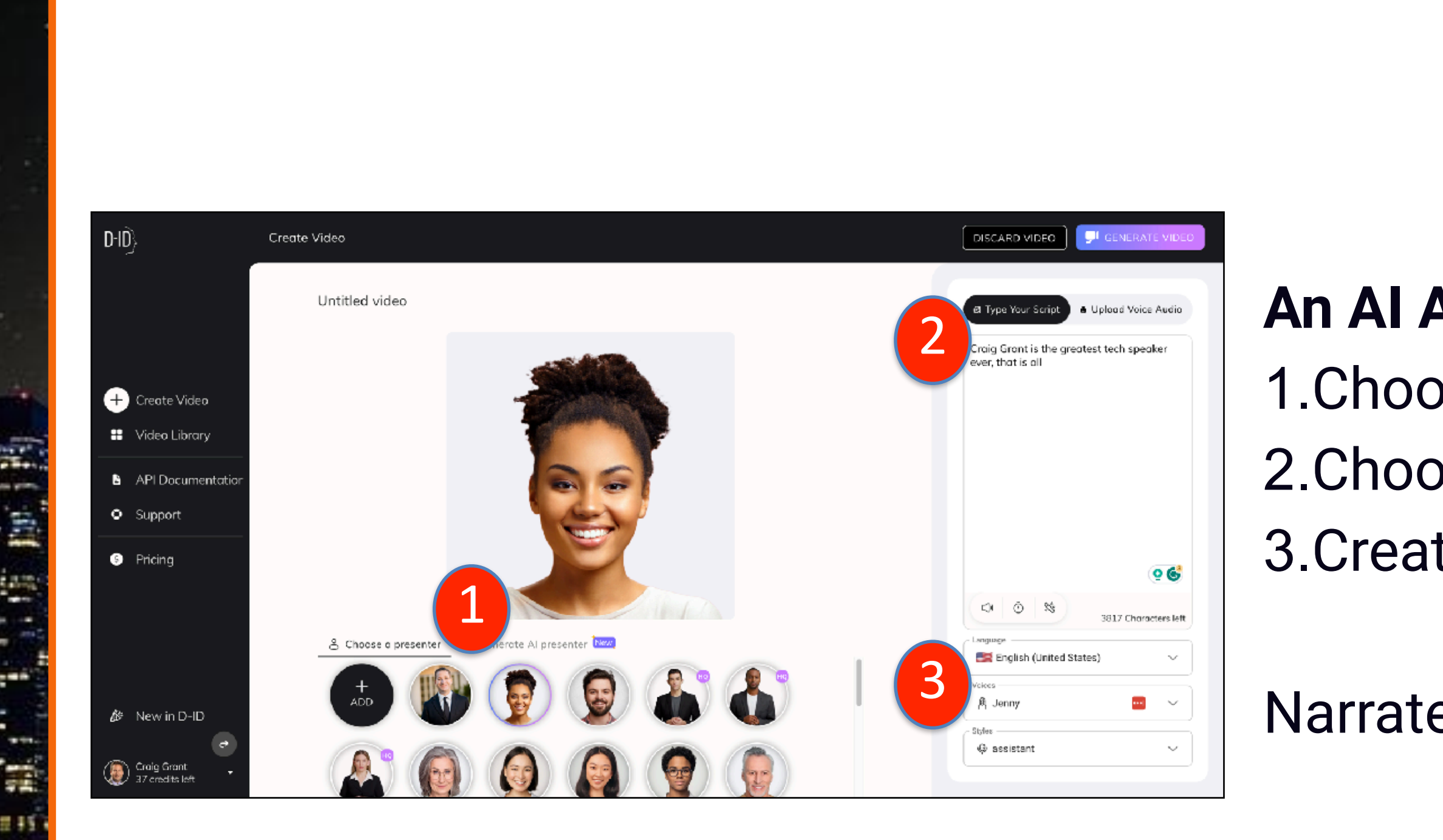

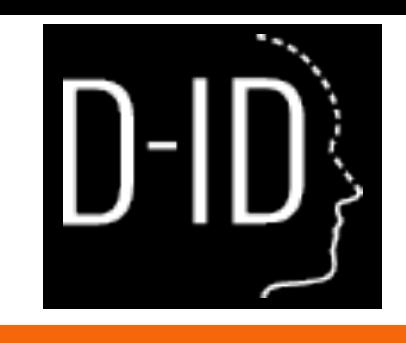

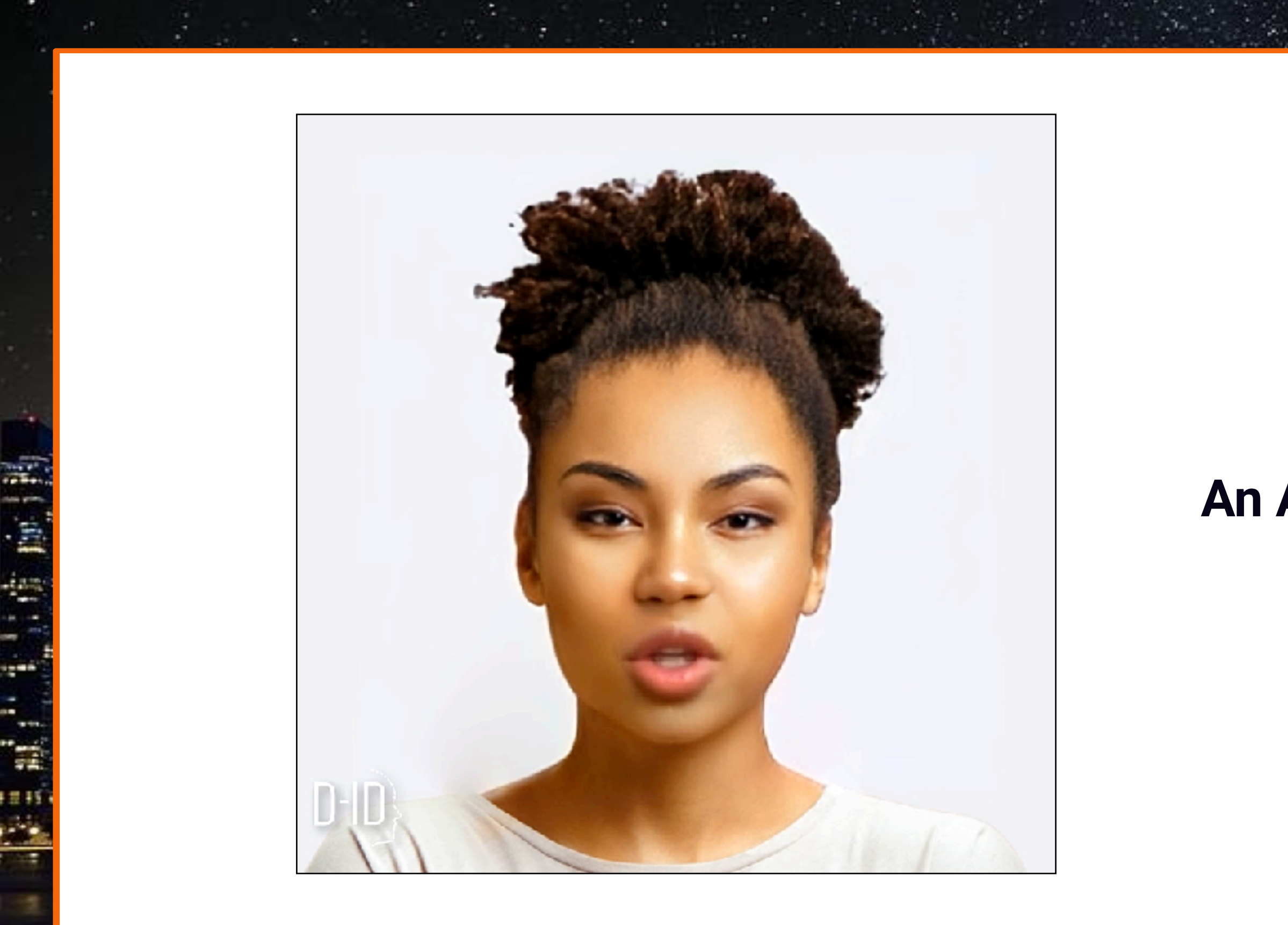

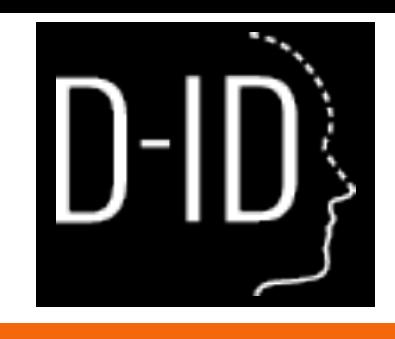

#### **An AI Avatar Spokesperson**

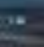

### **Your Personal Avatar**

1.Upload a picture of your face 2.Upload a recording of your voice 3.Choose the style

Narrated video creation in seconds

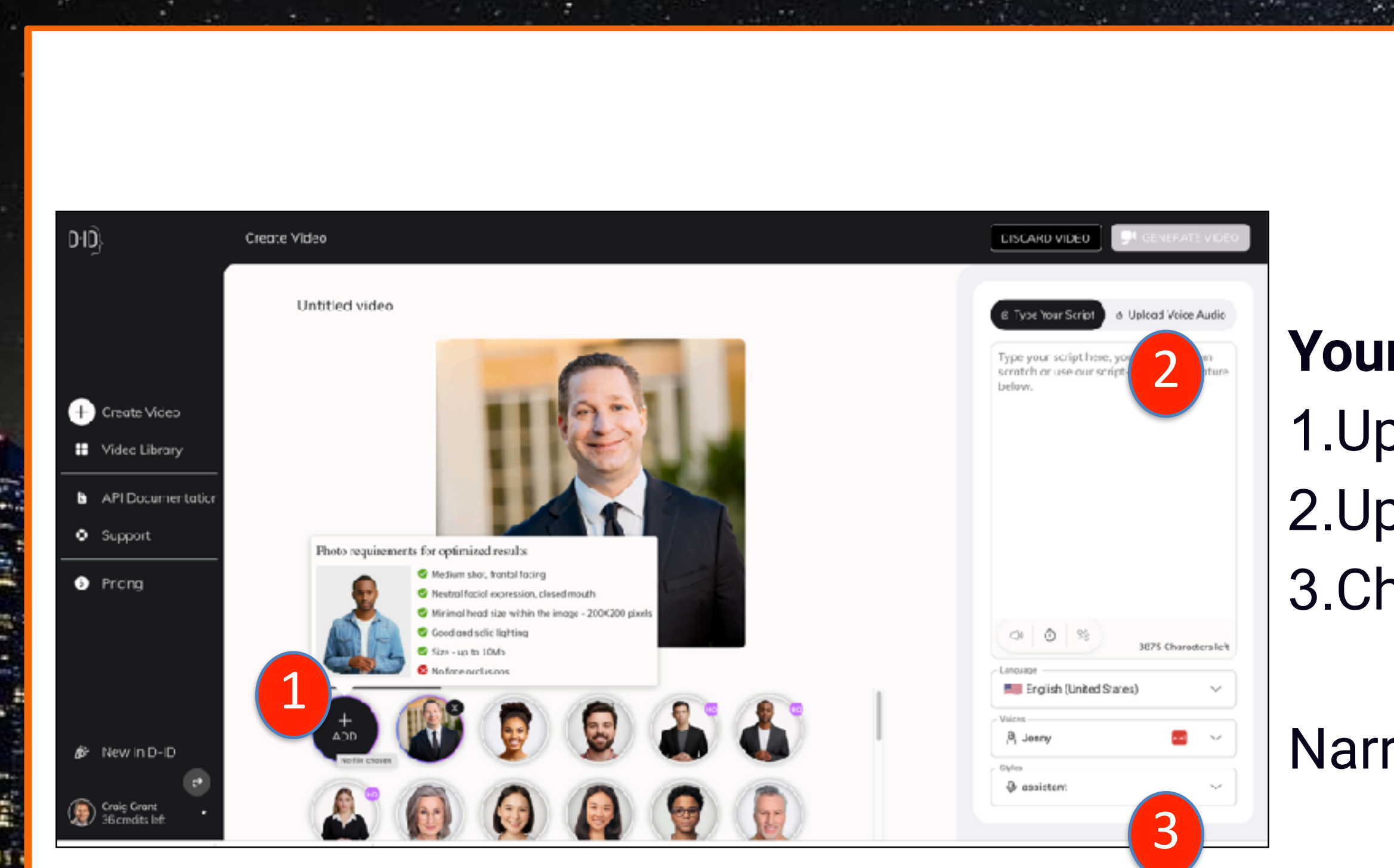

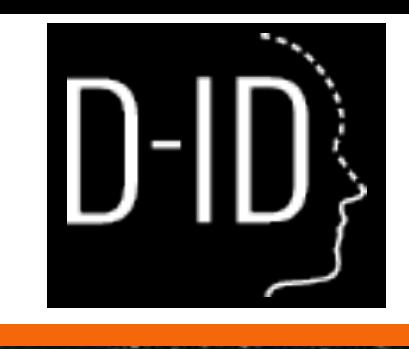

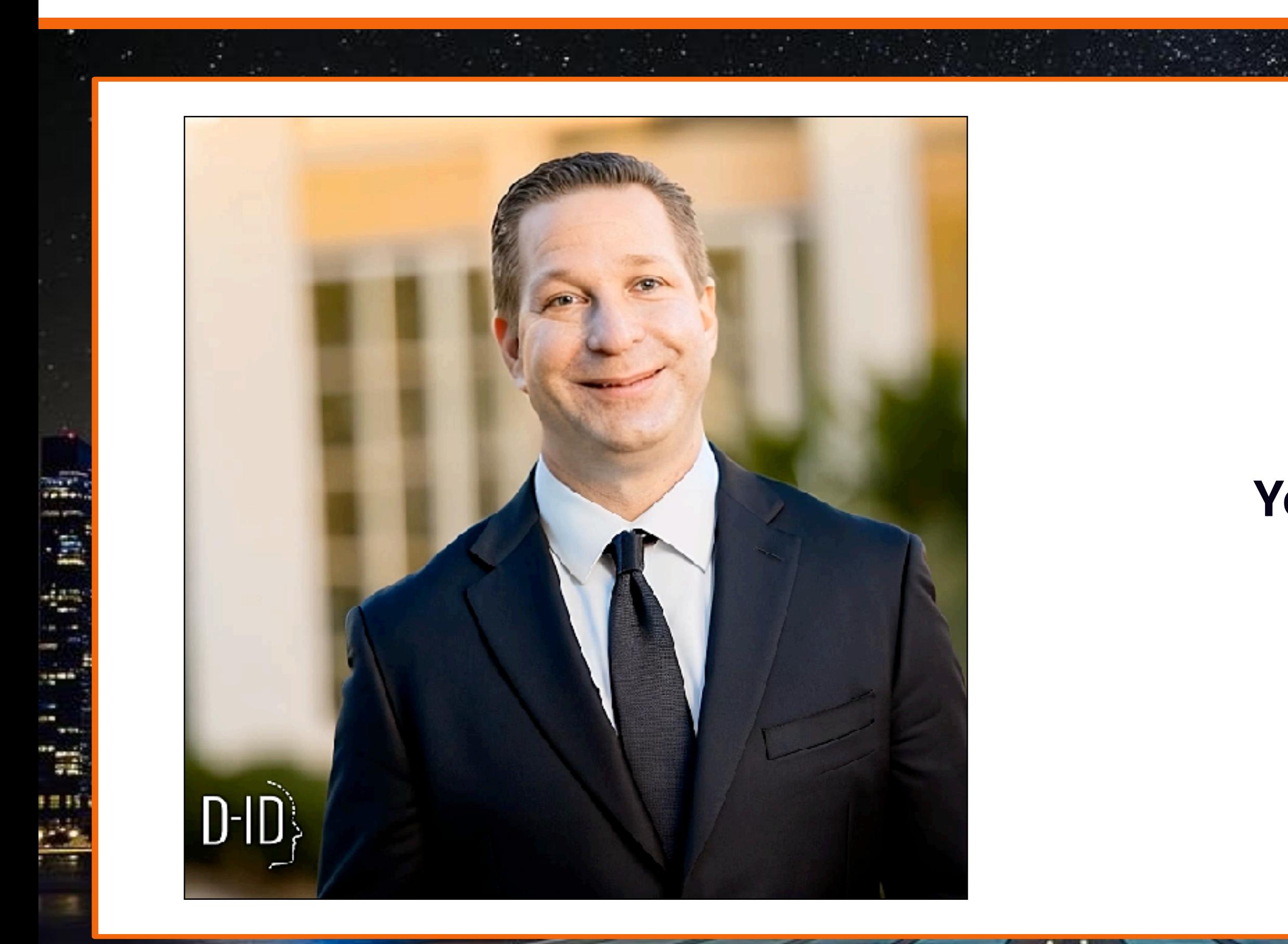

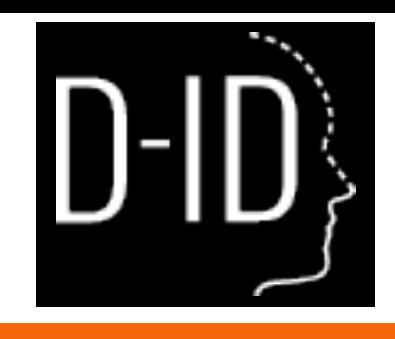

#### **Your Personal Avatar**

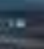

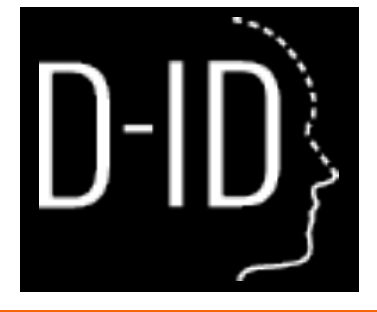

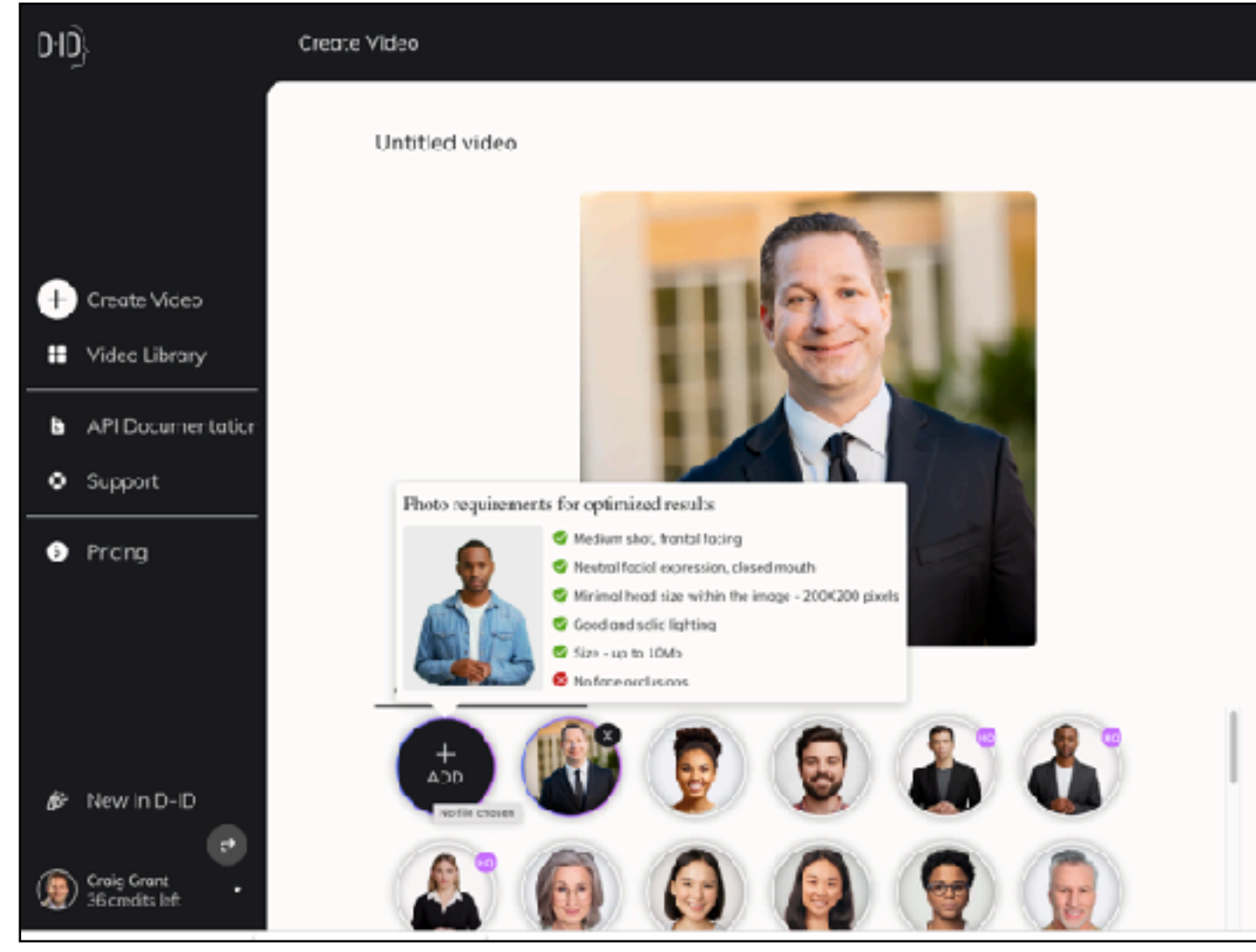

1.1.1.1.1.1.1.1

Ħ

#### Let's go check out **D-ID.com**

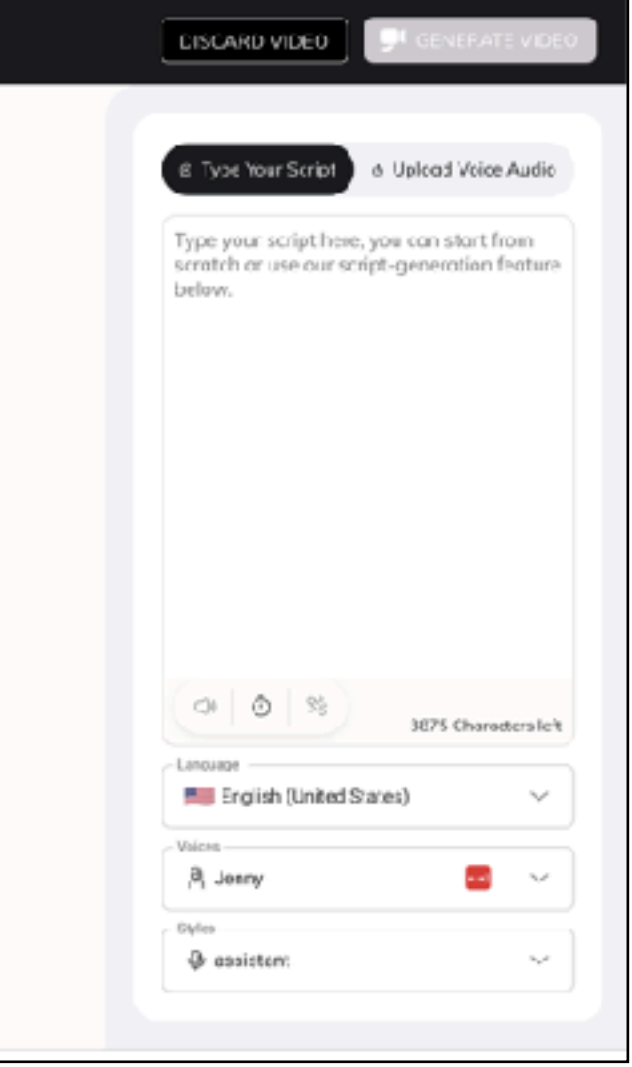

**RESERVE** 

٠

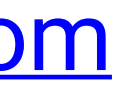

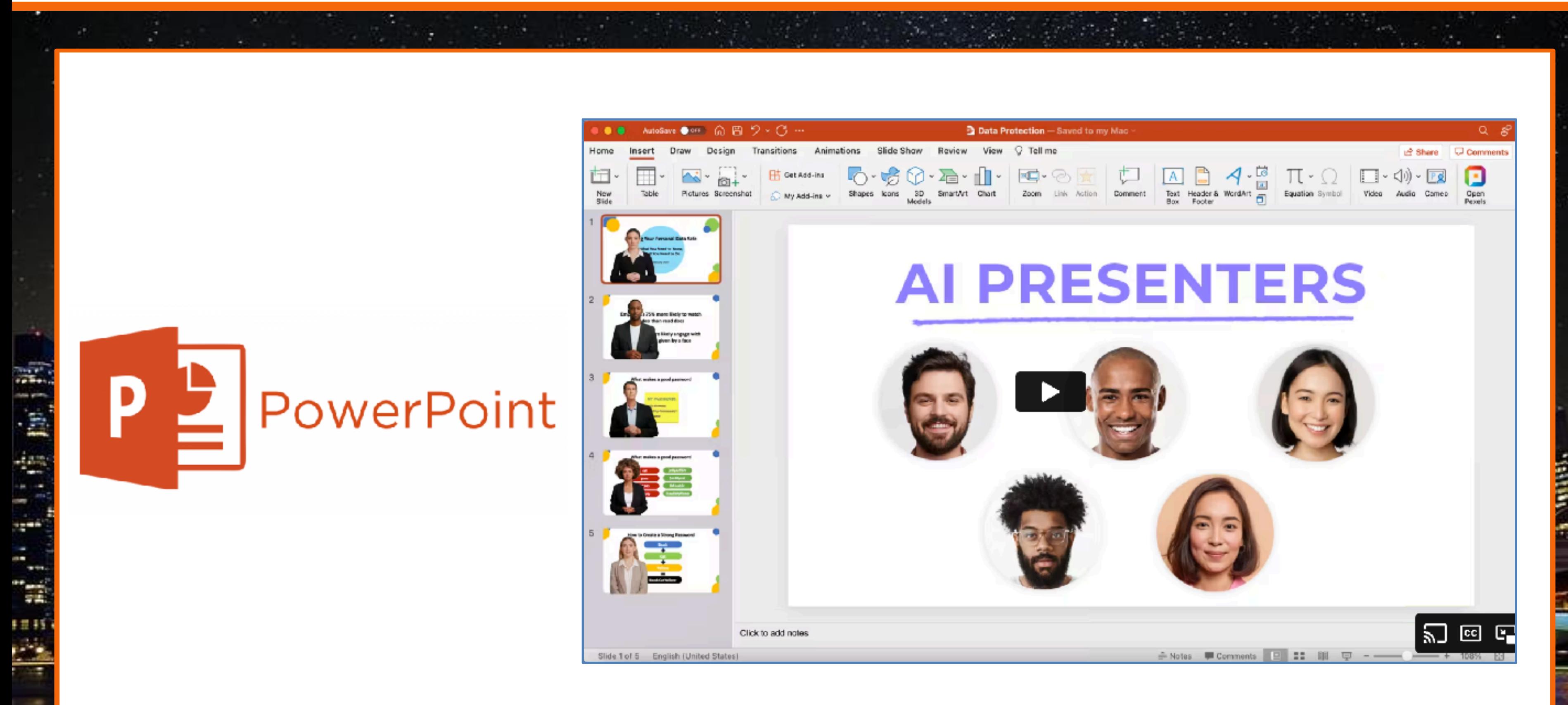

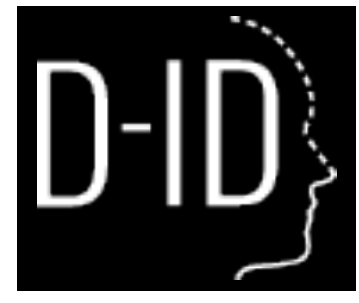

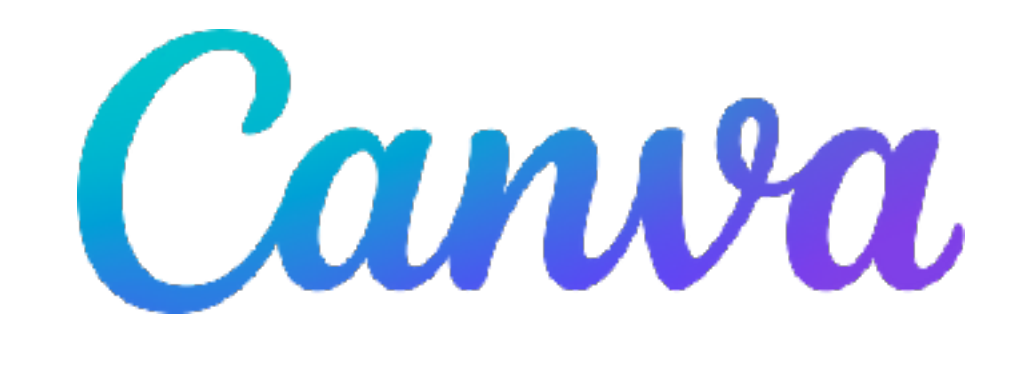

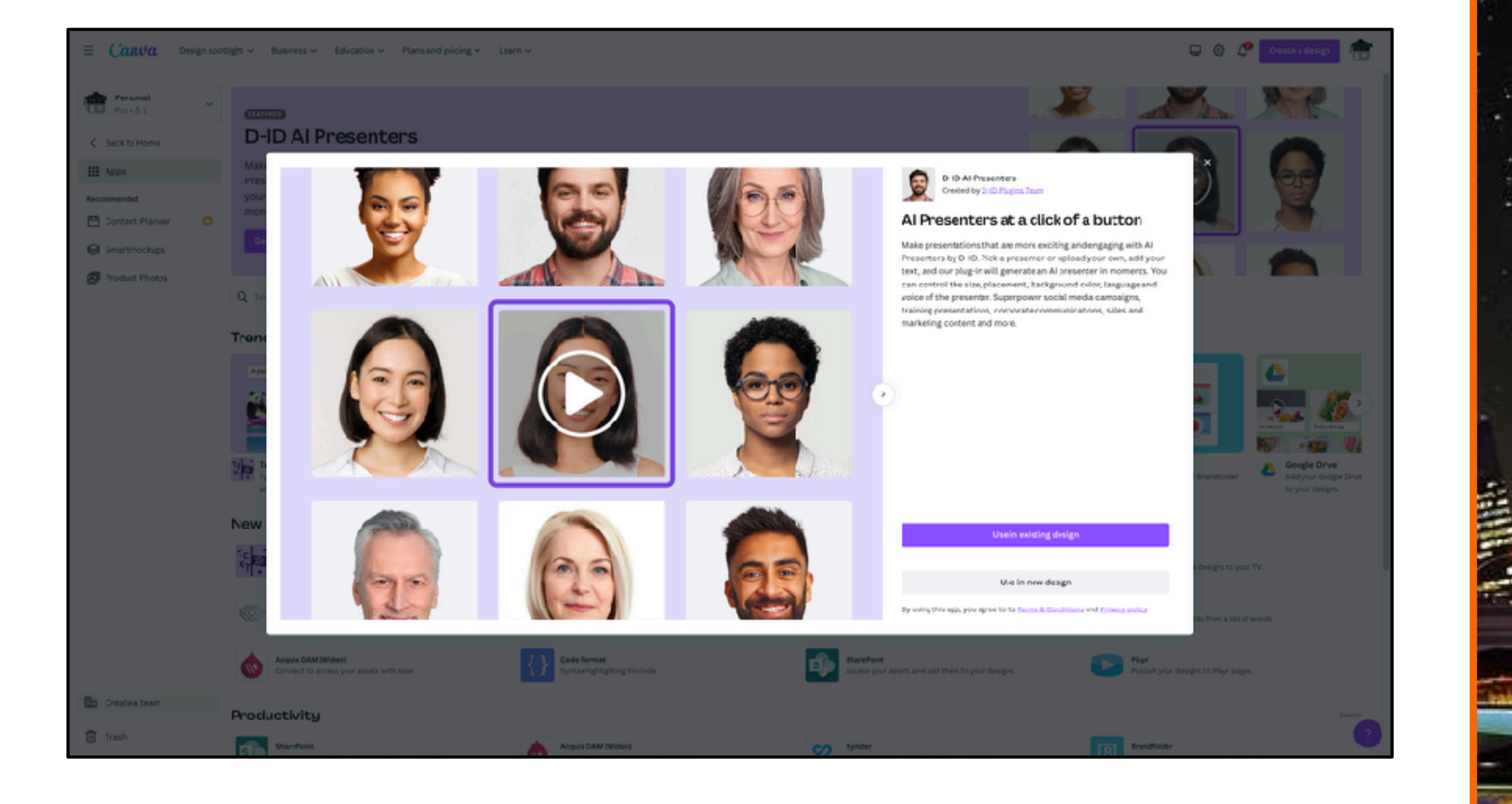

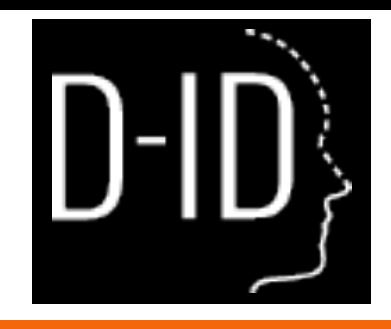

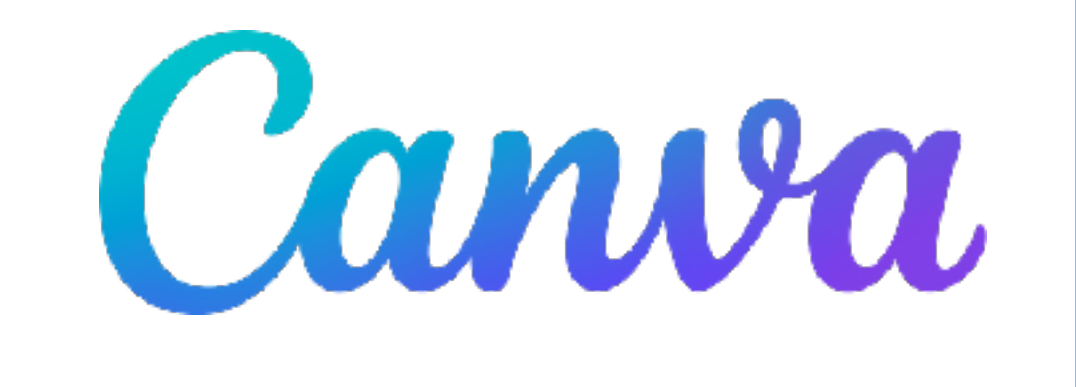

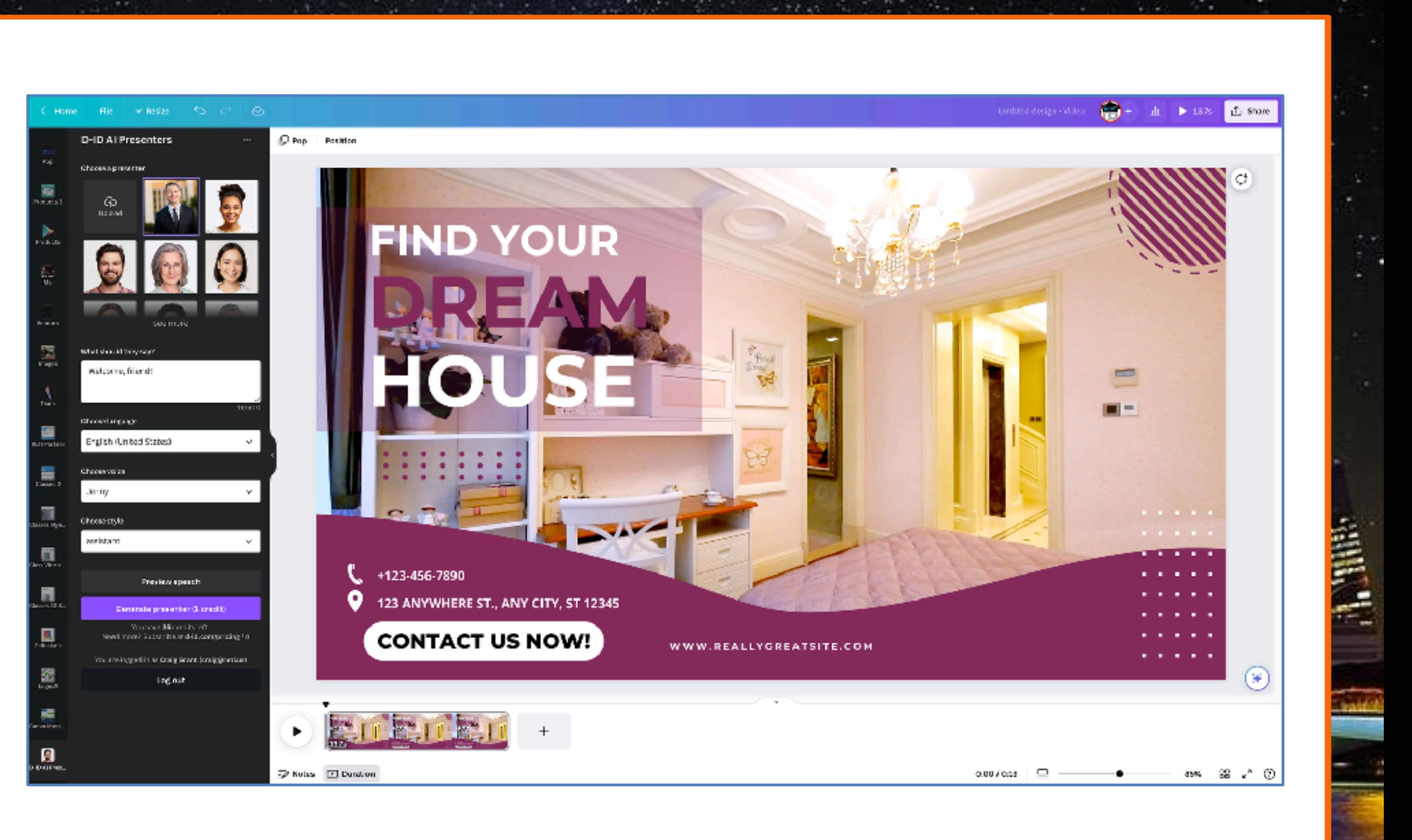

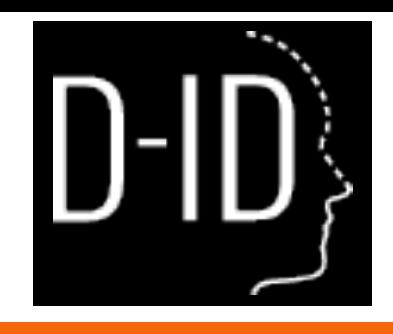

In

 $D$ -ID

### Let's Check It Out

44

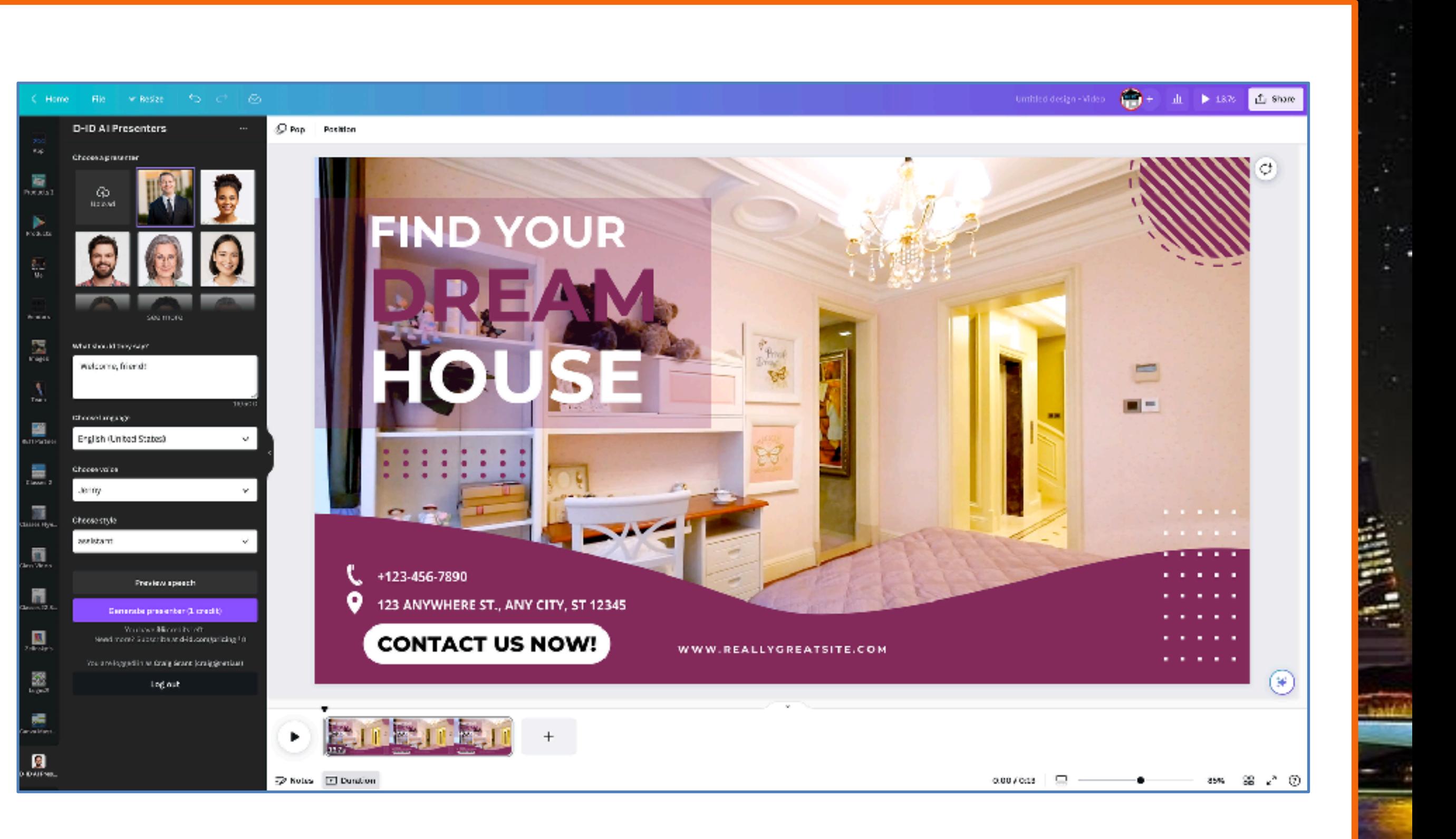

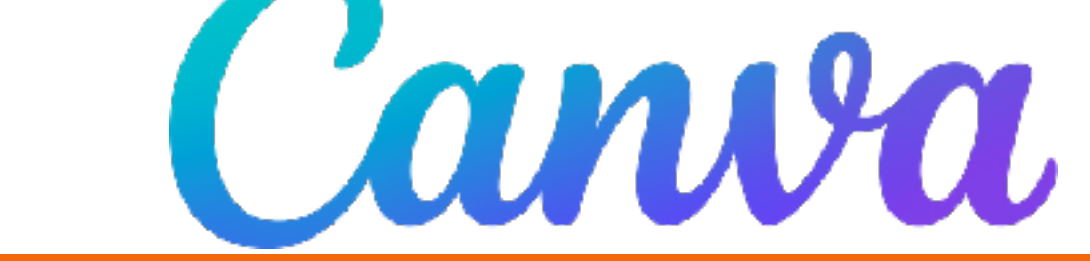

# **CANVA'S AI TOOL SUITE**

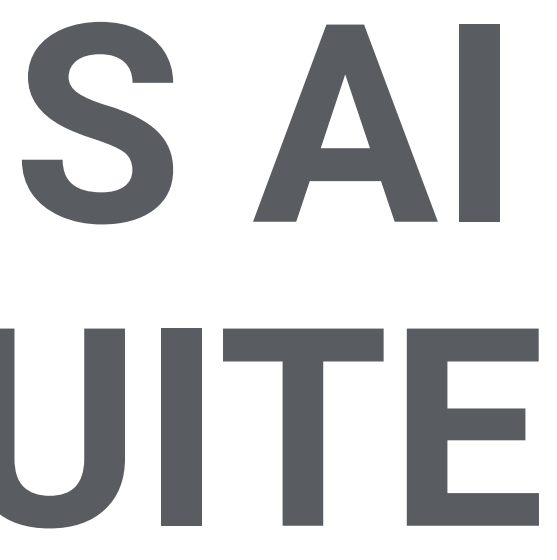

## **AI INTEGRATION IN Canva DOCS**

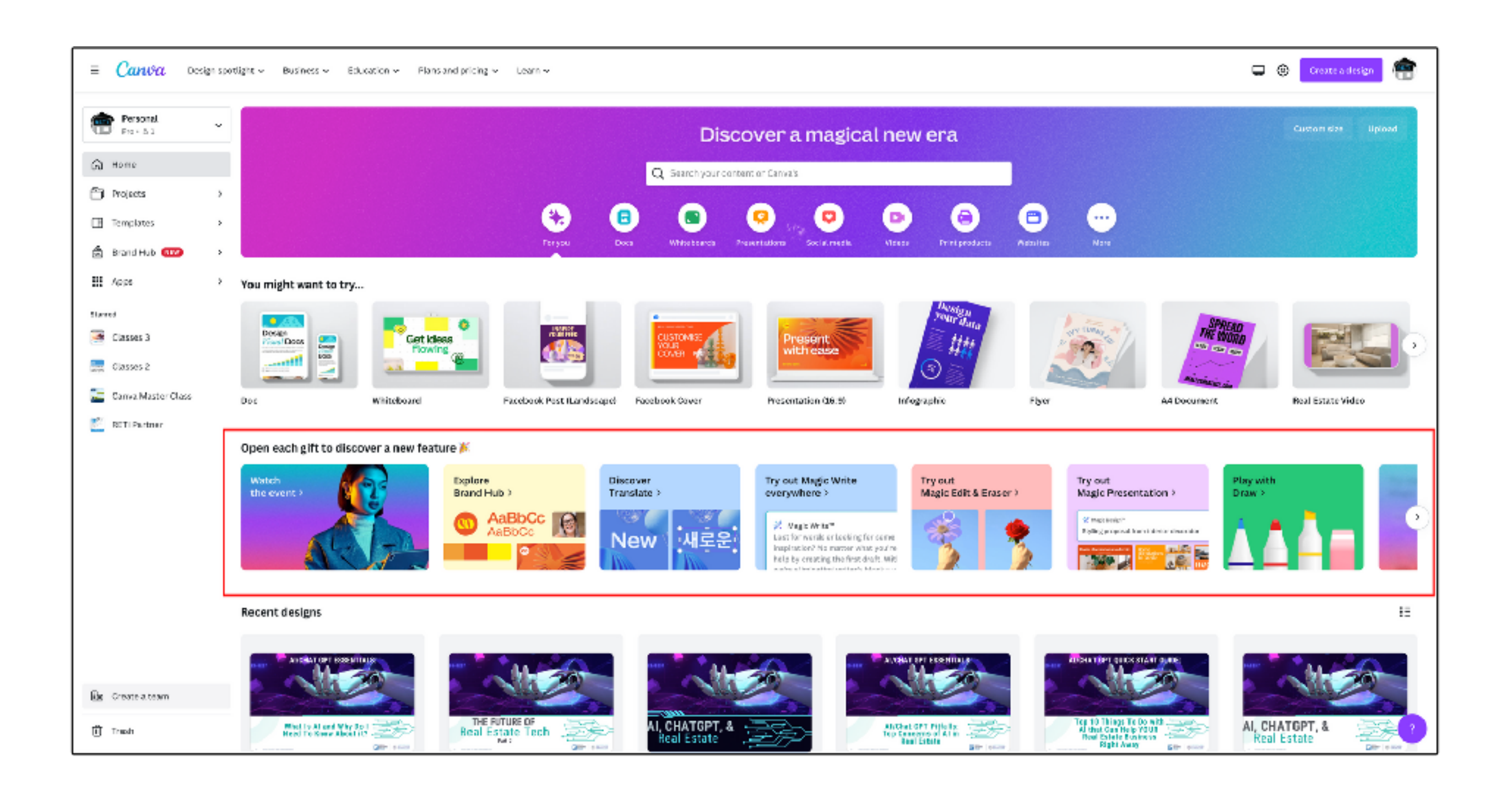

**The month** 

a r

iyah

ł

# **AI INTEGRATION IN Canva DOCS**

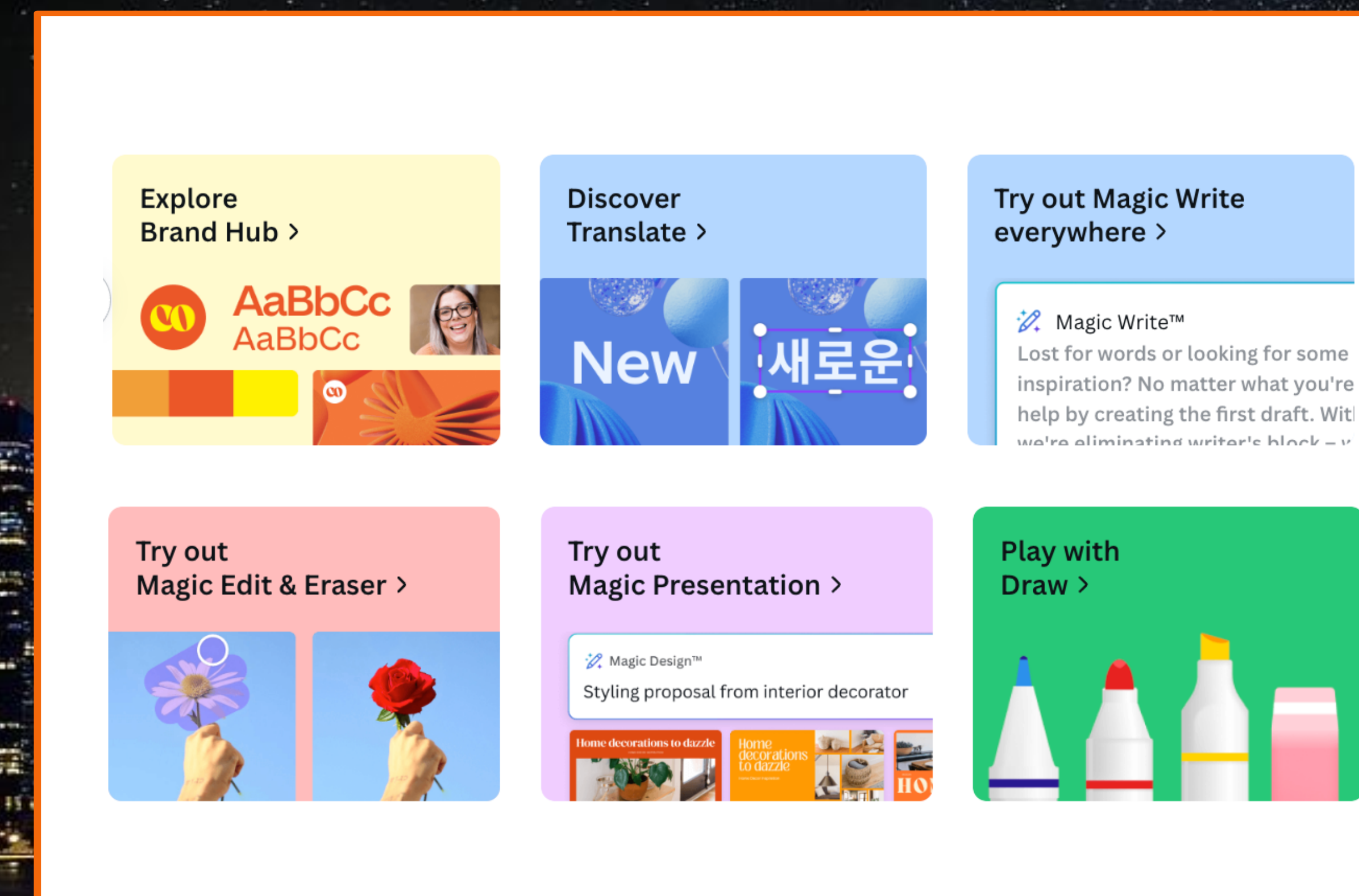

#### Try out **Magic Design >**

Palm Springs themed birthday invitation

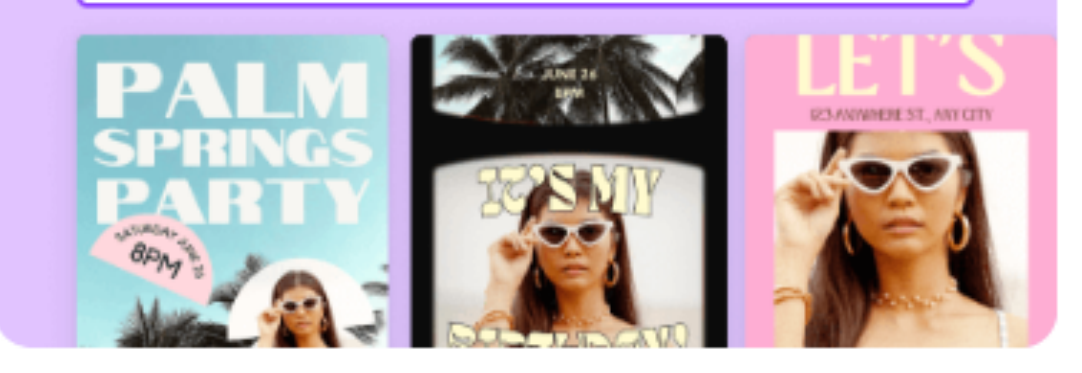

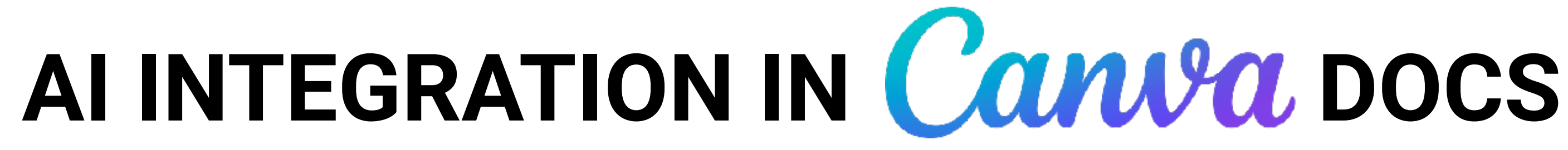

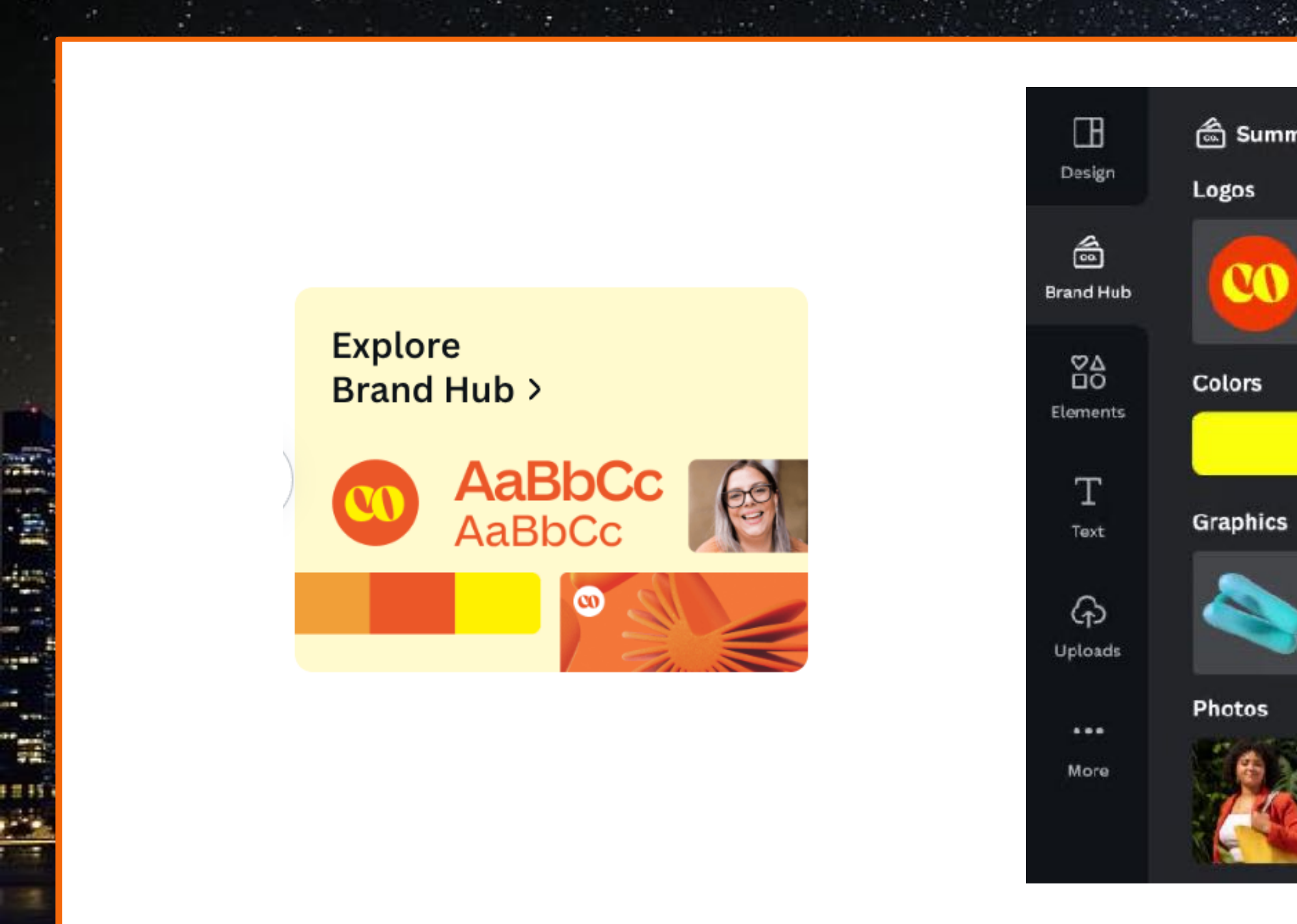

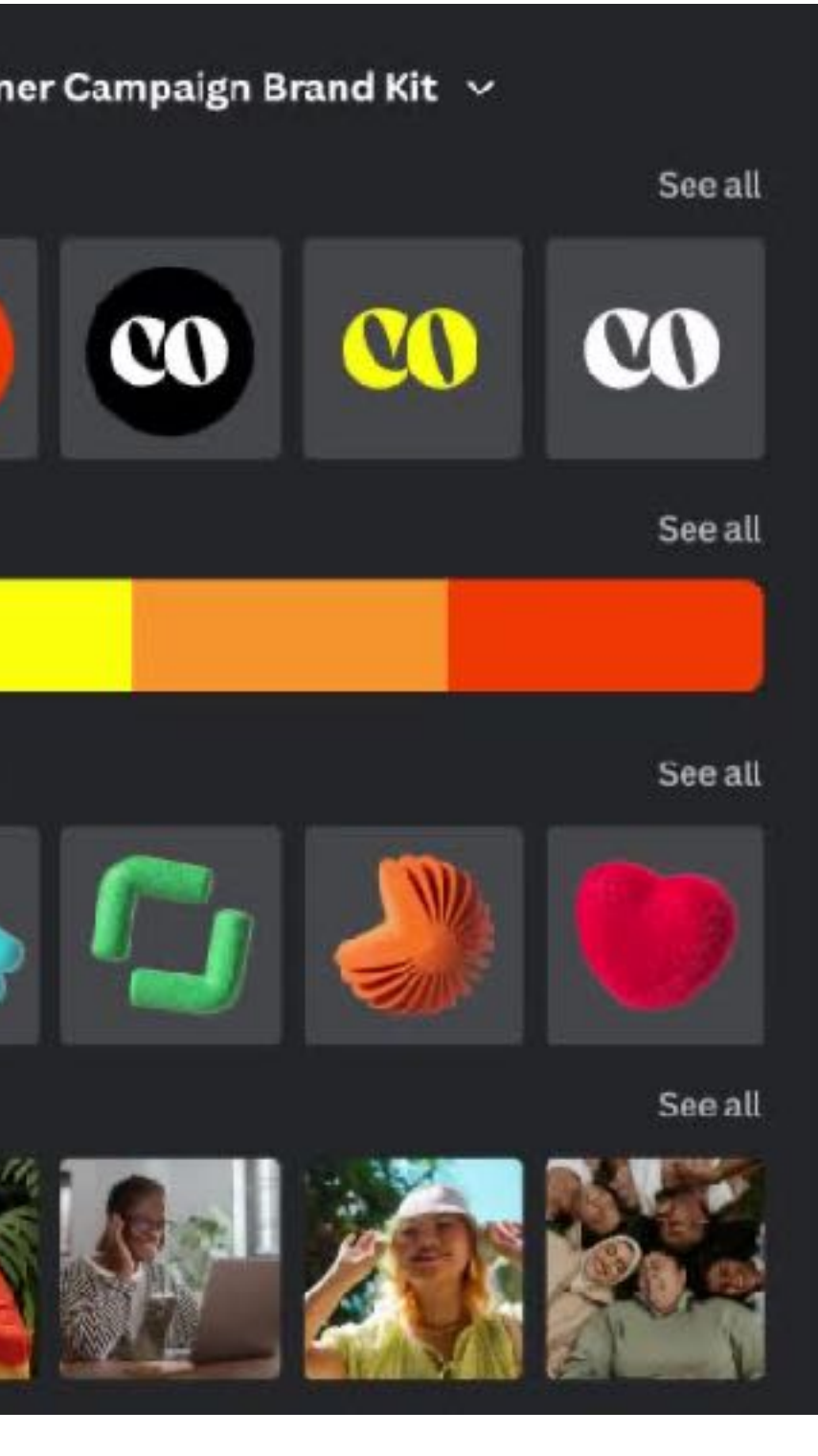

## AI INTEGRATION IN Canwa DOCS

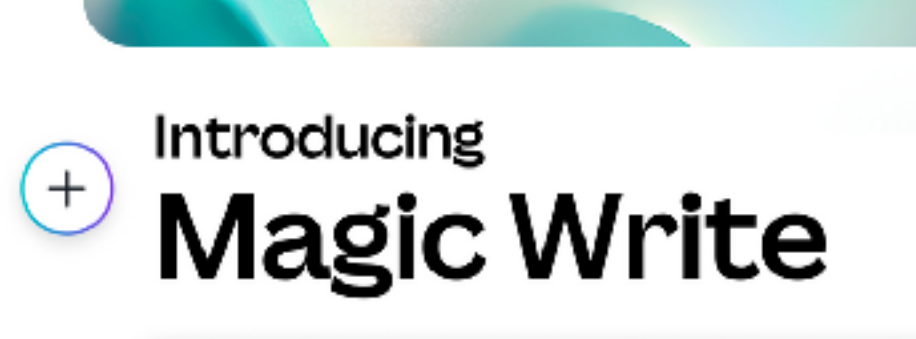

What would you like to write?

CC Bargio

2. Magic Write **98** Design H<sup>1</sup> Heiding H<sup>2</sup> Subheading  $T$  Body c/a Emned

#### what kind of smart home technology is there

 $16$  +  $\mathbf{A}$  **B**  $I \cup$   $\mathbf{F}$   $\mathbf{H}$  E

There are a variety of smart home lechnologies that you can use to make your life more efficient and convenient. Scme of the most popular options include smart thermostats, security systems, automated lighting, home entertainment systems, and voice assistants. With these technologies, you can control your home's temperature, monitor your home's security, customize your lighting, access your favorite movies and music, and use your voice to manage tasks. Smart home technology can make your home more comfortable and secule, and give you more time to do the things you lowe.

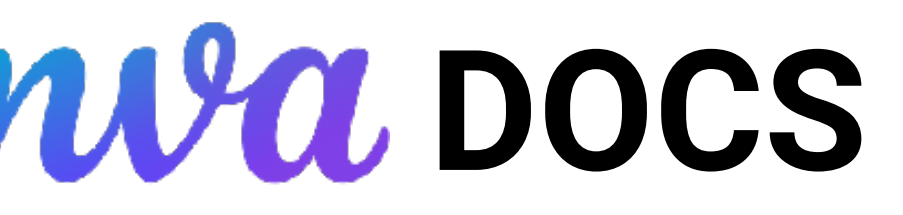

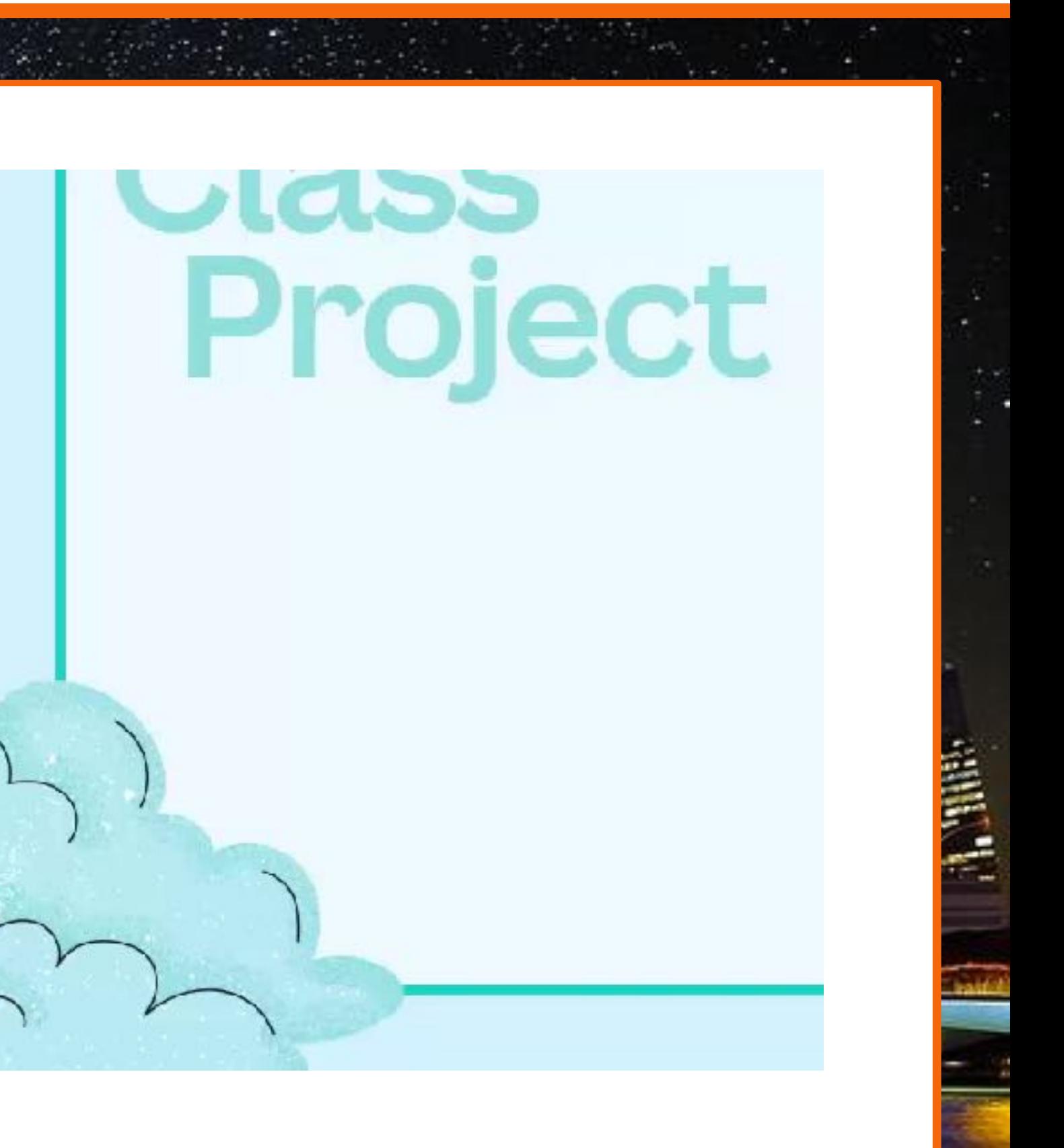

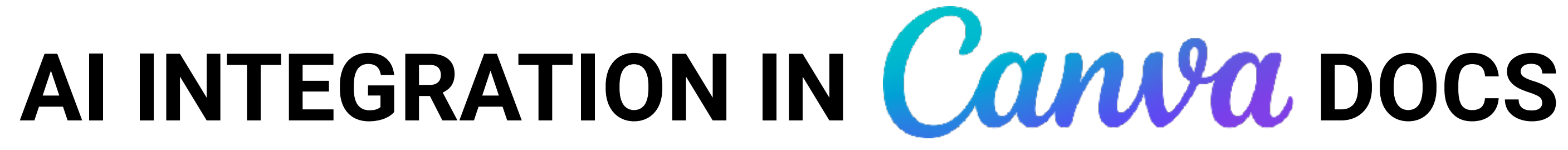

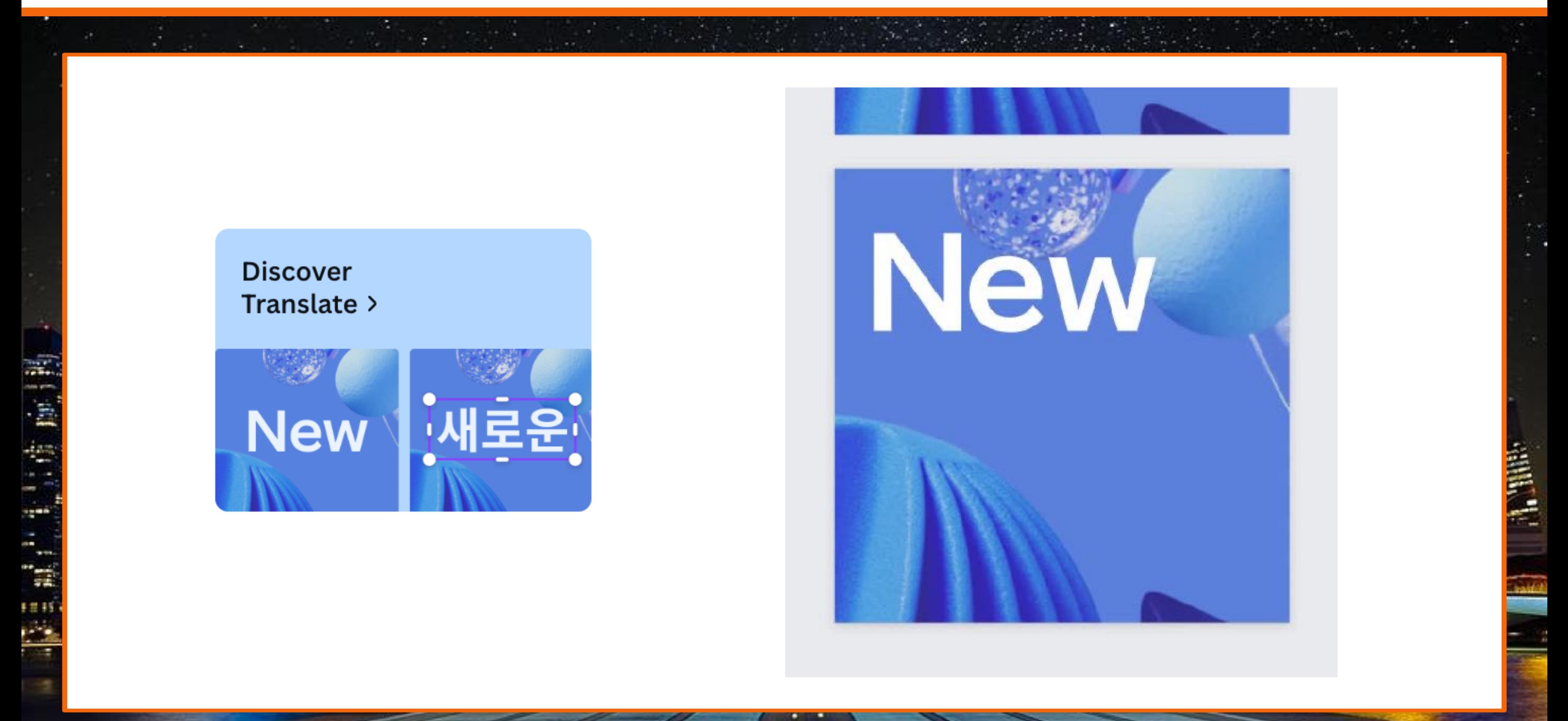

## AI INTEGRATION IN Canva DOCS

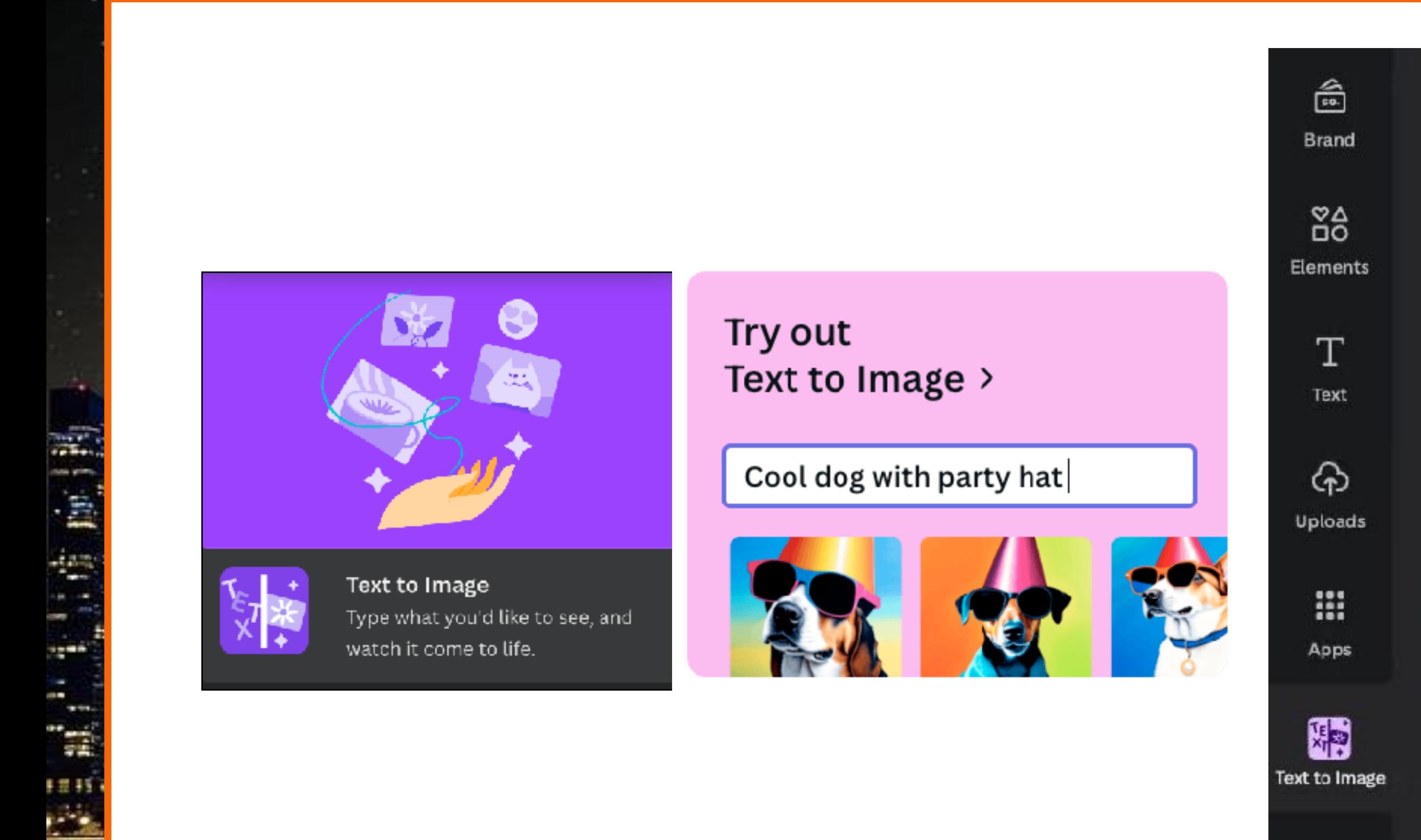

Use brand new technology to create any image you can describe

Include objects, colours, locations, surroundings, people...

#### Style

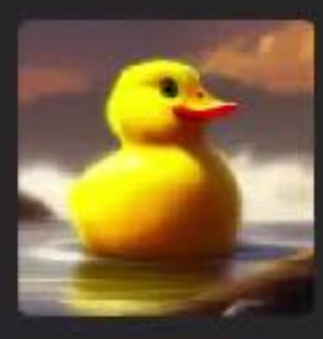

Concept art

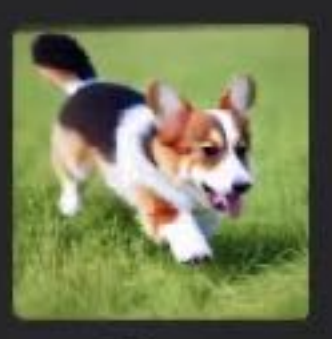

Photo

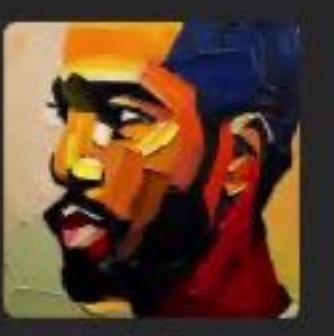

睡

Painting

Generate image

## **AI INTEGRATION IN Canwa DOCS**

#### Try out Magic Edit & Eraser >

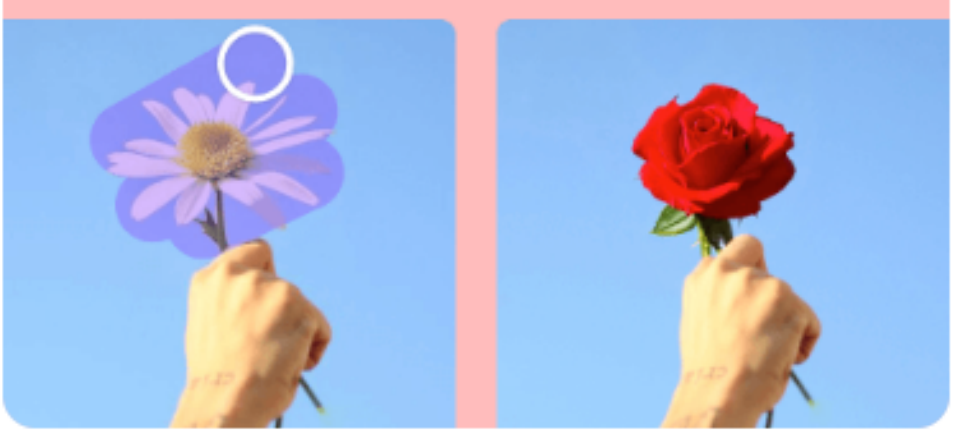

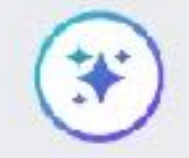

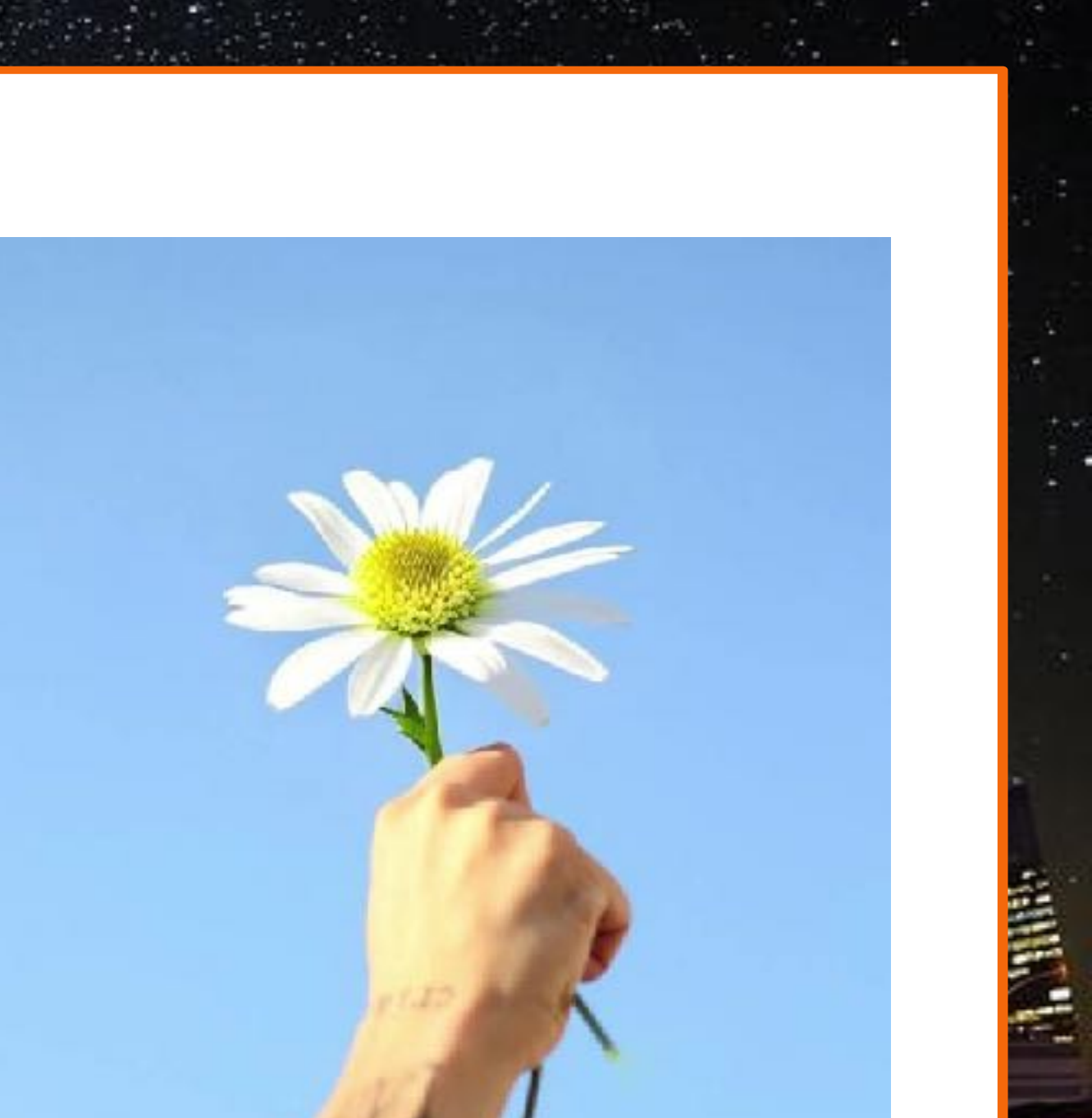

## AI INTEGRATION IN Canva DOCS

#### Try out Magic Design >

Palm Springs themed birthday invitation

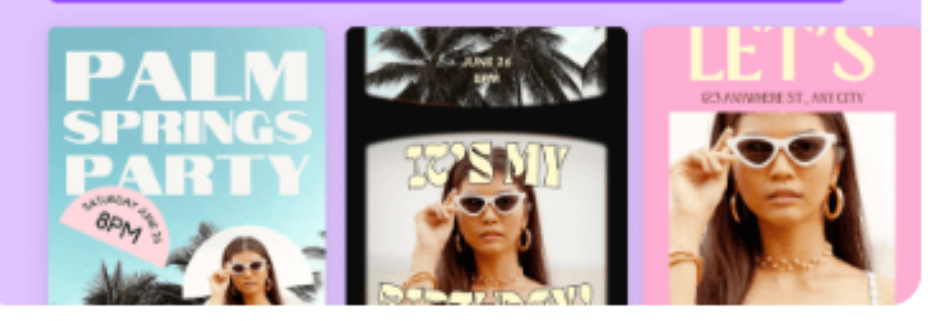

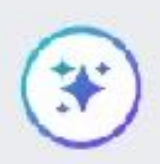

#### **All Templates**

Browse high quality templates for your next desi,

윩

Category  $\sim$ 

Try Magic Design™ BETA

Created from your media.

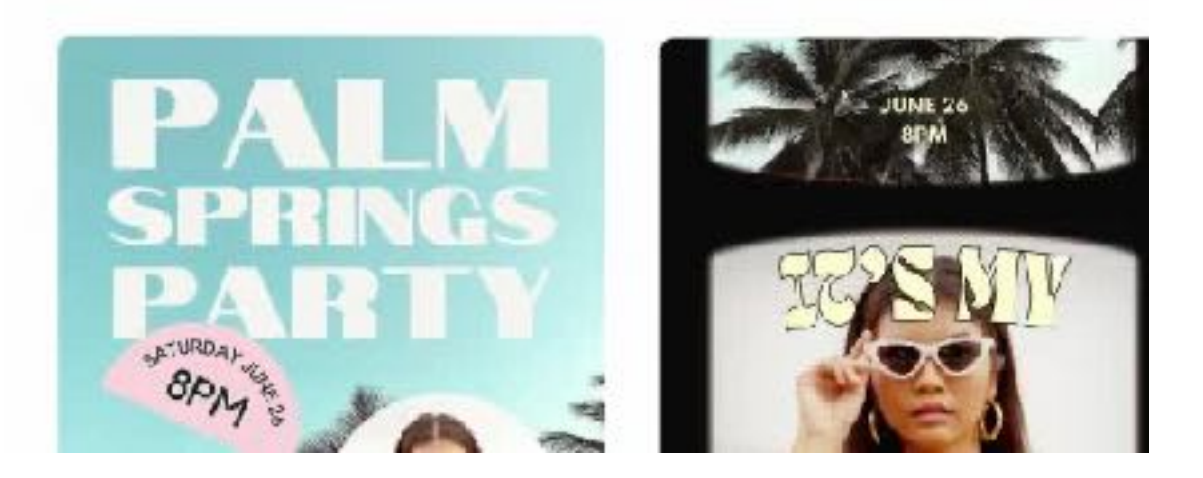

## AI INTEGRATION IN Canwa DOCS

#### Try out **Magic Presentation >**

√ Magic Design™

Styling proposal from interior decorator

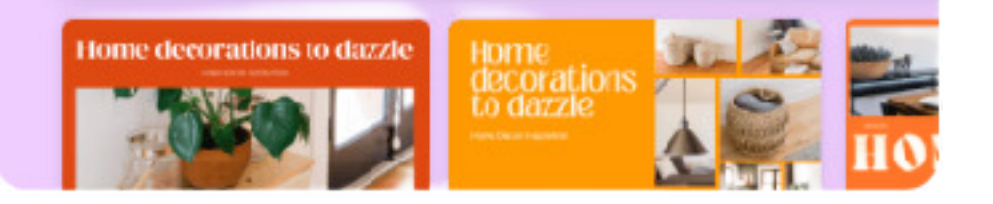

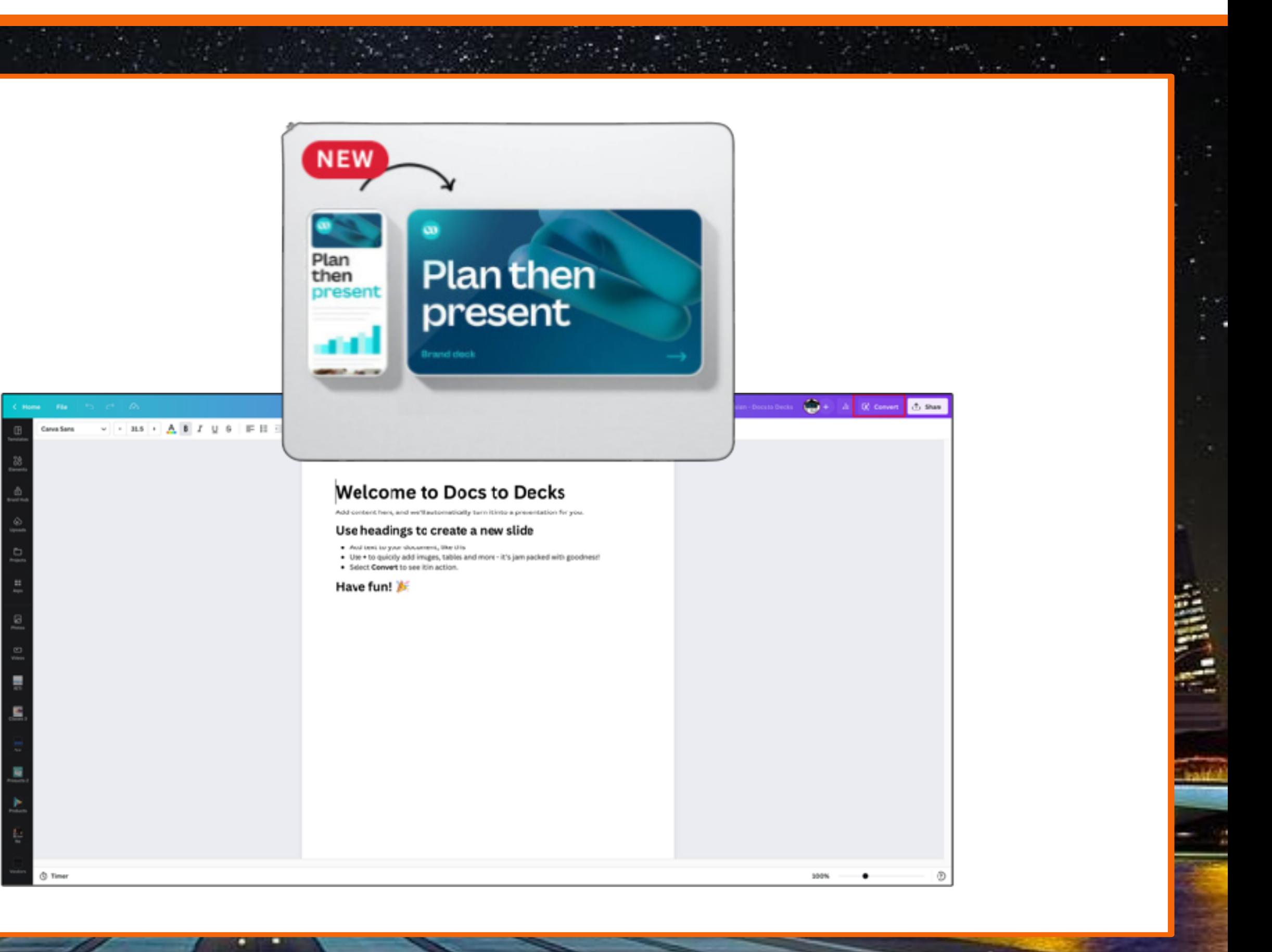

## **AI INTEGRATION IN Canwa DOCS**

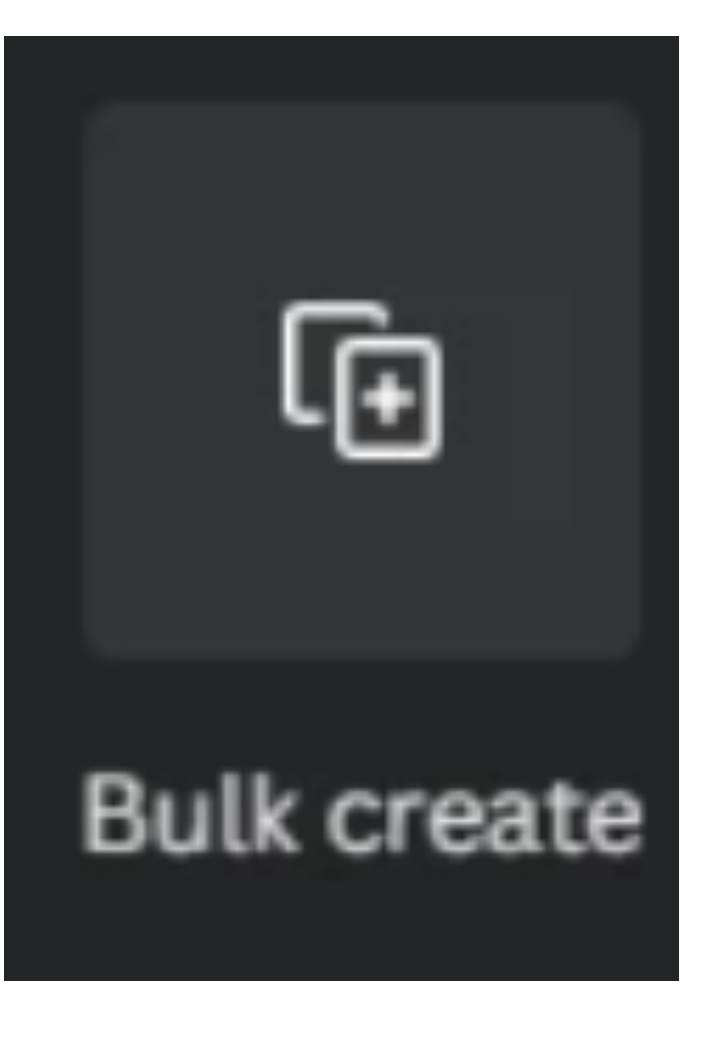

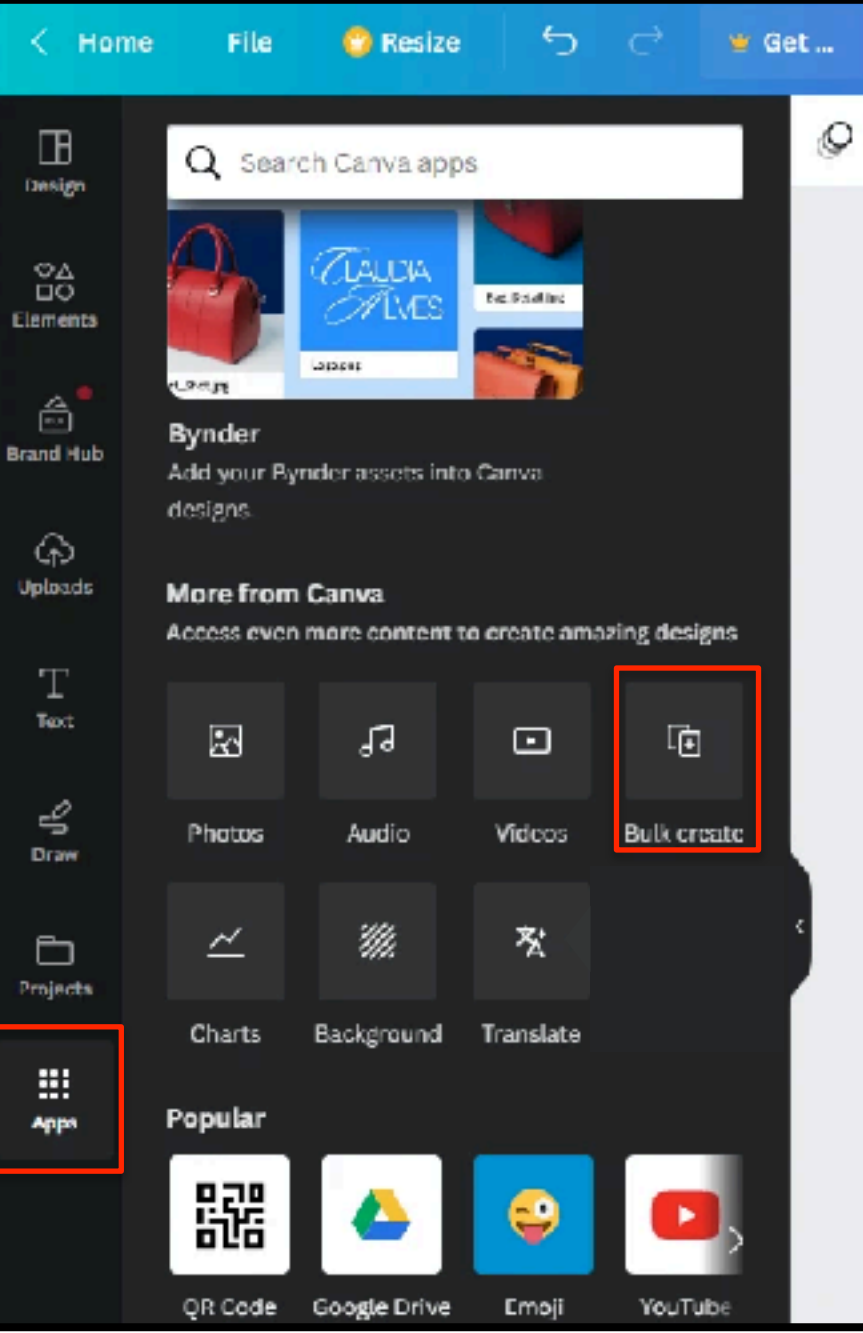

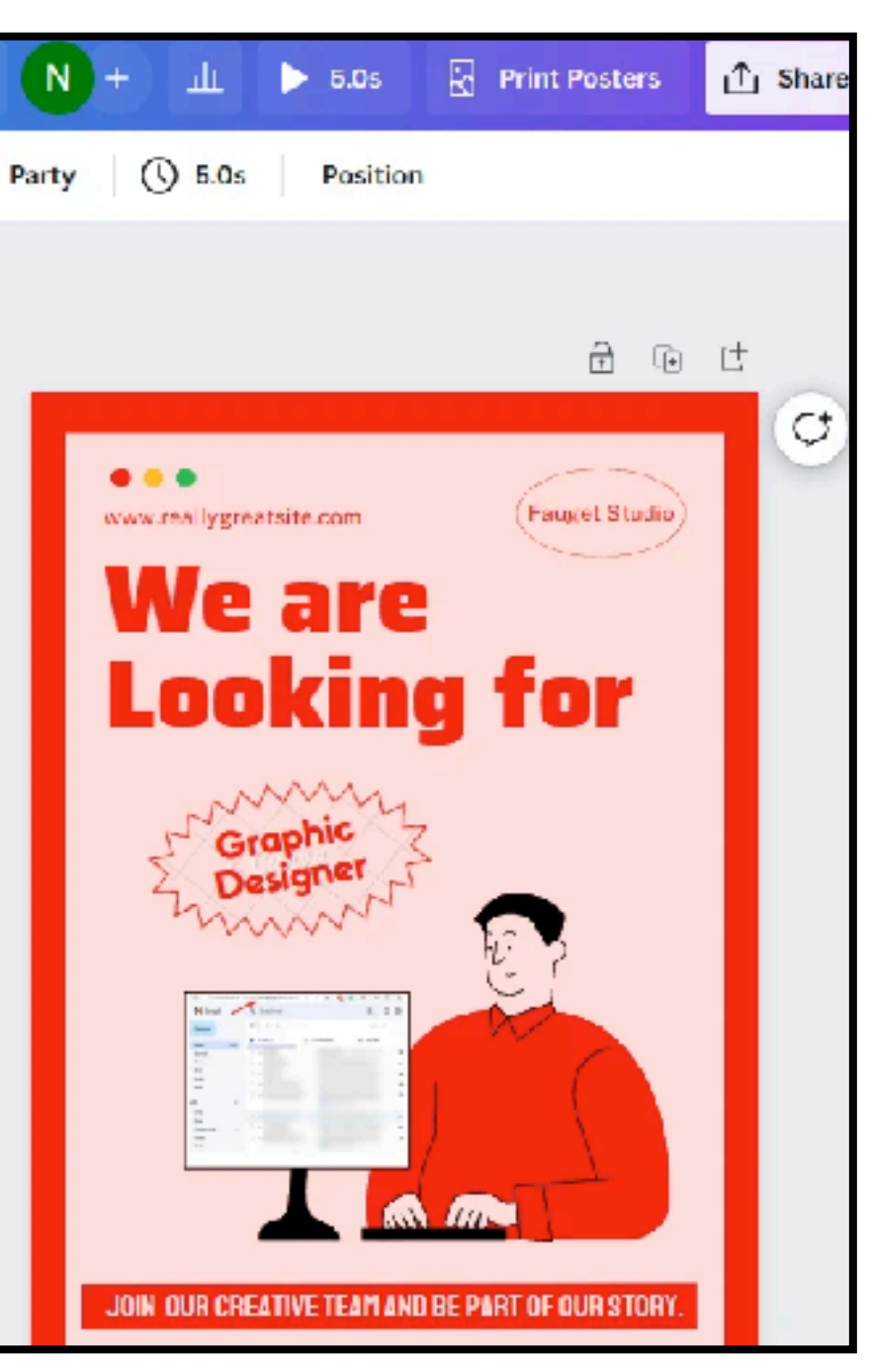

# **HOW TO BUILD OUT A FULL MARKETING PLAN WITH AI**

## **MARKETING PLANNING & MORE**

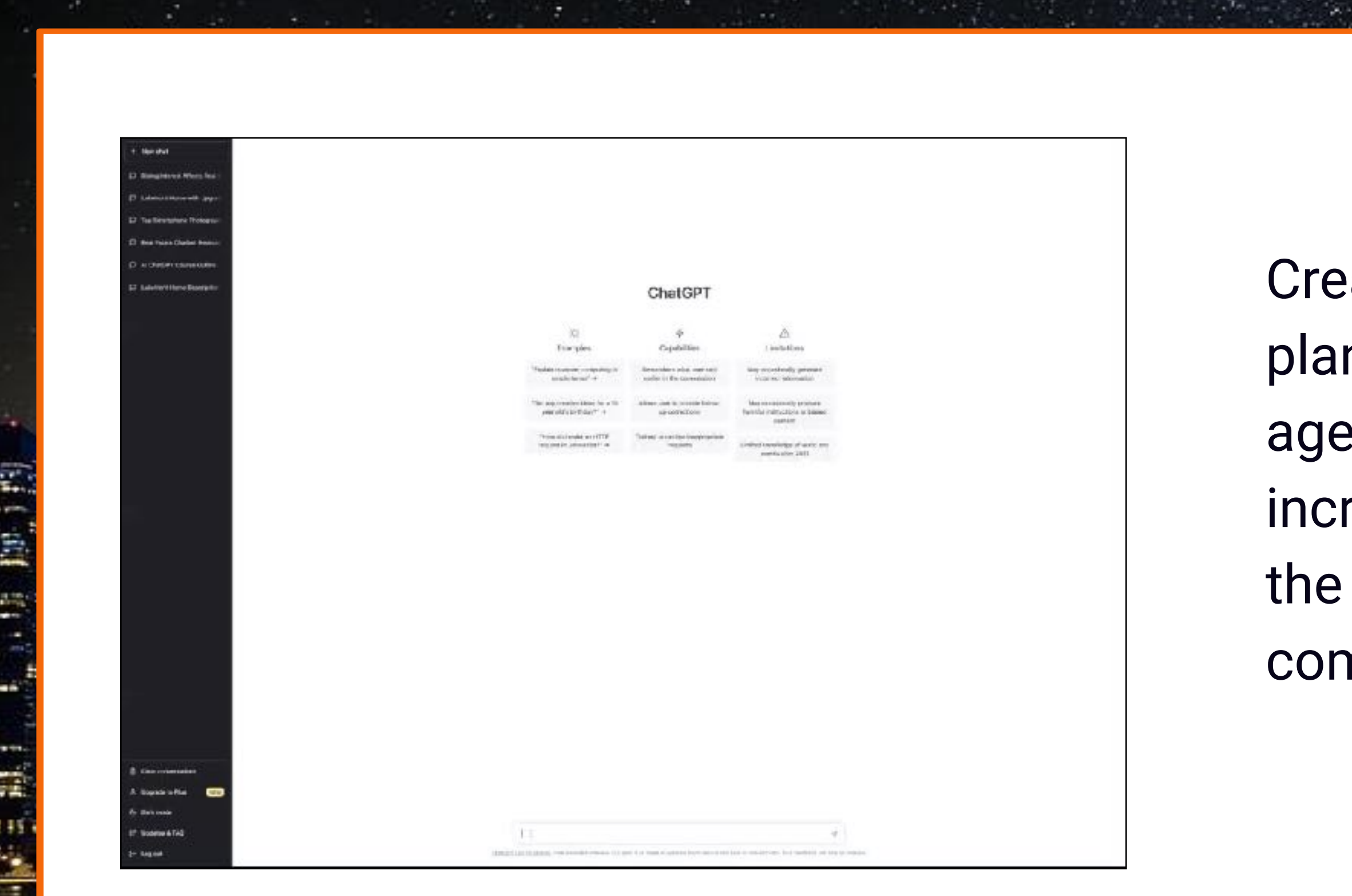

ate an annual marketing n for a seasoned real estate ent who is wanting to rease their market share in senior retiree and gated nmunities in Stuart, FL

- It can Create &/or Identify Your: • Marketing Plan
	- Ad &/or Communication Campaigns
	- Target audience & how to best reach it
	- Headlines, SEO keywords, & Hashtags
	- Lead funnel creation
	- Call to Action/Lead Capture
	- And more

## **MARKETING PLANNING & MORE**

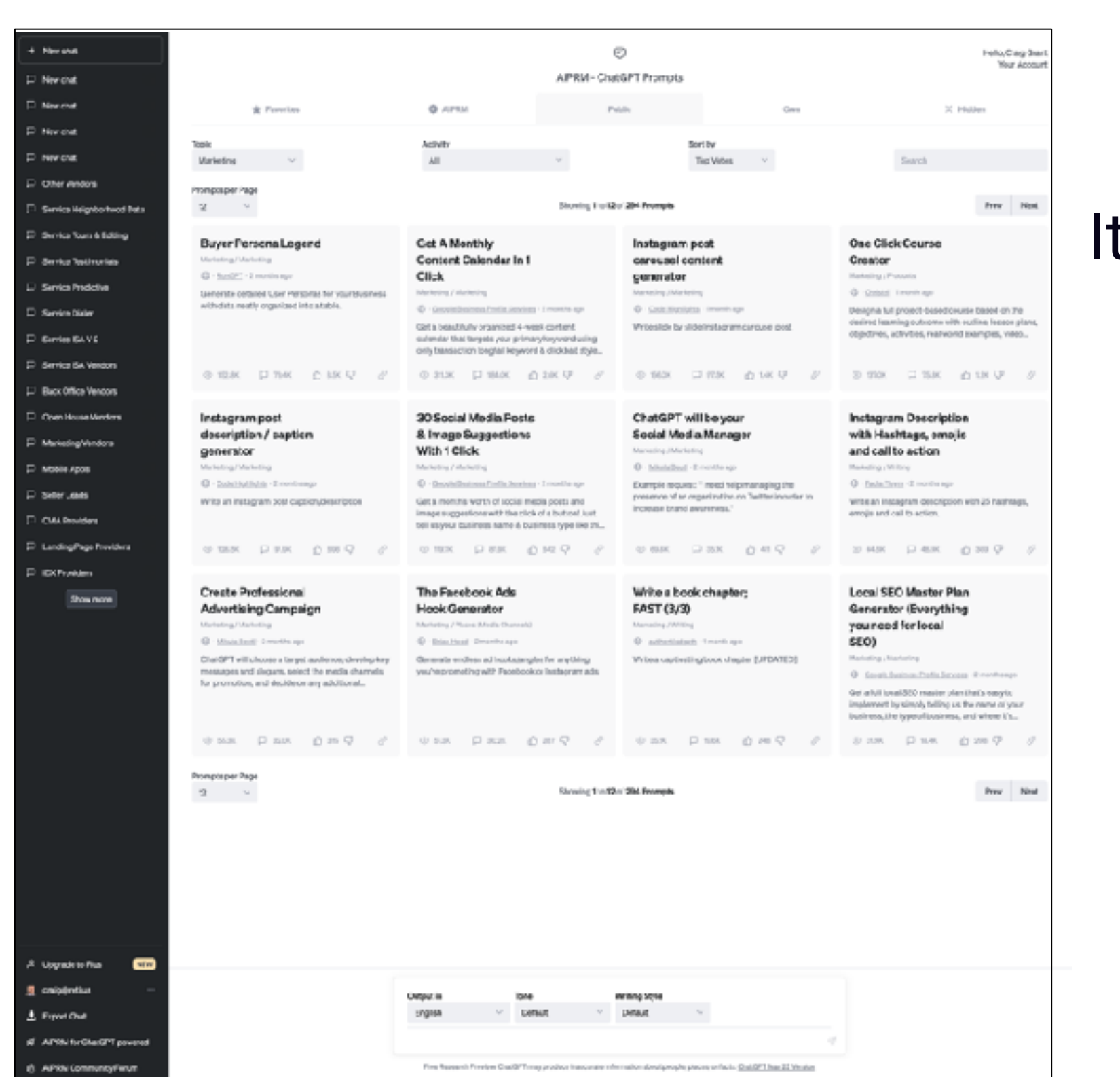

## **CREATING A CONTENT CAMPAIGN**

Identify 52 blog post ideas a realtor should make if they are trying to increase their SEO score for senior retirees and gated communities in Stuart, FL

### **IDENTIFYING CONTENT IDEAS**

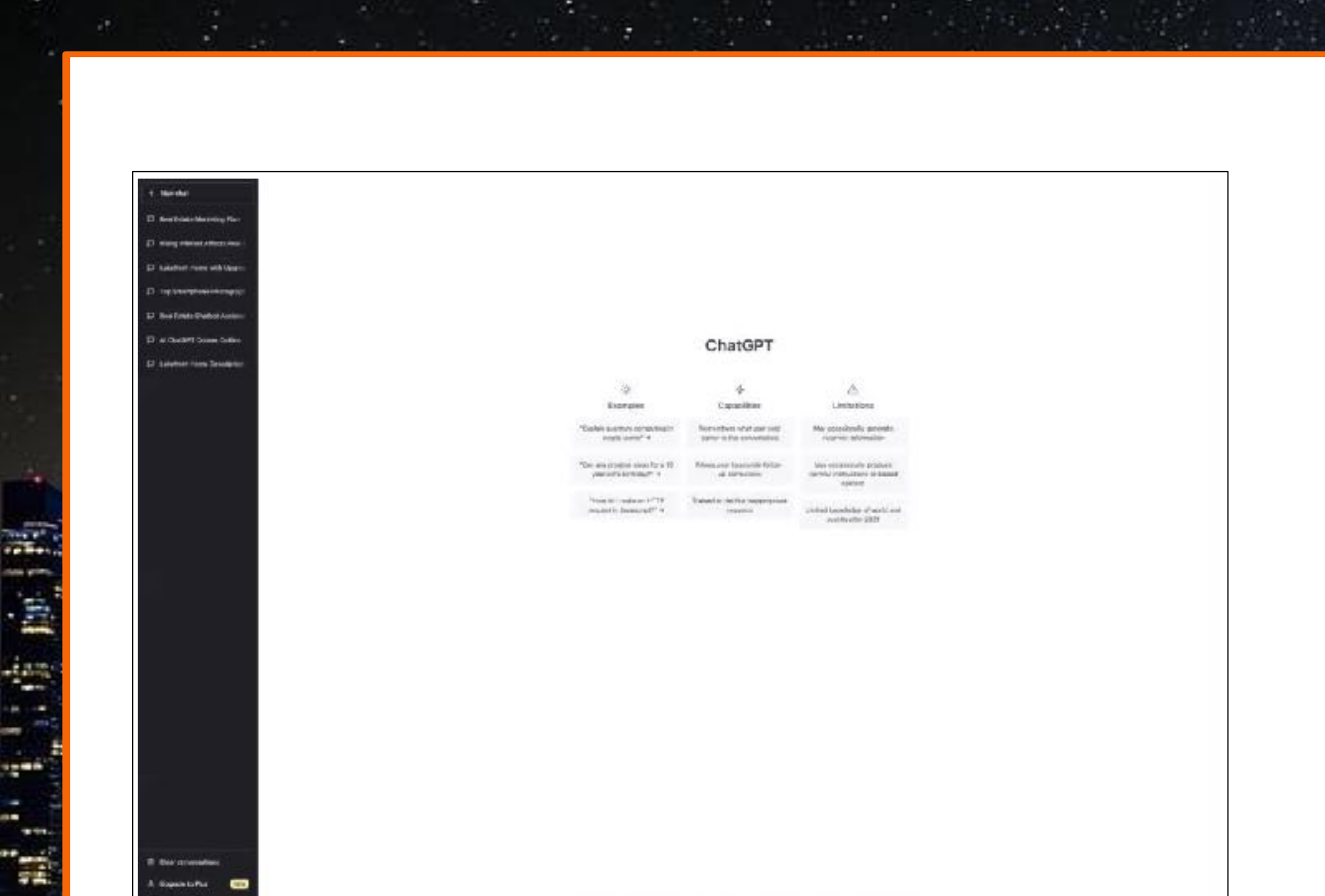

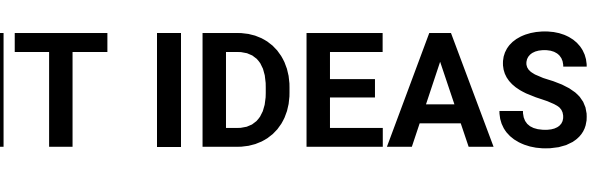

## **CONTENT CREATION**

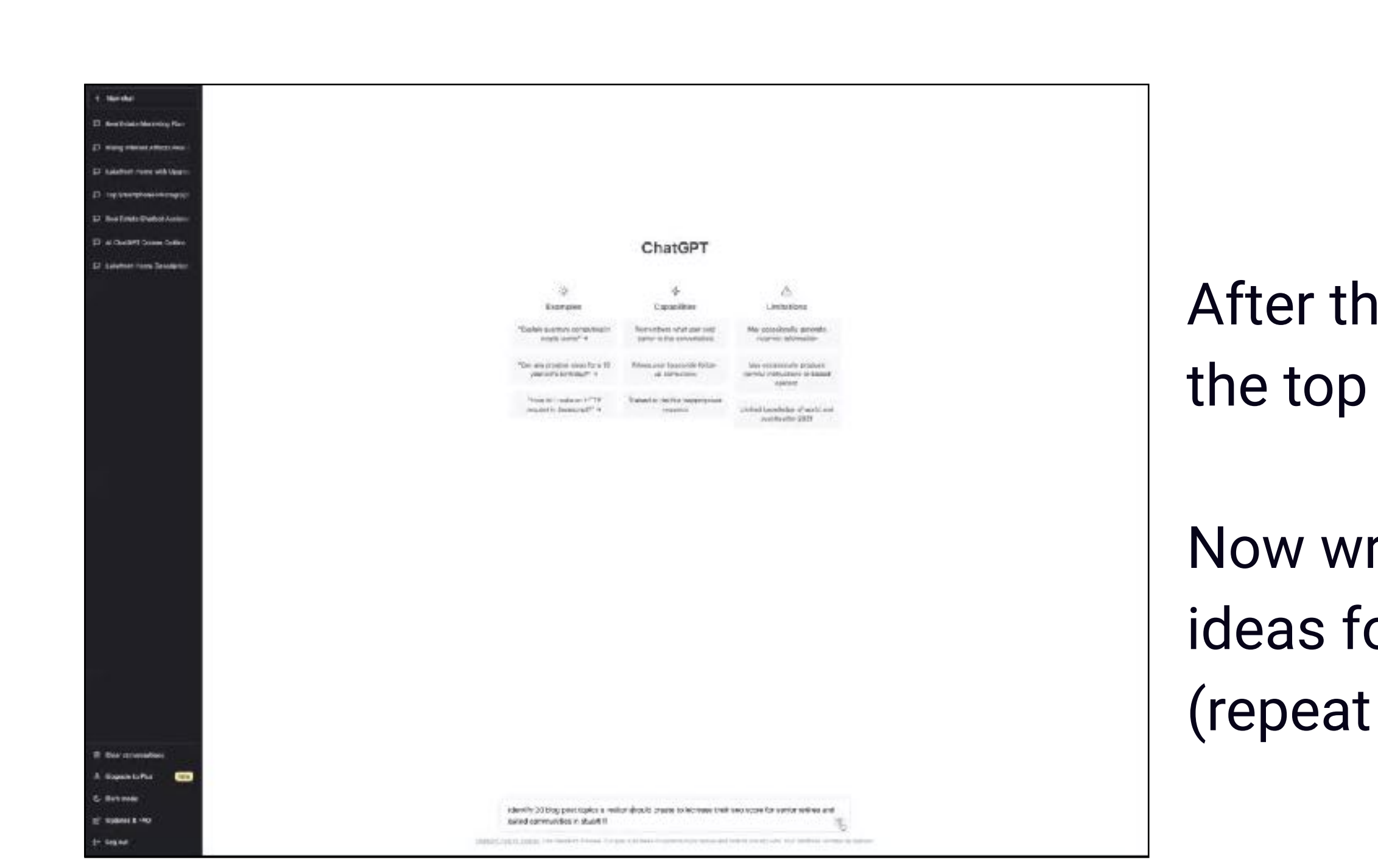

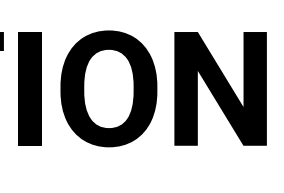

- e previous prompt to identify 20 topics to blog about:
- rite a 500-750 word blog post or idea #1
- for idea  $#2, #3, etc.$ )

### Now create a YouTube video script for idea #1 (repeat for #2, #3, etc.)

### **CONTENT CREATION**

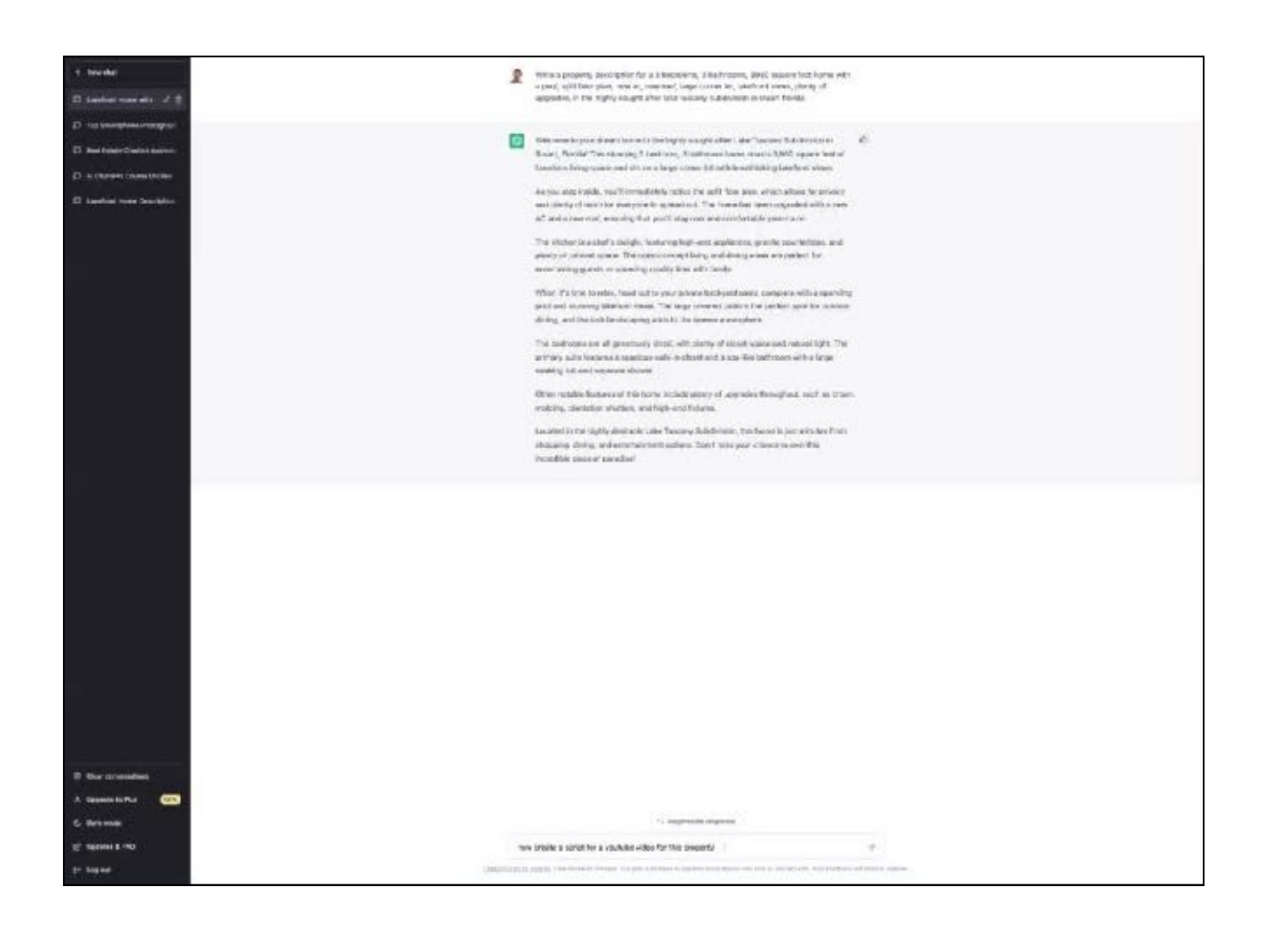

一个 前手

÷

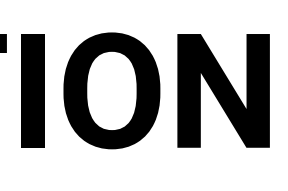

## **CREATING A PROPERTY CAMPAIGN**

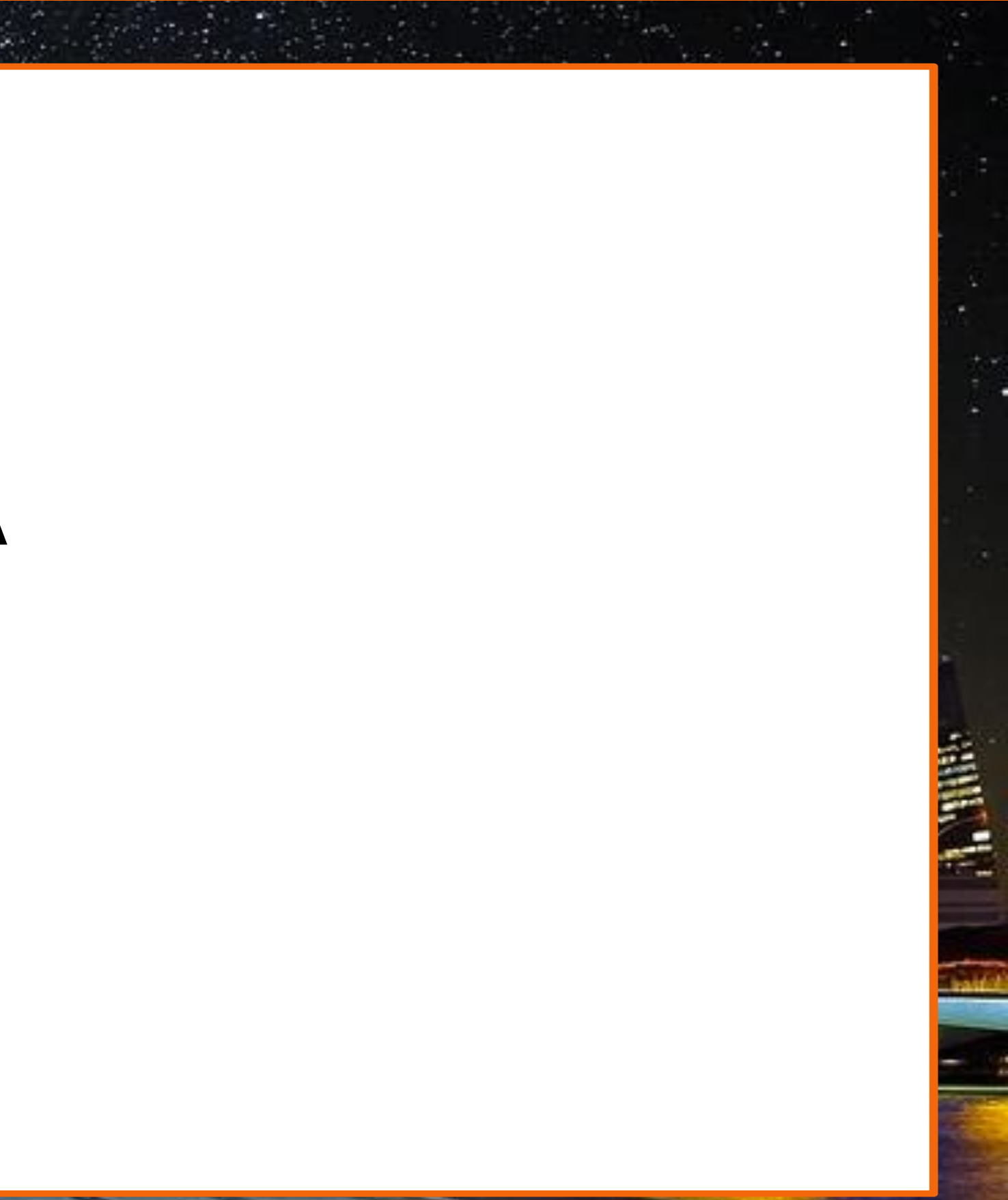

## **Property Descriptions**

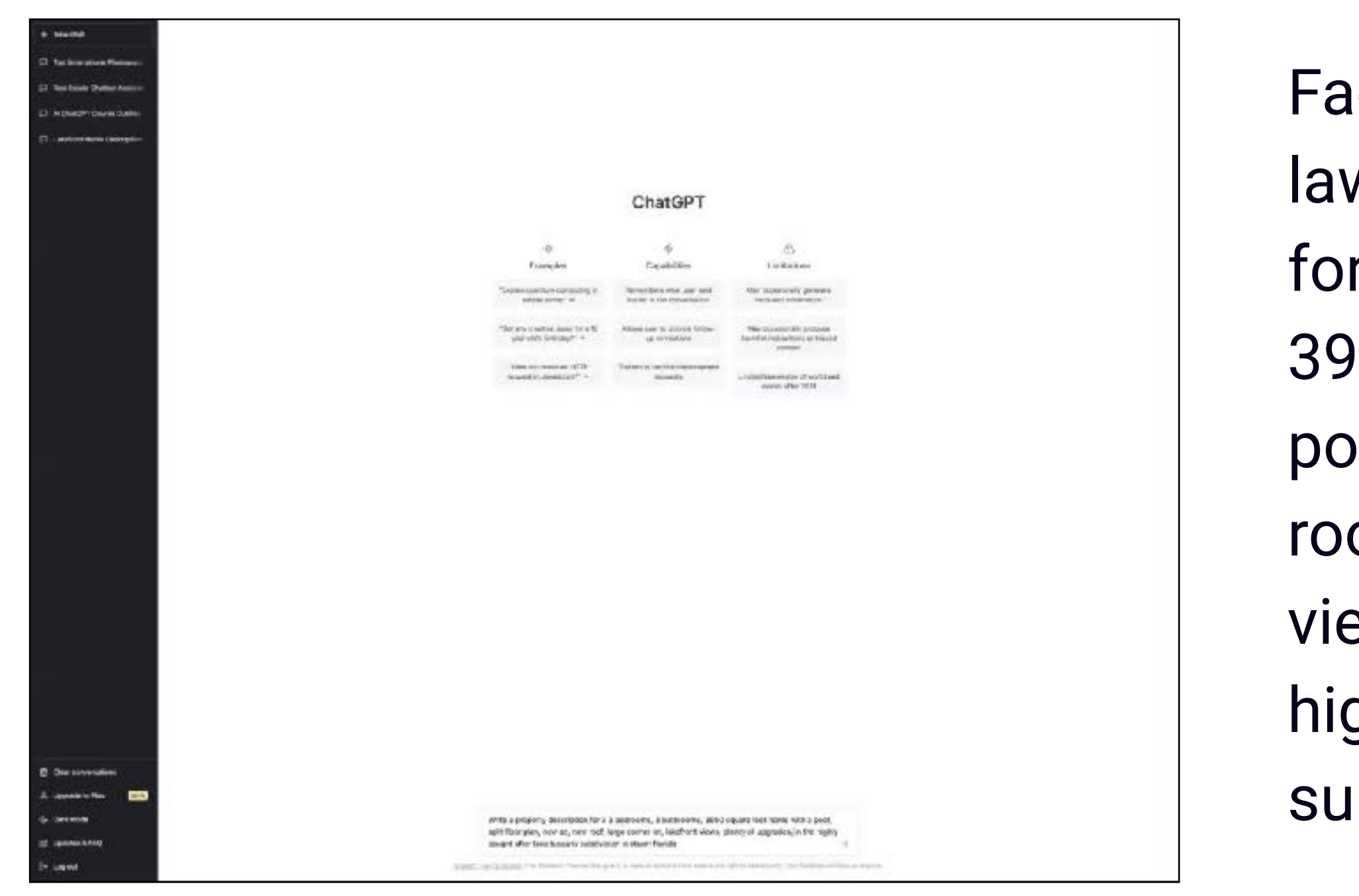

ctoring in federal fair housing ws, write a property description r a 3 bedrooms, 3 bathrooms, 50 square foot home with a ol, split floor plan, new ac, new of, large corner lot, lakefront ews, plenty of upgrades, in the ghly sought after lake tuscany bdivision in stuart florida

### Now create a YouTube script for this property

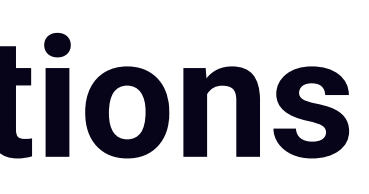

## **Property Descriptions**

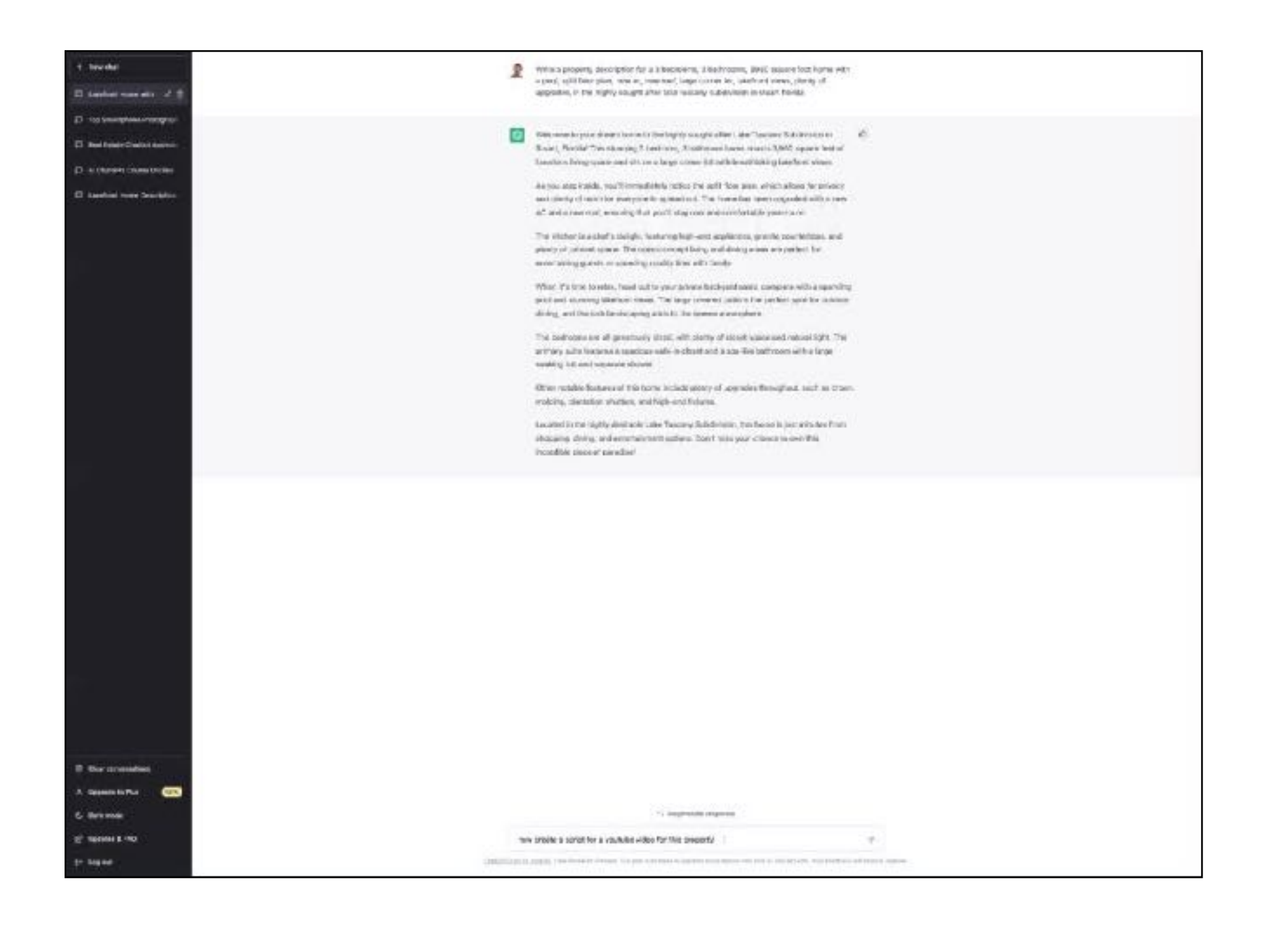

iz<sup>an</sup>

### **CREATING A BRAND CAMPAIGN**

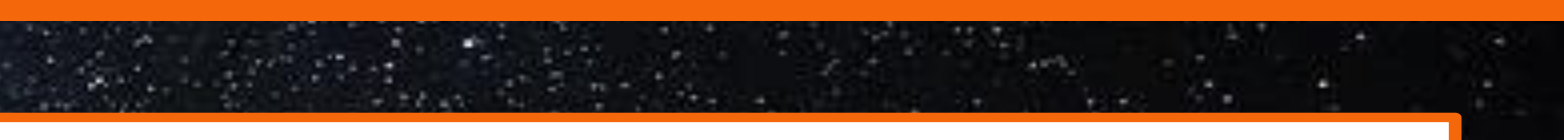

#### Compile a list of client testimonials &/or use ChatGPT to compile a list of real estate tips

## **BRAND CAMPAIGN**

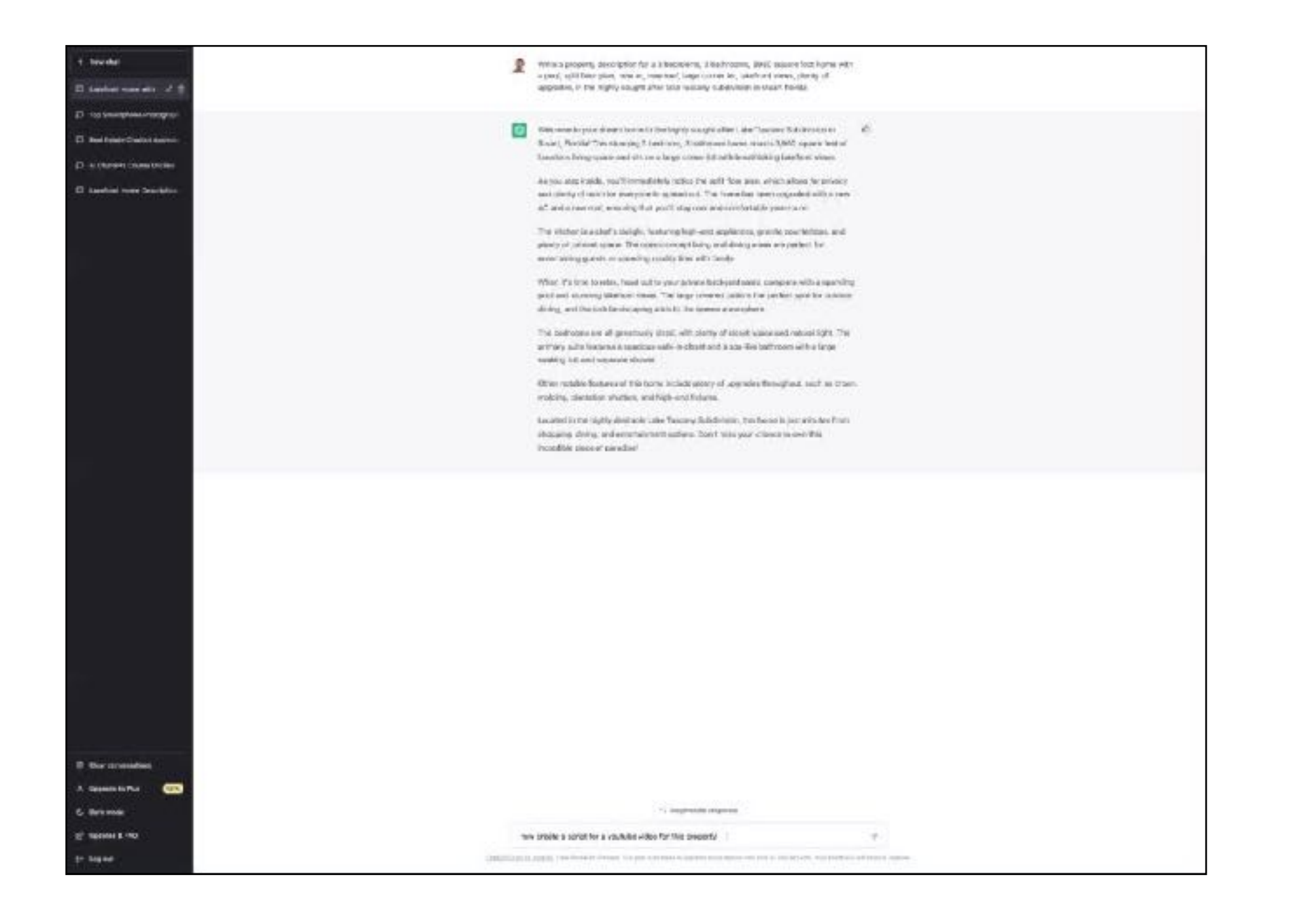

三、 前、 前、

÷

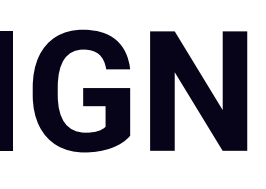

#### Then use Canva's Bulk Create Tool to build out the entire campaign!

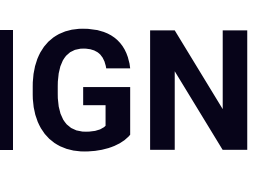

## **BRAND CAMPAIGN**

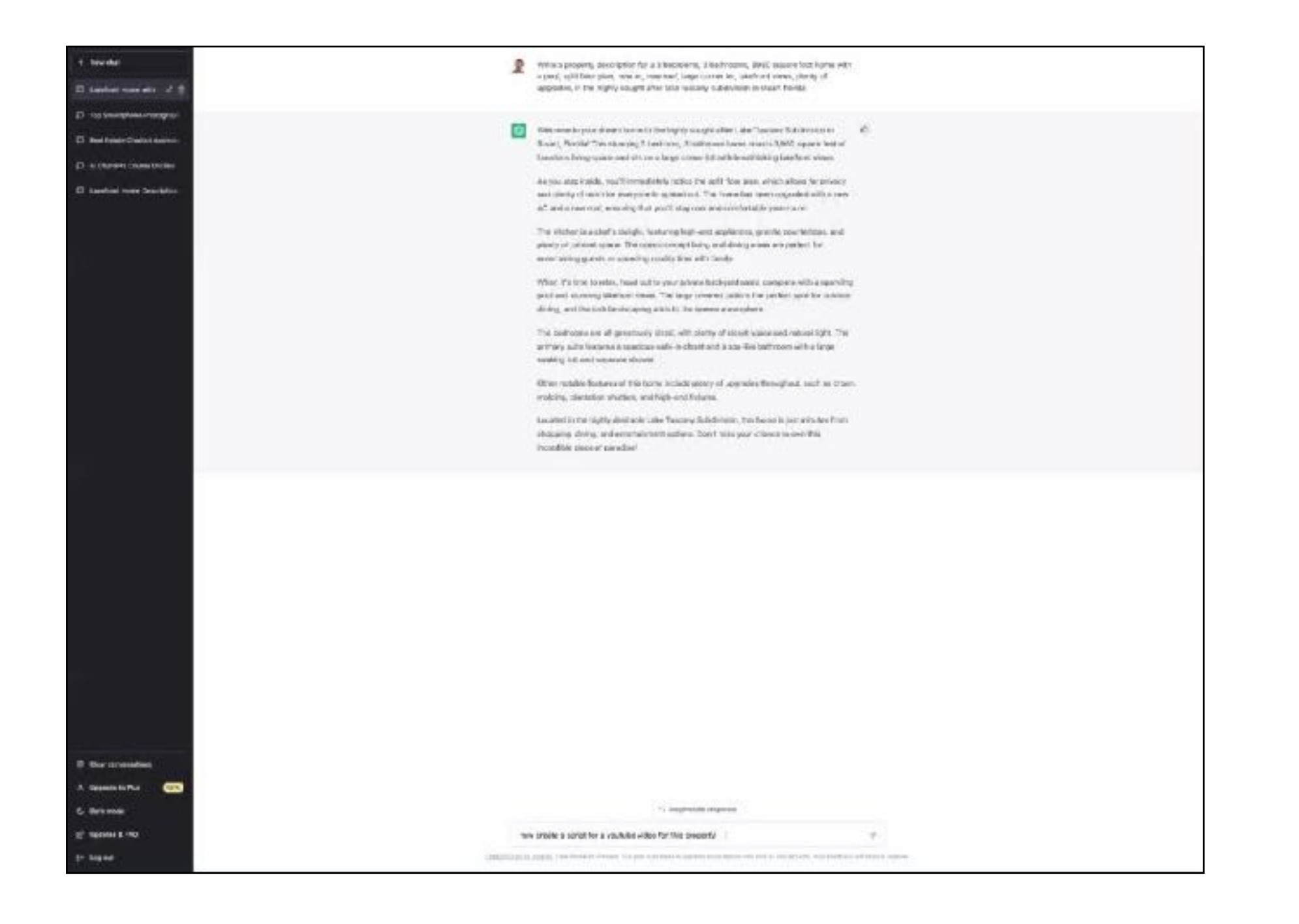

11.15 前月

## **CREATING A YEAR'S MARKETING MATERIALS USING CANVA's BULK CREATE TOOL**

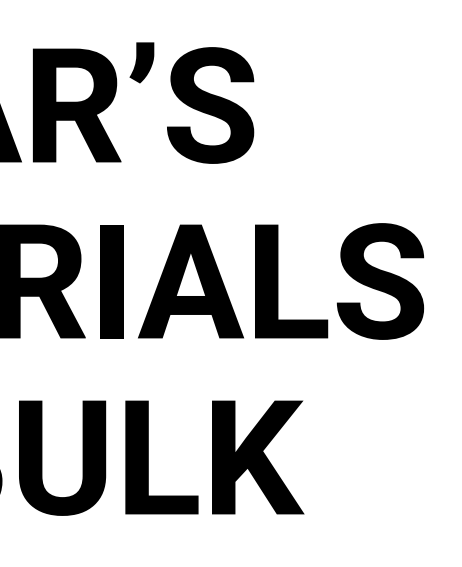
Identify 52 blog post ideas a realtor should make if they are trying to increase their SEO score for senior retirees and gated communities in Stuart, FL

### **IDENTIFYING CONTENT IDEAS**

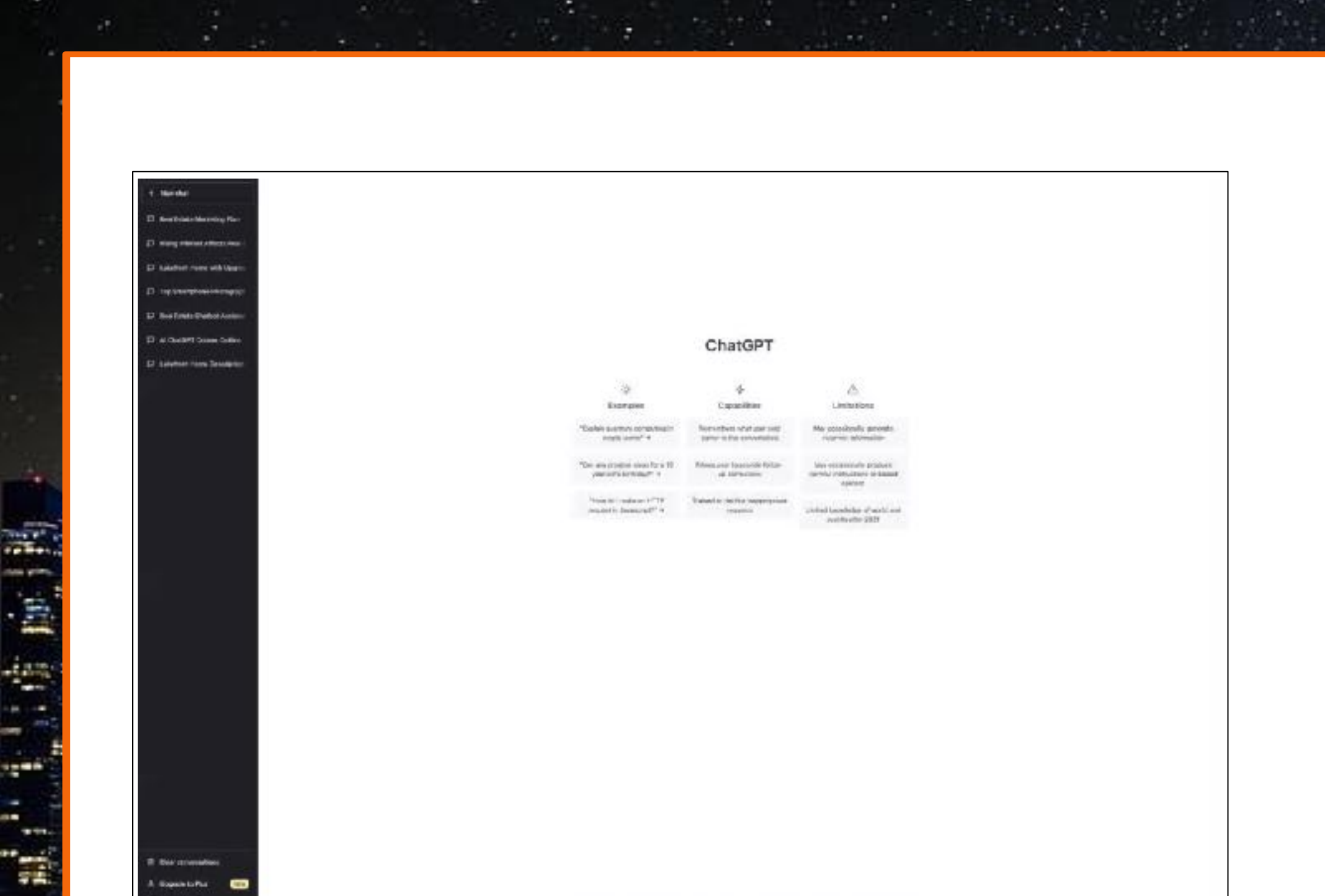

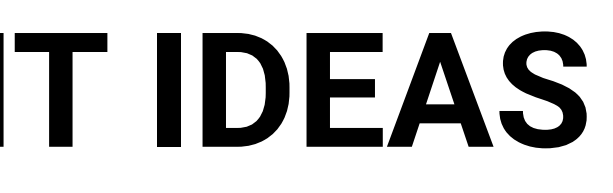

1.In Canva go to Docs 2.Either click the + icon and choose Magic Write and then use the prompt above for Content Ideas - Prompt 1 and have Canva generate you a list of ideas or paste in the numbered bulleted list ChatGPT created into the Canva Doc (instead of using Magic Write) 3.Select and Copy the bulleted list

- 4.Go to Excel or Google Sheets and paste the info into cell A1
- 5.Save the file as a .CSV file

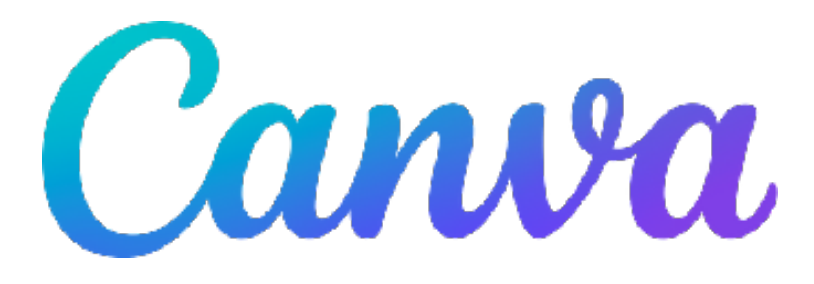

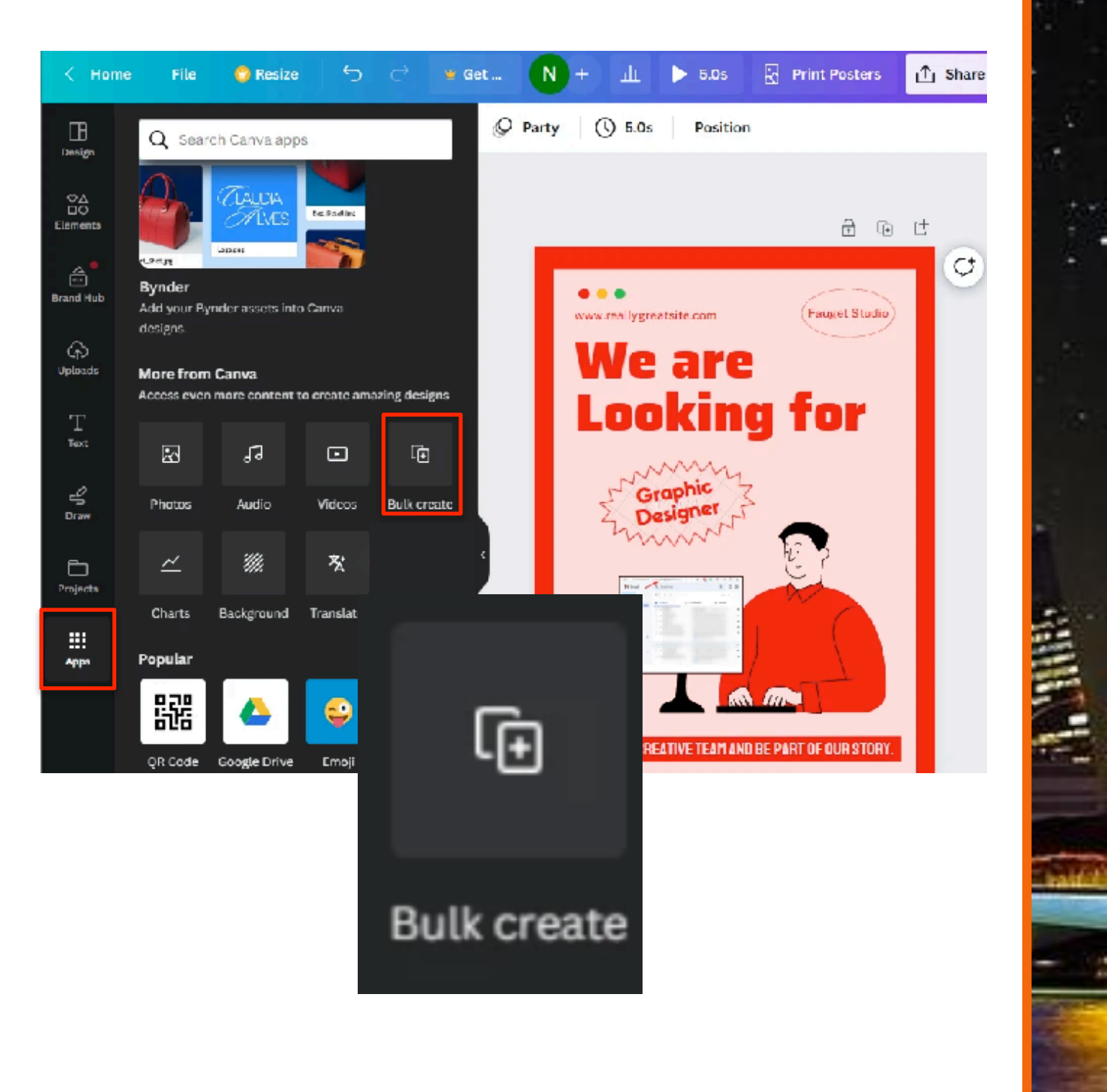

## **How to Bulk Create in**

#### Go to Canva (requires a paid Pro account)

6.Back in Canva find a marketing piece (ex. Facebook post, Instagram Story, etc.) and the design template you want to create 7.Use the Styles tool to ensure each design uses your brand (colors, fonts, etc.) to the design 8.In the left bar, click on Apps and search/find Bulk Create 9.Click upload CSV file and upload the file you created in step 5 10.Select the content box in your design where you want to insert the info from the spreadsheet

11.Right-click your mouse and click Select Connect Data > Select the first line Click Continue > click Generate \_\_\_ number of Posts

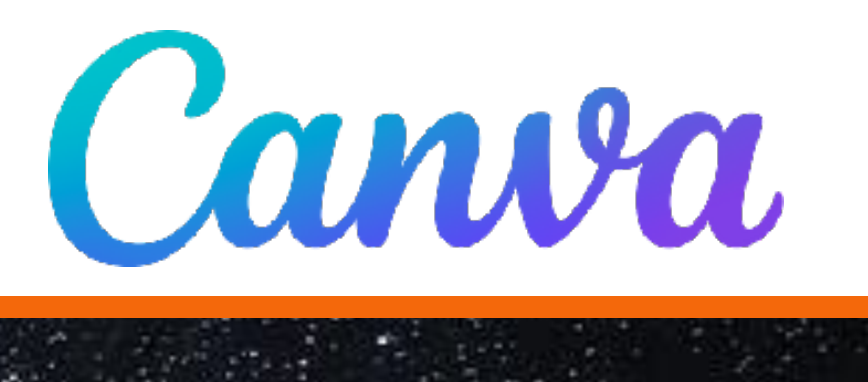

- 
- 
- 

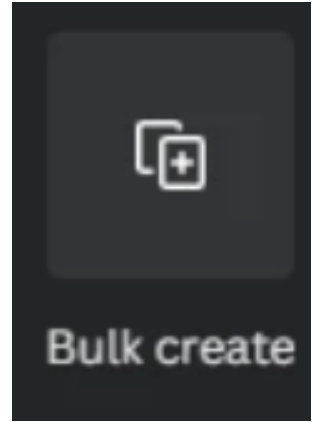

## **How to Bulk Create in**

#### **Craig Grant** Stuart, FL

#### Craig@RETI.us CraigGrant.info or RETI.us

To download this presentation or connect with Craig, go to [tinyurl.com/craig-aiclass](http://tinyurl.com/craig-aiclass)<br>or scan this QR Code

 $\bigoplus$ 

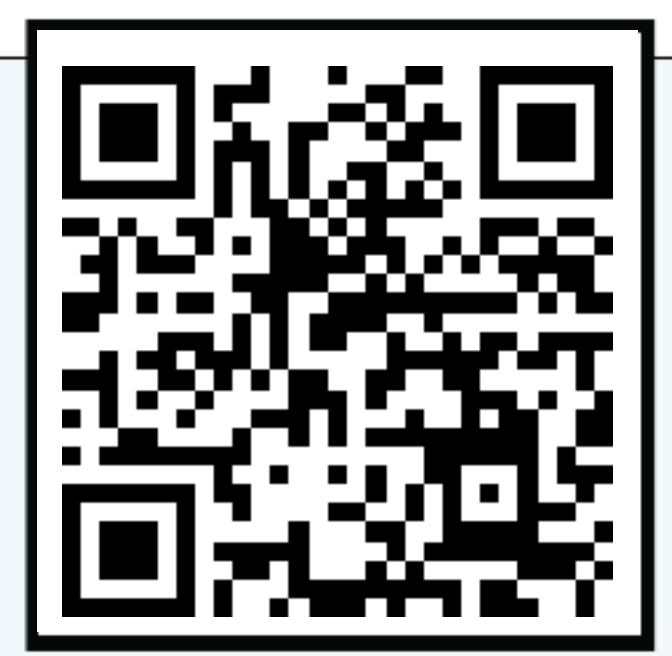

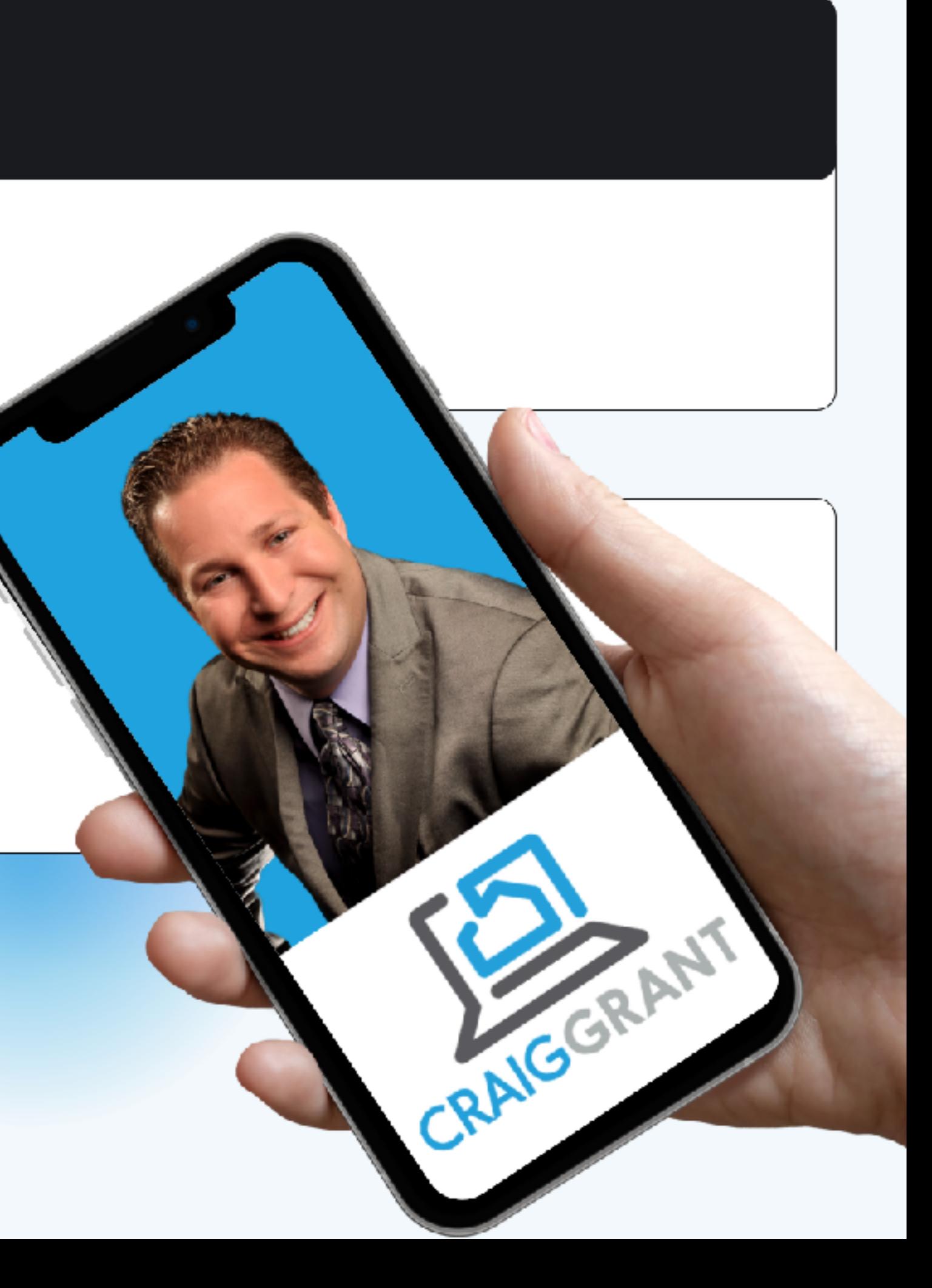

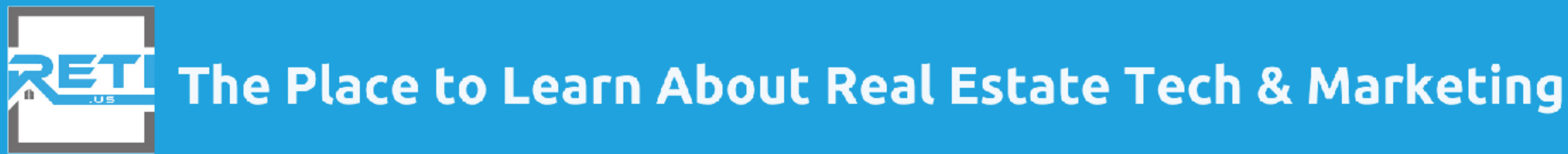

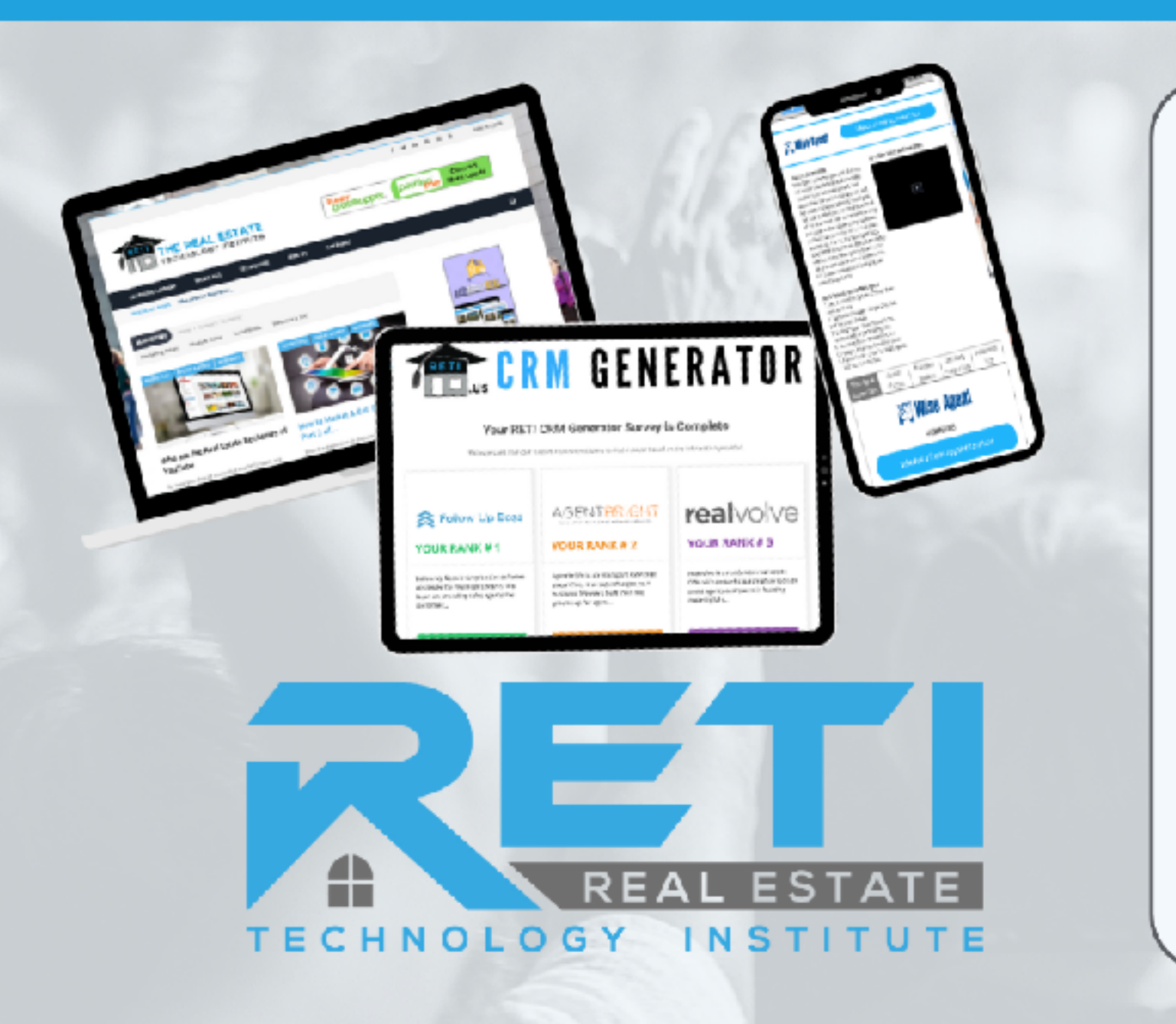

**RETI.us** is an amazing resource to help you learn how to use & utilize the best technology in your business with over 2500:

- Video Tutorials
- Webinars

(including new ones each week)

- Product Reviews & Demos
- Content Posting Calendars
- The CRM Generator
- And More!.

Get a 1-month for only \$.99 (then \$9.95/mo)<br>or the Full Year for only \$75

Get Your Account Today @ RETI.us/sign-up/

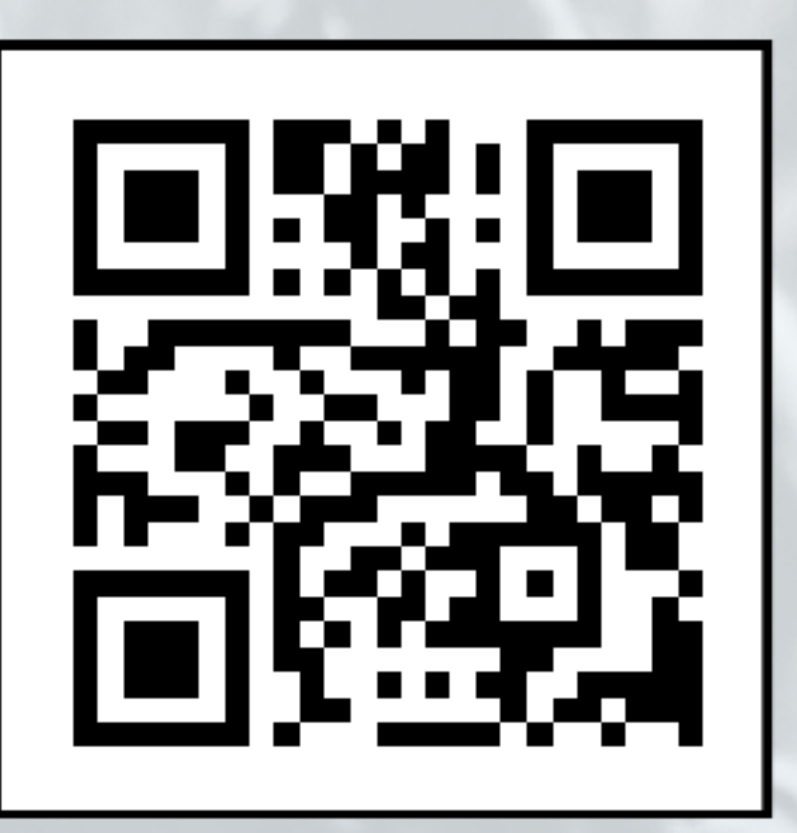

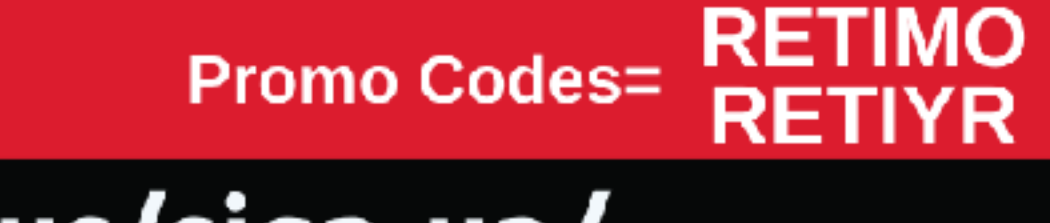

# Q&A TIME THANK YOU!